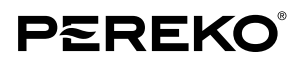

# **Instrukcja obsługi**

kotłów na pelet serii COMFORT-PELL

# **COMFORT-PELL**

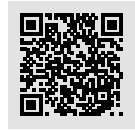

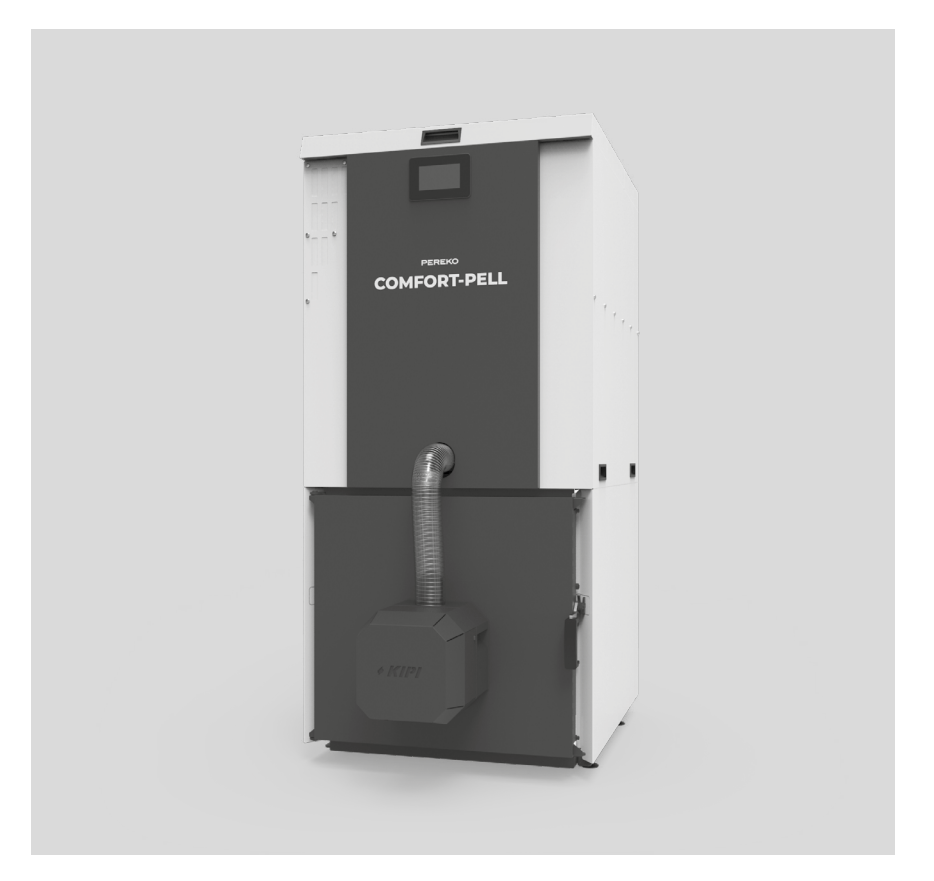

*Dzi*ę*kujemy Pa*ń*stwu za wybór kot*ł*a grzewczego marki PEREKO. Niniejsza dokumentacja dotyczy kot*ł*ów serii COMFORT-PELL z podajnikiem paliwa – peletu drzewnego. Instrukcja zawiera wszystkie niezb*ę*dne informacje i zalece*ń *dotycz*ą*ce u*ż*ytkowania.*

*Przed uruchomieniem kot*ł*a prosimy o uwa*ż*n*ą *lektur*ę *poni*ż*szej tre*ś*ci. Przestrzeganie zawartych w instrukcji wskazówek zapewni Pa*ń*stwu bezpiecze*ń*stwo oraz uchroni przed niew*ł*a*ś*ciwym u*ż*ytkowaniem urz*ą*dzenia i jego wadliw*ą *prac*ą*.*

*Do kompletu dokumentów kot*ł*a do*łą*czona jest Instrukcja obs*ł*ugi regulatora, z któr*ą *równie*ż *nale*ż*y si*ę *zapozna*ć*. Dokumentacj*ę *i Instrukcj*ę *nale*ż*y zachowa*ć *i przechowywa*ć *tak, aby mo*ż*na z nich by*ł*o korzysta*ć *w trakcie obs*ł*ugi urz*ą*dzenia.*

# **SPIS TREŚCI**

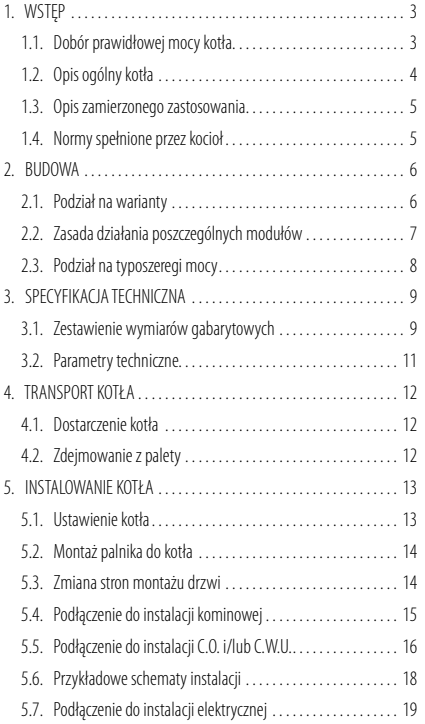

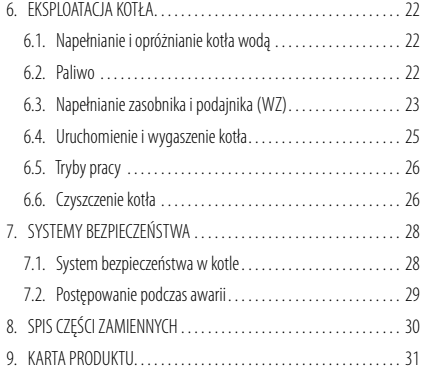

# **1. WSTĘP**

#### **UWAGA! Należy zapoznać się z treścią niniejszej instrukcji przed rozpoczęciem korzystania z kotła! Urządzenie grzewcze może być użytkowane tylko i wyłącznie zgodnie z niniejszą instrukcją, każde inne zastosowanie urządzenia wymaga pisemnej zgody producenta, Producent urządzenia nie ponosi odpowiedzialności za skutki wynikłe z nieprawidłowego korzystania z urządzenia, niezgodnego z instrukcją!**

Niniejsza instrukcja obejmuje opis, budowę, dane techniczne, zasady montażu i eksploatacji, a także inne niezbędne informacje umożliwiające bezpieczną i bezawaryjną obsługę kotła na pelet COMFORT-PELL. Do instrukcji obsługi i montażu kotła dołączone są następujące instrukcje/dokumenty:

- Instrukcja palnika ROTARY marki KIPI,
- Instrukcja sterownika z panelem dotykowym marki PLUM.

### **1.1. Dobór prawidłowej mocy kotła**

Moc nominalna zakupionego kotła (czyli maksymalna wydajność cieplna możliwa do osiągnięcia przy ciągłym użytkowaniu przy zachowaniu sprawności deklarowanej przez producenta) powinna być dobierana tak, aby odpowiadała rzeczywistemu zapotrzebowaniu na energię cieplną nawet w przypadku wystąpienia bardzo niskich temperatur.

Nie należy kupować kotła o mocy większej niż zaplanowana w projekcie. Dobranie kotła o zbyt dużej mocy spowoduje większe zużycie paliwa oraz brak pełnej kontroli nad procesem spalania, a tym samym większe koszty eksploatacji, natomiast kocioł za mały nie zapewni odpowiedniej mocy potrzebnej do ogrzania budynku.

Orientacyjną moc kotła można obliczyć za pomocą *kalkulatora mocy kot*ł*a* na naszej stronie internetowej *www.pereko.pl*. Ponadto, należy również wziąć pod uwagę: grubość ścian i ocieplenia, przenikalność cieplną stolarki budowlanej (m.in. szczelność okien i drzwi, rodzaj zastosowanych szyb) oraz strefę klimatyczną, w której znajduje się ogrzewany budynek.

# **1.2. Opis ogólny kotła**

Kocioł COMFORT-PELL jest kotłem wodnym na paliwo stałe – pelet. Możliwymi mediami grzewczymi są glikol i woda. Dostępny jest w różnych wariantach budowy i typoszeregów mocy. Poniższe rysunki przedstawiają główne części kotła:

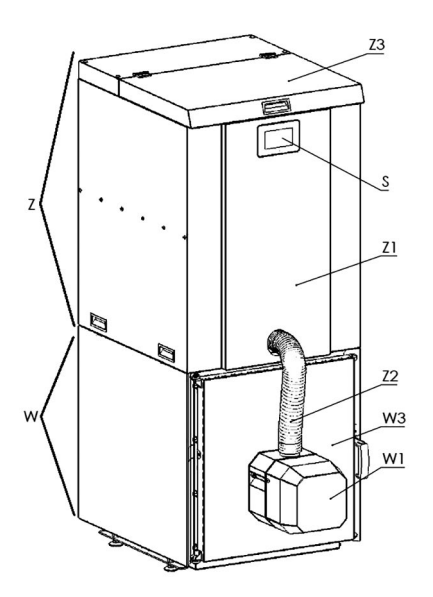

**Rysunek 1.** Główne części kotła (na przykładzie WZ)

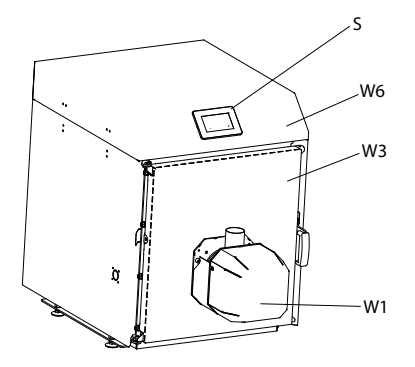

**Rysunek 2.** Główne części kotła (na przykładzie W)

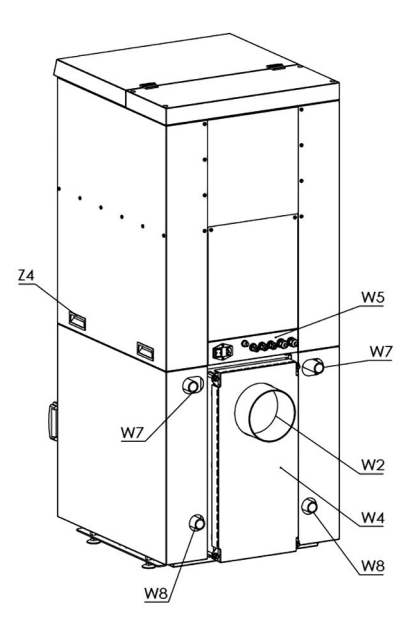

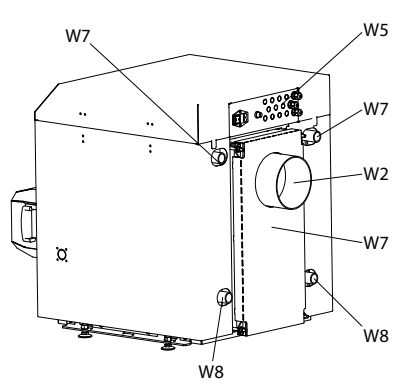

**Tabela I.** Zestawienie głównych części kotła

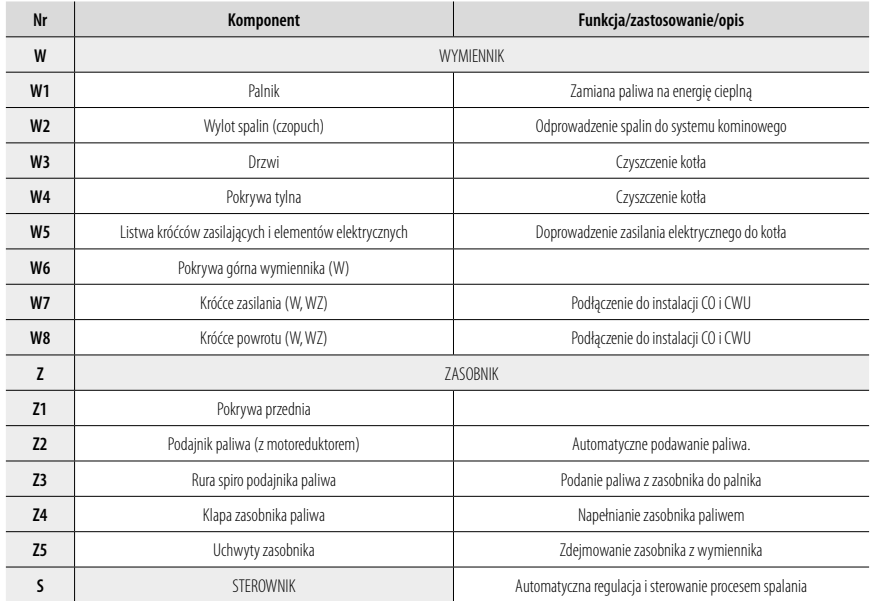

#### **Ponadto do kotła dołączone są następujące przedmioty:**

- Szczotka do czyszczenia kotła (Wycior)
- Czujnik temp CWU

### **1.3. Opis zamierzonego zastosowania**

Celem użytkowania urządzenia jest zasilenie instalacji centralnego ogrzewania (C.O.) oraz centralnej wody użytkowej (C.W.U). Przykłady obiektów zastosowania:

- Dom jednorodzinny
- Małe lokale użytkowe

# **1.4. Normy spełnione przez kocioł**

Niniejsza instrukcja oraz kocioł spełniają następujące normy i/lub dyrektywy:

- PN-EN 303-5:2023-05 Kotły grzewcze na paliwa stałe z ręcznym i automatycznym zasypem paliwa o mocy nominalnej do 500 kW
- DYREKTYWA MASZYNOWA 2006-42-WE

# **2. BUDOWA**

# **2.1. Podział na warianty**

Kocioł wodny COMFORT-PELL jest urządzeniem o budowie modułowej. Składa się on z wymiennika oraz zasobnika. Rysunek 3 ilustruje podział kotła na poszczególne moduły.

#### **Modułowa budowa kotła umożliwia jego dostępność w dwóch wariantach:**

- 1. **Wymiennik** sterownik: ecoTOUCH860-P3-C
- 2. **Wymiennik + zasobnik** sterownik: ecoTOUCH 860-P3-C

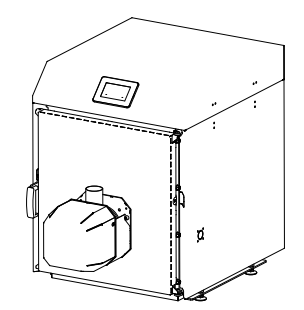

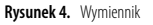

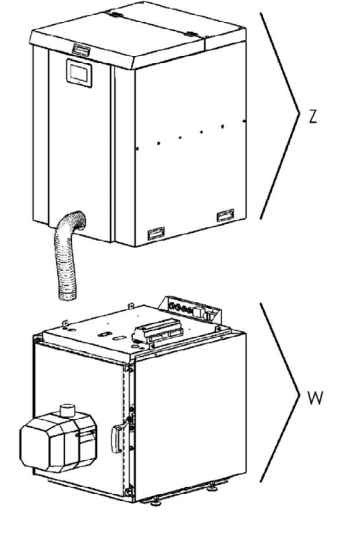

**Rysunek 3.** Modułowa budowa kotła

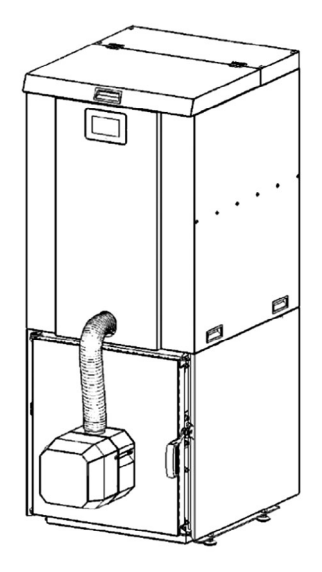

**Rysunek 5.** Wymiennik + zasobnik

#### **2.2.1. Zasobnik (WZ)**

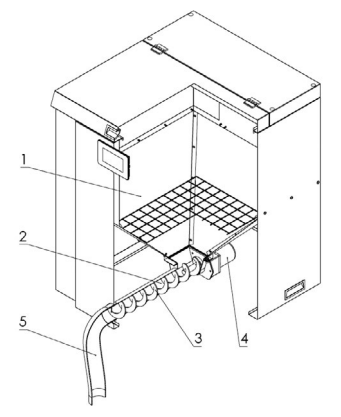

**Rysunek 6.** Zasada działania zasobnika

Paliwo peletowe będące w zasobniku (1), trafia grawitacyjnie do podajnika (2). Podajnik składa się ze spirali podawania peletu (3) oraz silnika zasilającego (motoreduktora) (4). Pelet przetłaczany jest przez spiralę skąd elastyczną rurą spiro (5) trafia do palnika, będącego integralną częścią wymiennika.

#### **2.2.2. Wymiennik**

Wymiennik kotła COMFORT-PELL, zamienia paliwo (pelet) na energię cieplną. Energia cieplna jest przekazywana do obiegu wodnego przez wymiennik. Wymiennik ma następujące cechy:

Trójciągowy układ – I ciągiem jest komora spalania (1). Nastepnie spaliny przedostają się przez płomieniówki II ciągu (2) do komory nawrotnej (3). III ciągiem są płomieniówki o prostym kształcie (4), które prowadzą spaliny do komory czopucha (5), skąd są wyprowadzane przez czopuch (6) do instalacji kominowej.

Wypełnione obszary na Rysunku 7 przedstawiają elementy bloku wodnego kotła mają bezpośredni kontakt z wodą. Zsyp popiołu – Popiół powstały podczas procesu spalania, zsypywany jest do specjalnej szuflady wewnątrz komory spalania.

Brak występowania kondensacji w wymienniku. Para wodna kondensuje się w instalacji kominowej.

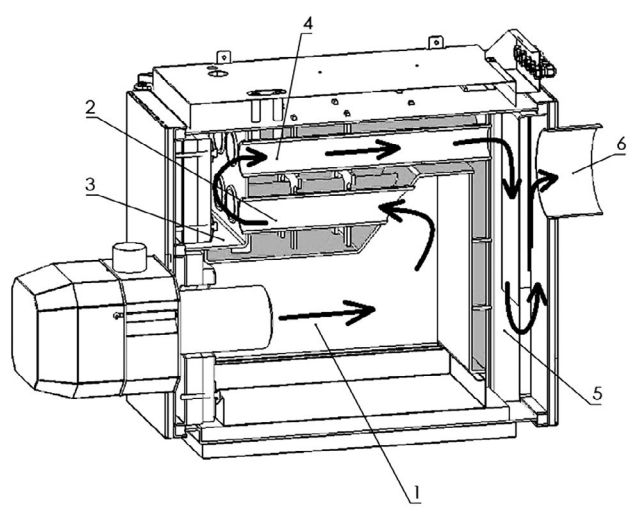

**Rysunek 7.** Zasada działania wymiennika

# **2.3. Podział na typoszeregi mocy**

Kocioł COMFORT-PELL dostępny jest w kilku różnych mocach (typoszeregów). W zależności od mocy kotła zastosowane są różne palniki odpowiednich typoszeregów. W kotle zastosowane

są palniki peletowe typu ROTARY marki Kipi. Tabela II Przedstawia podział kotła na typoszeregi mocy wraz z zastosowanym palnikiem.

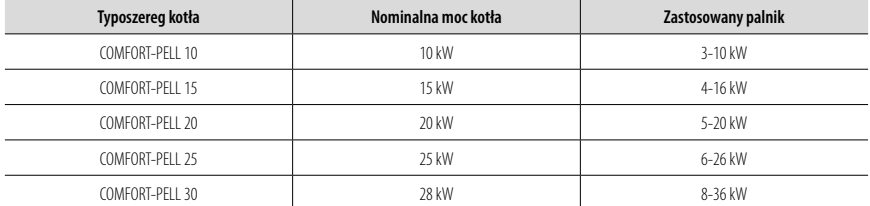

**Tabela II.** Typoszeregi mocy kotła

# **3. SPECYFIKACJA TECHNICZNA**

# **3.1. Zestawienie wymiarów gabarytowych**

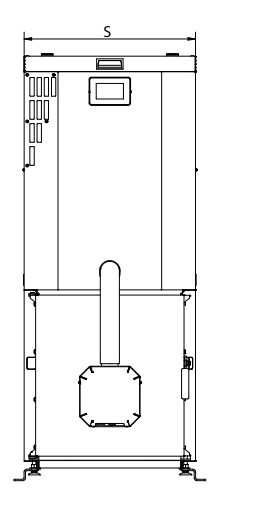

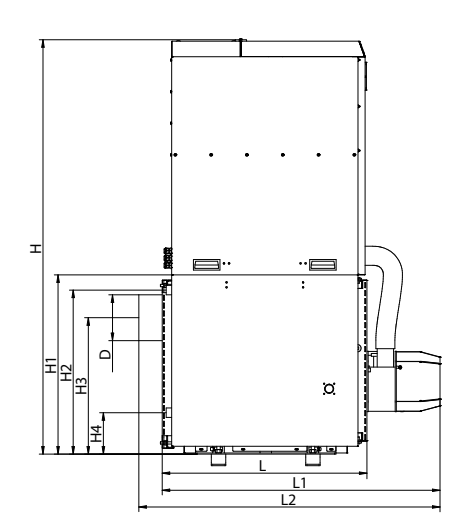

**Rysunek 8a.** Wymiary gabarytowe kotła

|  | Tabela IIIa. Zestawienie wymiarów typoszeregów kotła |
|--|------------------------------------------------------|
|--|------------------------------------------------------|

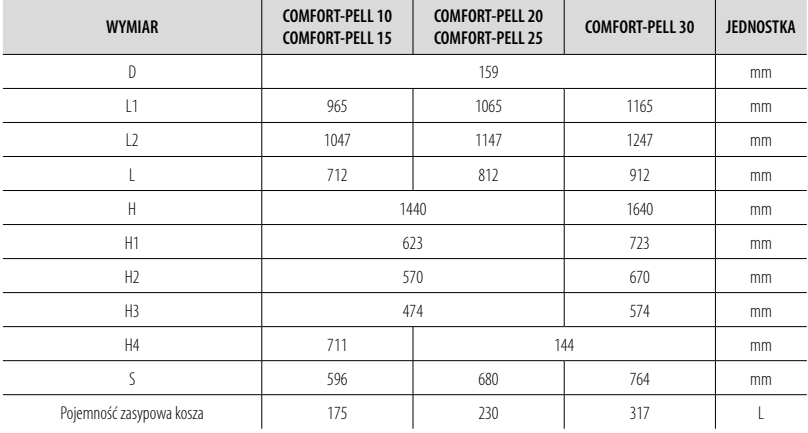

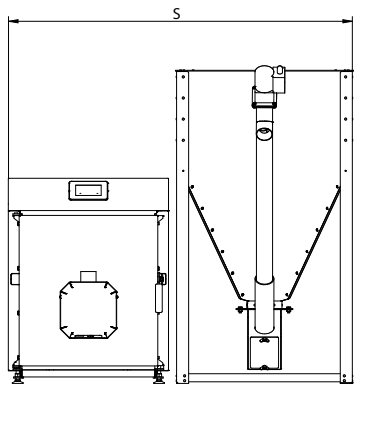

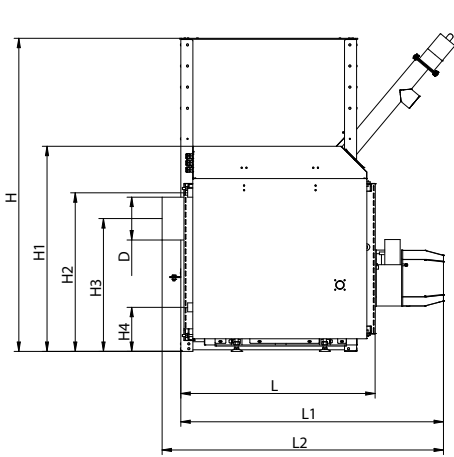

**Rysunek 8b.** Wymiary gabarytowe kotła

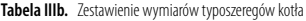

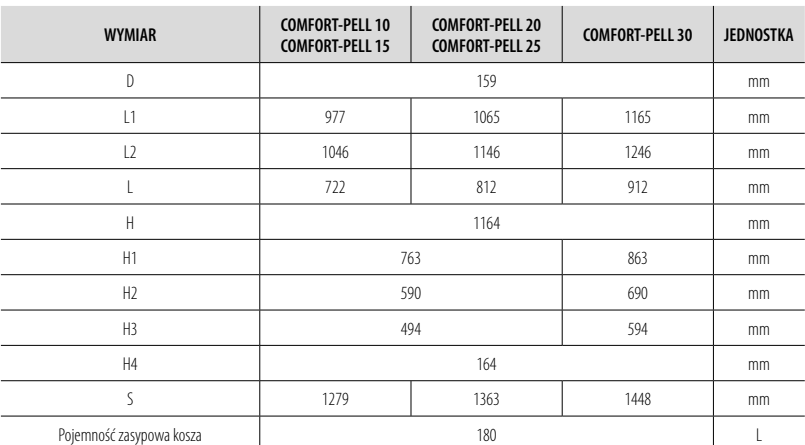

# **3.2. Parametry techniczne**

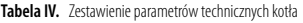

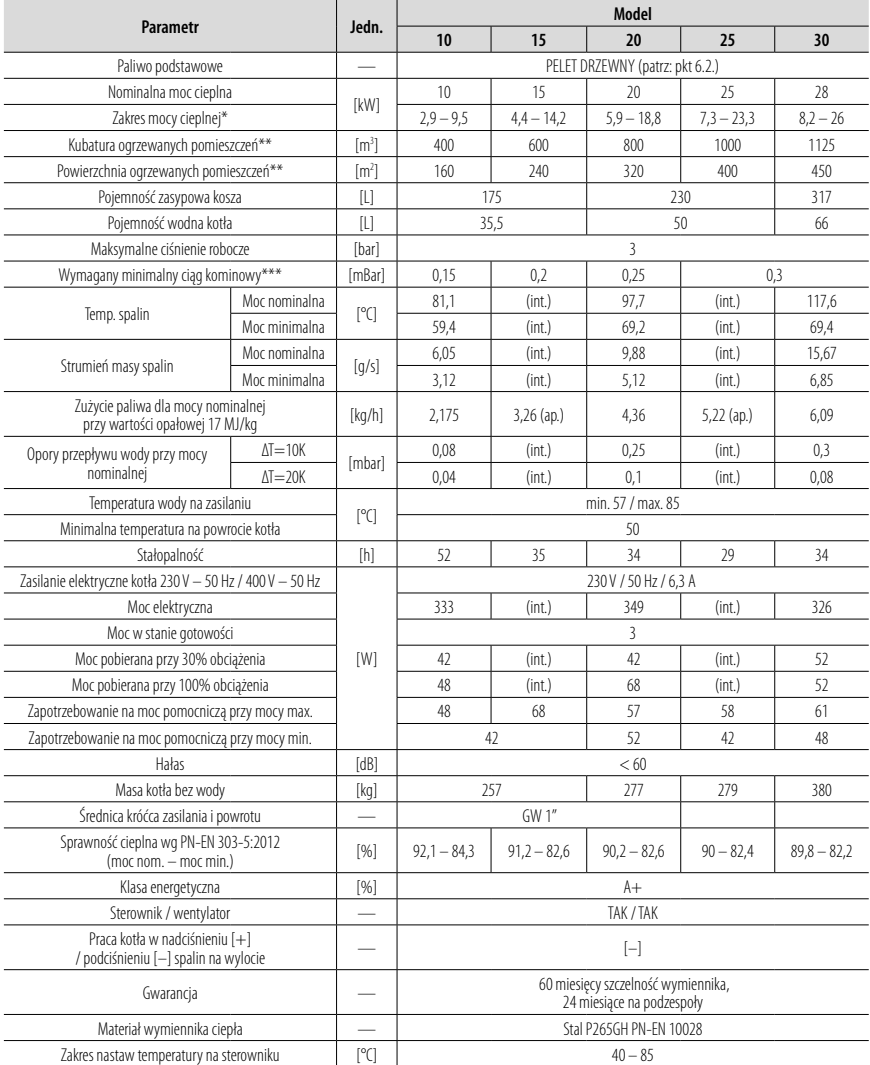

\*maksymalna temperatura wody w kotle – 95°C; \*\*dla wysokości pomieszczeń 2,5 m i izolacji styropianem 15 cm (q = 55 W/m2 ); \*\*\*PN-EN 12809, PN-EN 303-5:2023-05; (int.) – zgodne z wymogami przez interpolację; (ap.) – wartość aproksymowana;

# **4. TRANSPORT KOTŁA**

#### **UWAGA! Zabrania się transportu kotła wypełnionego wodą i/lub paliwem. Opróżnić kocioł przed transportem.**

### **4.1. Dostarczenie kotła**

Kocioł dostarczany jest przez producenta na palecie Euro o standardowych rozmiarach 1200 x 800 mm. Kocioł należy przetransportować na palecie do miejsca docelowego, a następnie zdjąć go z niej. Podobnie, jeżeli zaistnieje konieczność transportu kotła na inne miejsce, należy go postawić i zabezpieczyć na palecie, trzymając się poniższych wytycznych:

- Zwrócić uwagę aby kocioł stał swoim ciężarem na nóżkach, tak aby nie miał możliwości wpadnięcia pomiędzy deski palety,
- Kocioł powinien być zabezpieczony folią stretch (jeżeli zaistnieje taka potrzeba),
- Kocioł należy przytwierdzić do palety bandówkami,
- Należy użyć kątowników z kartonu aby zabezpieczyć przed uszkodzeniem obudowy.

Kocioł zapakowany w poniższy sposób można transportować za pomocą wózka paletowego lub wózka widłowego. **Rysunek 9.** Sposób transportowania kotła (W,WZ)

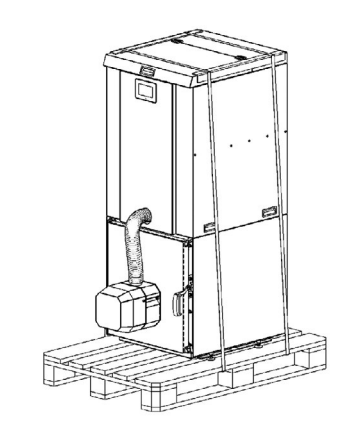

# **4.2. Zdejmowanie z palety**

Kroki podczas zdejmowania kotła z palety:

- 1. Rozciąć bandówki i usunąć kątowniki mocujące
- 2. Odwinąć kocioł z folii
- 3. Zdemontować zbiornik na popiół
- 4. Chwycić kocioł od spodu za pomocą pasów lub sznura

**UWAGA! Wyjąć ze środka kotła zbiornik na popiół przed zdejmowaniem kotła z palety.**

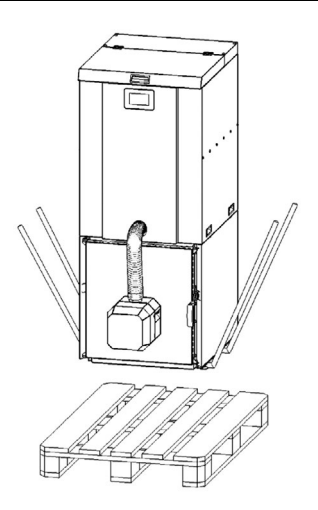

# **5. INSTALOWANIE KOTŁA**

**UWAGA! – INFORMACJA BEZPIECZEŃSTWA – Montaż, instalacja i pierwsze uruchomienie kotła musi być wykonane przez przeszkolonego/autoryzowanego specjalistę w tym zakresie. Należy używać rękawiczek podczas montażu.**

Instalację kotła należy wykonać przed jego uruchomieniem. Etapy instalacji kotła należy wykonać w następującej kolejności:

- 1. Ustawić kocioł w odpowiednim miejscu i odpowiednich odległościach od ścian,
- 2. Jeżeli zaistnieje potrzeba, zmienić stronę montażu drzwi,
- 3. Podłączyć kocioł do instalacji kominowej
- 4. Podłaczyć kocioł do instalacji grzewczej (wodnej)
- 5. Podłączyć kocioł do sieci elektrycznej

**UWAGA! – INFORMACJA BEZPIECZEŃSTWA – Instalację lub deinstalację kotła można przeprowadzić tylko** 

#### **i wyłącznie gdy: 1. kocioł jest wyłączony i wystudzony, 2. kocioł jest odpięty od instalacji elektrycznej.**

Przed rozpoczęciem instalacji kotła należy sprawdzić:

- czy zakupiony kocioł jest wolny od wad i uszkodzeń mechanicznych powstałych np. podczas transportu,
- czy instalacja hydrauliczna centralnego ogrzewania jest wykonana prawidłowo, czy nie ma zanieczyszczeń, rdzy itp., mogących spowodować nieprawidłowe działanie kotła (np. zwiększenie oporu przepływu wody w kotle),
- czy komin jest wyposażony we wkładkę ze stali kwasoodpornej, czy jest drożny i czy ma prawidłowy ciąg,
- czy w kotłowni zapewniono odpowiednią wentylację zgodną z obowiązującymi normami.
- czy sieć elektryczna ma odpowiednie napięcie (230 V) i czy kabel fazowy (L) jest prawidłowo podłączony, a gniazdo elektryczne zabezpieczone stykiem ochronnym.

# **5.1. Ustawienie kotła**

Kocioł musi być zainstalowany w oddzielnym pomieszczeniu – kotłowni. Kotłownia musi spełniać wymagania lokalnych przepisów i norm dotyczących lokalizacji kotłów na paliwo stałe. Podłoga pod kotłem musi być wykonana z niepalnego materiału i mieć wytrzymałość proporcjonalną do ciężaru kotła.

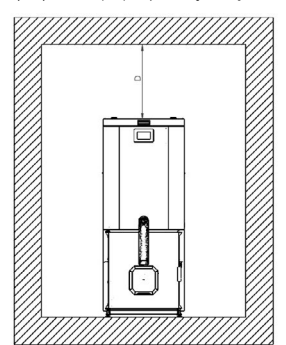

**Rysunek 11.** Minimalne wymiary od ścian  $A = 0.5$  m,  $B = 1$  m,  $C = 0.8$  m,  $D = 0.6$  m

Sam kocioł musi być idealnie wyrównany podczas instalacji. Lokalizacja kotła powinna zapewnić dostęp umożliwiający wykonanie czynności konserwacyjnych i serwisowych. Minimalne odległości od ścian przedstawia Rysunek 11.

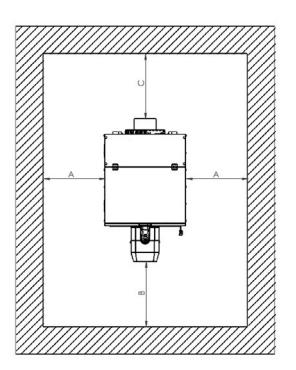

#### **UWAGA! – INFORMACJA BEZBIECZEŃSTWA – Wszelkie materiały palne (paliwo peletowe i inne) należy trzymać w bezpiecznej odległości od kotła.**

### **5.2. Montaż palnika do kotła**

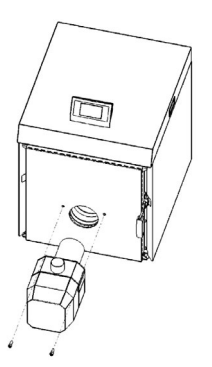

Palnik do kotła można zamontować lub zdemontować przy użyciu klucza imbusowego. Rysunek przedstawia sposób montażu palnika do kotła.

**Rysunek 12.** Montaż palnika

### **5.3. Zmiana stron montażu drzwi**

# **UWAGA! Przed demontażem drzwi należy w pierwszej**

#### **kolejności zdemontować palnik.**

Producent może dostarczyć kocioł z drzwiami otwieranymi w prawą bądź lewą stronę. Jeżeli zaistnieje potrzeba, instalator lub użytkownik może zmienić stronę otwierania drzwi. Rysunek 13 przedstawia sposób demontażu lub montażu drzwi.

Kolejność kroków przy demontażu drzwi:

- 1. Odkręcić i wyjąć palnik,
- 2. Zdemontować klamkę drzwi,
- 3. Odkręcić śruby główne (zawias) i wyciągnąć drzwi,
- 4. Odkręcić listwę zawiasu,
- 5. Odkręcić śruby zaślepiające,
- 6. Zaczep drzwi odkręcić oraz odpiąć przewody krańcówki,
- 7. Wyłamać otwór pod zaczep w drugim boku wymiennika (użyć odpowiednich narzędzi do tego),
- 8. Przykręcić z powrotem wszystkie elementy symetrycznie do przeciwnej strony kotła w odwrotnej kolejności.

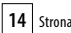

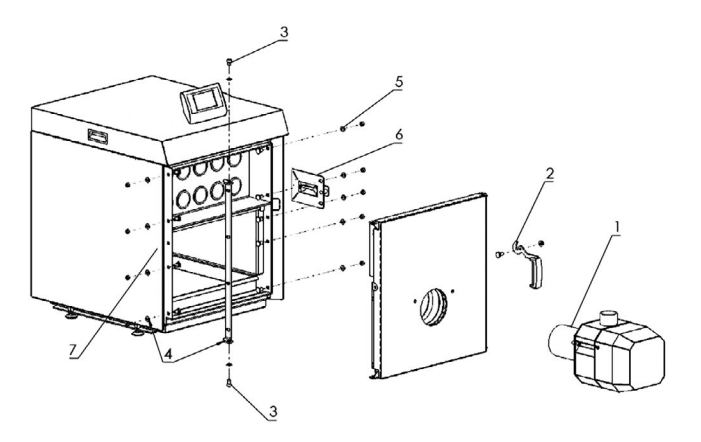

**Rysunek 13.** Zmiana stron montażu drzwi

# **5.4. Podłączenie do instalacji kominowej**

#### **UWAGA! Nie wolno podłączać żadnych urządzeń do przewodu kominowego do którego podłączony jest kocioł, ani wykorzystywać go dodatkowo do innych celów (np. wentylacyjnych).**

Instalacja kominowa do której ma być wpięty kocioł COM-FORT-PELL powinna spełniać obowiązujące przepisy i normy. Zarówno średnica komina jak i materiał z którego jest wykonany powinien być wykonany zgodnie z normą PN-EN 13384-1 dla urządzeń stałopalnych.

Kocioł COMFORT-PELL charakteryzuje się wysoką sprawnością wymiany ciepła. Oznacza to, że temperatura spalin w czopuchu kotła jest zdecydowanie niższa niż w konwencjonalnych kotłach na węgiel lub drewno. Niska temperatura spalin na wylocie z kotła oraz dalszy jej spadek w systemie kominowym generuje kondensację pary wodnej na ściankach komina. Aby uniknąć negatywnych konsekwencji występowania kondensacji w systemie kominowym (np. plamy i "wykwity" na wewnętrznych ścianach pomieszczeń przylegających bezpośrednio do komina, korozja kotła) należy dostosować się do następujących zaleceń:

• instalacja kominowa powinna być odporna na gromadzenie się wilgoci, wykonana ze stali kwasoodpornej lub odpowiednich materiałów ceramicznych,

- jeżeli mamy do czynienia z tradycyjnym kominem murowanym, powinno się zastosować wkład nierdzewny izolowany. Zapewni on szczelność i ograniczy ryzyko powstawania wykwitów na ścianach,
- należy przewidzieć odpływ kondensu z komina,
- gdy parametry ciągu kominowego nie zostaną spełnione, należy zmienić układ kominowy albo zastosować wentylator wyciagowy.

**UWAGA! Producent nie odpowiada za zniszczenia spowodowane wpięciem kotła do nieodpowiednio przystosowanej instalacji kominowej.**

Ponadto, aby kocioł funkcjonował prawidłowo i bezawaryjnie z instalacją kominową należy:

- zapewnić szczelne połączenie instalacji z czopuchem kotła (użyć silikonu wysokotemperaturowego, kominkowego),
- regularnie czyścić instalację kominową.

Średnica czopucha kotła wynosi 159mm. Kocioł można wpiąć do instalacji kominowej o innym wymiarze lub kształcie, jednak pole przekroju nie może być mniejsze niż w czopuchu. Wpięcie do instalacji o większej średnicy (niżśrednica czopucha) należy wykonać za pomocą redukcji z używanego podczas instalacji systemu kominowego.

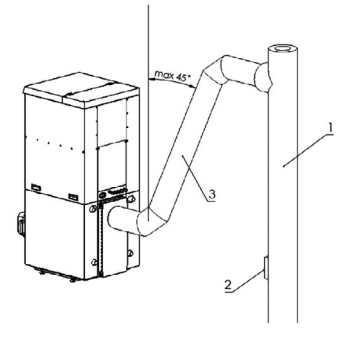

**Rysunek 14.** Podłączenie do instalacji kominowej – proste 1 – Przewód kominowy; 2 – Wyczystka komina; 3 – Zaizolowane podłączenie do komina.

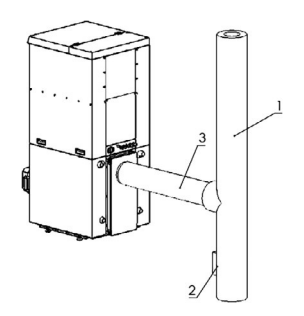

**Rysunek 15.** Podłączenie do instalacji kominowej – pochylone 1 – Przewód kominowy; 2 – Wyczystka komina; 3 – Zaizolowane podłączenie do komina. **UWAGA! Podłączenie komina z czopuchem powinno** 

**być elastyczne lub rozłączne, w celu późniejszego czyszczenia komory tylnej.**

# **5.5. Podłączenie do instalacji C.O. i/lub C.W.U.**

Kocioł może współpracować z instalacją centralnego ogrzewania (C.O.) i/lub instalacją centralnej wody użytkowej (C.W.U.). Króćce kotła (patrz Rysunek 16) należy podłączyć do instalacji wodnej zgodnie z poniższymi rysunkami:

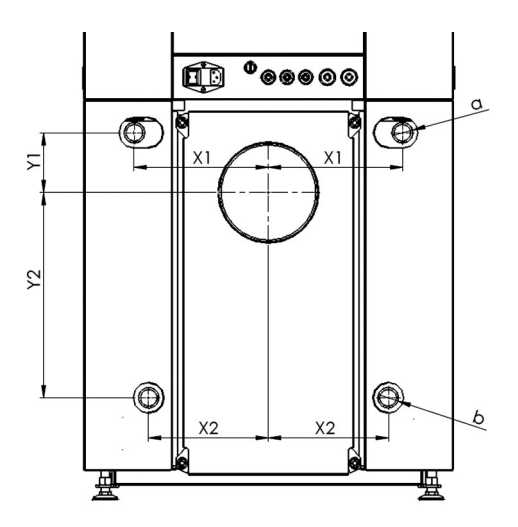

**Rysunek 16.** Króćce podłączenia kotła do instalacji wodnej

**Tabela V.** Opis króćców podłączenia kotła do instalacji wodnej

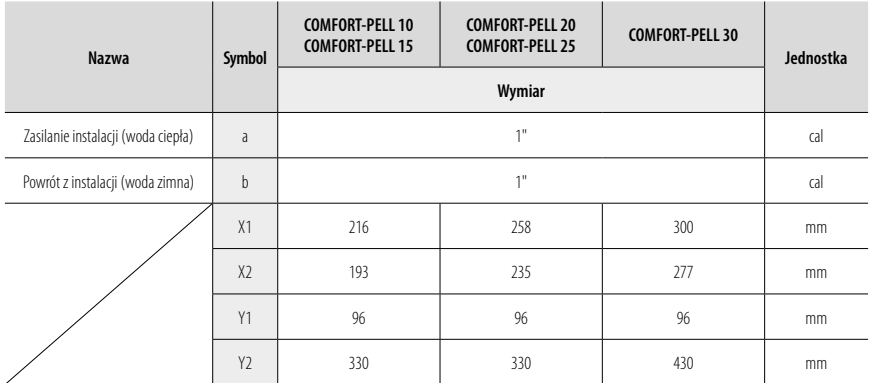

#### **5.5.1. Instalacje wodne systemu otwartego**

Kocioł przeznaczony jest do zasilania wodnych instalacji centralnego ogrzewania systemu otwartego z grawitacyjnym lub wymuszonym obiegiem wody. Instalacja, w której będzie pracował kocioł, musi spełniać wymagania Polskiej Normy PN-91/B-02413 Ogrzewnictwo i ciepłownictwo – Zabezpieczenie instalacji ogrzewania wodnego systemu otwartego – Wymagania.

#### **5.5.2. Instalacje wodne systemu zamkniętego**

Kotły grzewcze z automatycznym zasypem paliwa można stosować w wodnych instalacjach grzewczych systemu zamkniętego pod warunkiem, że:

- 1. instalacja została wyposażona w przeponowe naczynie zhiorcze<sup>·</sup>
- 2. zainstalowano urządzenie do odprowadzania nadmiaru ciepła, czyli zawór schładzający dwufunkcyjny,
- 3. zainstalowano zawór bezpieczeństwa 3,5 bar.

**UWAGA! Poprawny dobór zabezpieczeń oraz odpowiedniego naczynia wzbiorczego przeponowego mają wpływ na stopień bezpieczeństwa instalacji, a także samego kotła. Powyższe urządzenia należy bezwzględnie kontrolować nie rzadziej niż 2 razy w roku. Pierwszą kontrolę należy przeprowadzić podczas** 

#### **sezonowego uruchomienia kotła wraz z instalacją wodną.**

#### **5.5.3. Zawór czterodrogowy**

Projekt instalacji grzewczej musi uwzględnić zabezpieczenie kotła przed powrotem zbyt zimnej wody z instalacji. Wymagane jest zastosowanie w instalacji czterodrogowego zaworu mieszającego, który umożliwia podniesienie temperatury wody powracającej do kotła.

Zawór czterodrogowy miesza ciepłą wodę z zasilania z chłodniejszą wodą powrotną z obiegu grzewczego, a tym samym:

- chroni kocioł przed niskotemperaturową korozją i przedwczesnym zużyciem,
- zwiększa efektywność ogrzewania wody użytkowej w zbiorniku c.w.u.,
- umożliwia płynną regulację temperatury wody grzewczej w stosunku do potrzeb systemu grzewczego,
- podwyższa sprawność działania całego układu.

Zaprojektowanie odpowiedniego dla danego domu schematu instalacji i jego wykonanie należy powierzyć osobie z odpowiednimi kwalifikacjami. Instalacje c.o. mogą się od siebie różnic, dlatego należy trzymać się wytycznych zawartych w projekcie c.o.

Kocioł może być podpięty do instalacji na wiele różnych sposobów. Instalacja powinna być wykonana przez przeszkolonego/ autoryzowanego specjalistę w tym zakresie. Poniżej zaprezentowane są schematy przykładowych możliwych podłączeń kotła.

### **5.6.1. Podłączenie kotła w układzie zamkniętym**

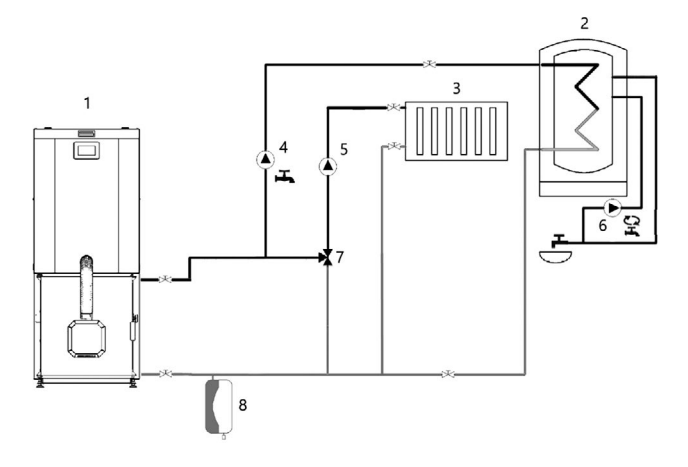

**Rysunek 17.** Schemat obiegu C.W.U. i C.O. układ zamknięty 1 – kocioł, 2 – wymiennik C.W.U., 3 – grzejniki C.O., 4 – pompa obiegowa C.W.U., 5 – pompa obiegowa C.O., 6 – pompa cyrkulacyjna, 7 – trójdrożny zawór mieszający, 8 – przeponowe naczynie wzbiorcze

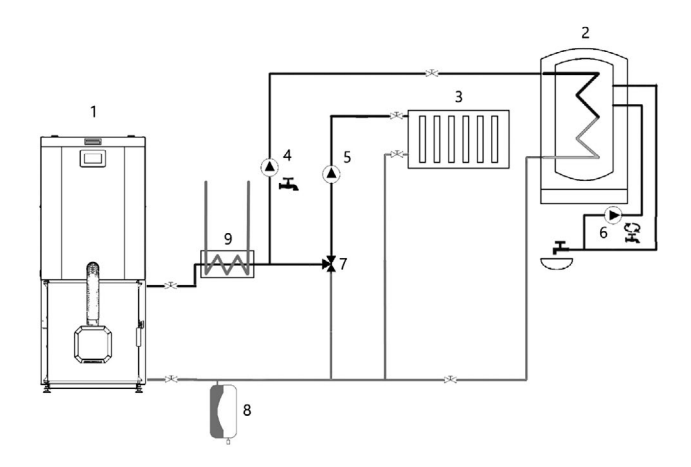

**Rysunek 18.** Schemat obiegu C.W.U. i C.O. układ zamknięty z wężownicą schładzającą. 1 – kocioł, 2 – wymiennik C.W.U., 3 – grzejniki C.O., 4 – pompa obiegowa C.W.U., 5 – pompa obiegowa C.O., 6 – pompa cyrkulacyjna, 7 – trójdrożny zawór mieszający, 8 – przeponowe naczynie wzbiorcze, 9 – wężownica schładzająca.

#### **5.6.2. Podłączenie kotła w układzie otwartym**

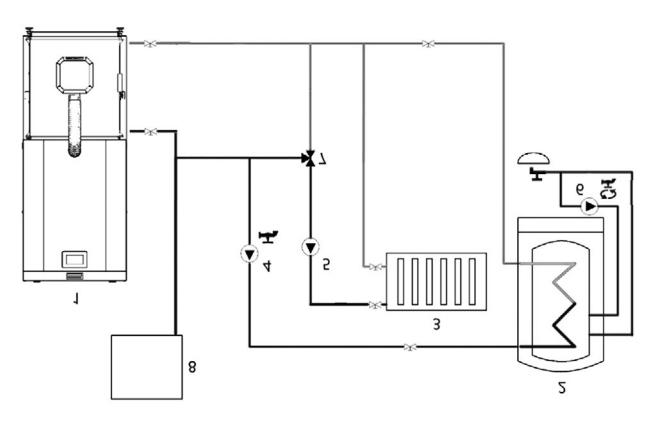

**Rysunek 19.** Schemat obiegu C.W.U. i C.O. układ otwarty 1 – kocioł, 2 – wymiennik C.W.U., 3 – grzejniki C.O., 4 – pompa obiegowa C.W.U., 5 – pompa obiegowa C.O., 6 – pompa cyrkulacyjna, 7 – trójdrożny zawór mieszający, 8 – naczynie zbiorcze

# **5.7. Podłączenie do instalacji elektrycznej**

**UWAGA! Wymagane są uprawnienia SEP (do 1 kVA) w celu podłączenia urządzeń instalacji grzewczej (pompy, siłowniki, grupy pompowe, elektrozawory). UWAGA! – INFORMACJA BEZPIECZEŃSTWA Przed przystąpieniem do podłączania kotła należy upewnić się, że kocioł odłączony jest od wszelkich źródeł napięcia!**

Kocioł zasilany jest prądem przemiennym 230V/50Hz. Instalacie należy podpinać do sterownika znajdującego się pod pokrywą lub zasobnikiem (w zależności od wersji). Kable powinny być wyprowadzone przez dławiki znajdujące się na listwie tylnej kotła (Rysunek 1 – W5). Przed rozpoczęciem podłączania instalacji należy zdjąć zasobnik lub pokrywę.

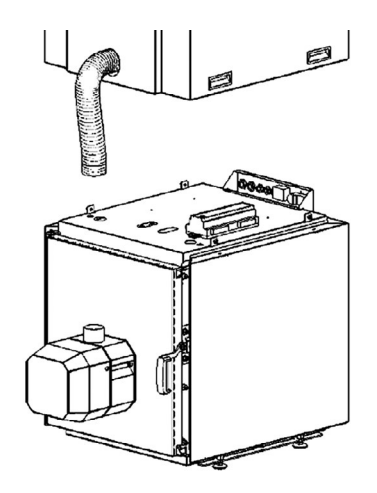

**Rysunek 20.** Umiejscowienie sterownika i dławików

ाह<br>इल  $F_{\rm BP}$  $PE$ PE PE 溫 PE Ğ VF ाउंगे एवं **DH SM DM** ŀ Ā օ Œ  $\bigcirc$ 發  $\mathop{\triangle}\limits_{\mathsf{STB}}$ aaã  $230V -$ ON OFF  $\sqrt{\frac{2}{L}}$  $435$ LNNL Ĺ Ñ Ĺ L  $\mathbf{N}$ **NL** LΝ N L PE LN  $\overline{N}$ ٦, 21 20 19 18 17 16 15 14 13 12 11 10  $\overline{a}$  $\overline{\mathbf{8}}$  $\overline{\mathbf{z}}$  $\overline{6}$  $\frac{1}{4}$  $\overline{2}$  1 Ñ L∉ ∣AAAAAAAAA∯∯ 100000000000  $\Box$ **CPU**  $G3$  $G4$ **G1 G2** g GND(-)<br>SYG(+)  $+12V$ <br>GND  $\overline{a}$   $\overline{a}$   $\overline{a}$   $\overline{a}$  $\frac{2}{5}$ and  $n + n$ ÷ 36 37 38 39 40 41 42 43 44 45 46 47 48 49 22 23 24 25 26 27 28 29 30 31 32 33 34 35 lagagagagagaga lanna beeereereeree  $-12V$  $\geq$  $5<sub>o</sub>$ GNG 2V DC 참 a e 호 무 모 **MISS** RELAY ㅎㅎ CT6-P  $\lambda$ <sub>,</sub> $B$  $\overline{R}$ \$  $\P$ <sup>)</sup>) AL  $\overline{r}$ انزونج ا **BH BI PLS**  $DZ$ **RP HW WS RS** FS OS BT FT T M<sub>1</sub> н

**Osprzęt kotła należy podłączyć zgodnie z poniższym schematem do sterownika ecoTOUCH860-P3-C:**

**Rysunek 21.** Schemat połączeń elektrycznych regulatora: **λ** – moduł sondy Lambda, **B** – moduł do obsługi dodatkowych obiegów grzewczych, **BH** – czujnik temperatury bufora górny typu CT4, **BL** – czujnik temperatury bufora dolny typu CT4, **PLS** - czujnik poziomu paliwa, **T** – termostat pokojowy (zwierno-rozwierny), **H** – wyjście napięciowe do sterowania kotłem rezerwowym R lub do sygnalizacji alarmów AL, **RELAY** – przekaźnik 12VDC, **DZT** – czujnik otwarcia drzwi kotła, **RP** – panel pokojowy ecoSTER TOUCH z funkcją termostatu pokojowego, **P** – panel sterujący, **HW** – czujnik temperatury CWU typu CT4, **M1** – czujnik temperatury obiegu regulowanego (mieszacza 1) typu CT4, **WS** – pogodowy czujnik temperatury typu CT6-P, **RS** – czujnik temperatury wody powracającej do kotła typu CT4, **FS** – czujnik temperatury podajnika typu CT4, **OS** – optyczny czujnik jasności płomienia, **BT** – czujnik temperatury kotła typu CT4, **FT** – czujnik temperatury spalin typu CT2S, **L N PE** – zasilanie sieciowe 230V~, **CPU** – sterowanie, **STB** – wejście do ogranicznika temperatury bezpieczeństwa, **FH** – podajnik główny, **CF** – wentylator nadmuchowy palnika, **VF** – wentylator wyciągowy, **SC** – silnik obrotowy czyszczenia palnika, **IG** – zapalarka, **FB** – podajnik palnika, **CP** – pompa cyrkulacji CWU, **BP** – pompa kotła, **DH** – pompa CWU, **PM** – pompa mieszacza 1, **SM** – siłownik mieszacza 1.

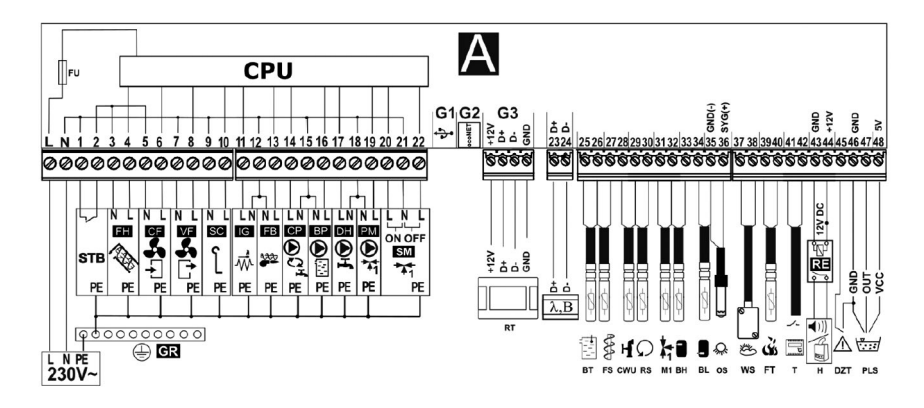

**Osprzęt kotła należy podłączyć zgodnie z poniższym schematem do sterownika ecoMAX920:**

**Rysunek 22.** Schemat połączeń elektrycznych regulatora: **L N PE** – zasilanie sieciowe 230V~, **CPU** – sterowanie, **FU** – bezpiecznik, **STB** – wejście do ogranicznika temperatury bezpieczeństwa, **FH** – podajnik główny **CF** – wentylator nadmuchowy palinka, **VF** – wentylator wyciągowy, **SC** – silnik obrotowy czyszczenia palnika, **IG** – zapalarka, **FB** – podajnik palnika, **CP** – pompa cyrkulacji CWU, **BP** -pompa kotła, **DH** – pompa CWU, **PM** – pompa mieszacza 1, **SM** – siłownik mieszacza 1, **RT** – panel pokojowy ecoSTER TOUCH z funkcją termostatu pokojowego, **λ** – moduł sondy Lambda, **B** – moduł do obsługi dodatkowych obiegów grzewczych, **BT** – czujnik temperatury kotła typu CT4, **FS** – czujnik temperatury podajnika typu CT4, **CWU** – czujnik temperatury CWU typu CT4, **RS** – czujnik temperatury wody powracającej do kotła typu CT4, **M1** – czujnik temperatury obiegu regulowanego (mieszacza 1) typu CT4, **BH** – czujnik temperatury bufora górny typu CT4, **BL** – czujnik temperatury bufora dolny typu CT4, **OS** – optyczny czujnik jasności płomienia, **WS** – pogogowy czujnik temperatury typu CT6-P, **FT** – czujnik temperatury spalin typu CT2S, **T** – termostat pokojowy (zwierno-rozwierny), **H** – wyjście napięciowe do sterowania kotłem rezerwowym R lub do sygnalizacji alarmów AL, **RELAY** – przekaźnik 12VDC, **DZT** – czujnik otwarcia drzwi kotła lub klapy zasobnika, **PLS** – czujnik poziomu paliwa.

**Inne opcje podłączenia kotła do instalacji elektrycznej prezentuje załączona do kotła instrukcja sterownika.**

# **6. EKSPLOATACJA KOTŁA**

### **6.1. Napełnianie i opróżnianie kotła wodą**

Eksploatacja kotła obejmuje zakres czynności związanych z uruchamianiem kotła, przygotowaniem do uruchomienia, trybami pracy, wygaszaniem oraz czyszczeniem. Czynności te należy wykonywać w następującej kolejności:

- 1. Przed napełnieniem kotła wodą należy przepłukać instalację grzewczą i kocioł w celu usunięcia zanieczyszczeń.
- 2. Napełnić instalację wodą lub płynem niezamarzającym. Woda przeznaczona do zasilania kotła grzewczego powinna spełniać wymagania normy PN-93/C-04607. Jakość wody wypełniającej instalację c.o. wpływa na jej trwałość, dlatego woda ta powinna być pozbawiona zanieczyszczeń, oleju i agresywnych związków chemicznych. Twardość wody nie powinna przekraczać 100-200 ppm. W instalacjach centralnego ogrzewania, w których nie stosuje się ochrony inhibitorowej, odczyn pH wody powinien wynosić:
	- $\cdot$  8,0  $-$  9,5 w instalacjach ze stali i żeliwa,
	- 8,0 9,0 w instalacjach z miedzi i materiałów mieszanych,
	- $\cdot$  8.0 8.5 w instalaciach z grzejnikami aluminiowymi.
- 3. Kontrola odczynu powinna odbywać się po około 8 tygodniach od początku pracy instalacji, ponieważ dopiero to takim okresie poziom pH można uznać za ustabilizowany. W celu zapewnienia trwałości i sprawności działania

instalacji oraz kotła badanie kontrolne należy wykonywać 1-2 razy do roku.

#### **Woda o poziomie pH niemieszczącym się w wymaganym zakresie znacząco zwiększa ryzyko awarii instalacji oraz urządzenia grzewczego – kotła.**

- 4. Zasypanie zasobnika paliwa peletem (włącznie z napełnieniem rury podajnika) (WZ).
- 5. Uruchomienie i ustawienie trybów pracy.
- 6. Wygaszenie kotła.
- 7. Czyszczenie kotła.

#### **UWAGA! Zabrania się napełniania kotła wodą lub uzupełniania jej ilości, gdy kocioł jest w trakcie pracy. Ostudzić kocioł przed uzupełnianiem wody.**

Kocioł należy napełniać wodą za pomocą króćca powrotu (patrz Rysunek 1 – W8). Opróżnianie kotła jest możliwe również za pomocą króćca powrotu. Kocioł należy napełnić wodą przed rozpoczęciem procedury uruchamiania kotła. Jeżeli kocioł był uruchomiony i ostudzony, ilość wody należy uzupełniać wodą podgrzaną. Po napełnieniu sprawdzić szczelność kotła i instalacii.

Wymagane parametry dla wody zabezpieczającej wymiennik ciepła to:

- temperatura 10°C.
- max. ciśnienie zasilania 4 bar.

### **6.2. Paliwo**

Podstawowym paliwem stosowanym w kotle jest pelet drzewny klasa A1 wg EN17225-2:

- wilgotność ≤ 10%,
- średnica 6±1mm,
- długość 3,15< $|$ <40.
- zawartość popiołu ≤0,7%,
- wartość opałowa ≥17 Mj.

Paliwo używane do opalania w kotłach powinno być przechowywane w warunkach umożliwiających jego przeschnięcie (z dala od źródeł ognia) oraz posiadać odpowiednią i najwyższą wartość opałową. Stosowanie wilgotnego paliwa lub paliwa o niskiej jakości, niewłaściwych parametrach fizykochemicznych może powodować niedopalanie się paliwa i zwiększać jego zużycie.

## **6.3. Napełnianie zasobnika i podajnika (WZ)**

**UWAGA! Napełnienie podajnika jest niezbędne przed pierwszym uruchomieniem, lub w przypadku opróżnienia zbiornika z peletu i ponownym uruchomieniu palnika.**

#### **Aby przygotować zasobnik i podajnik do pracy kotła należy:**

1. Wypełnić zasobnik peletem – zgodnie z poniższą ilustracją.

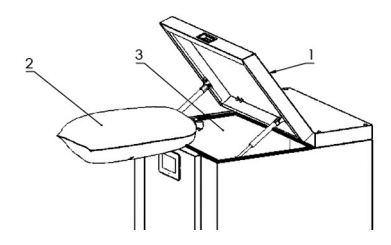

**Rysunek 23.** Napełnianie zasobnika pelletem: 1 – otwarcie klapy zasobnika,

2 – worek z pelletem, 3 – otwór zasypowy (wymiary – patrz Tabela III)

Komorę zasypową napełnić peletem do wysokości otworu zasypowego, zaznaczonego na rysunku.

#### **UWAGA! – INFORMACJA BEZPIECZEŃSTWA – Istnieje ryzyko utraty fragmentu kończyny!**

Jeżeli w zasobniku nie ma siatki ochronnej (patrz Rysunek 6), należy odłączyć zasilanie kotła przed otwarciem pokrywy zasobnika.

- 2. Wypełnić podajnik peletem
- W sterowniku: Menu główne > Sterownie ręczne > Podajnik ON/OFF
- Lub: Menu główne > Ustawienie kotła > Modulacja mocy > Podajnik > Napełnienie podajnika > Start

Uruchamiamy funkcję i czekamy aż podajnik zewnętrzny napełni się peletem.

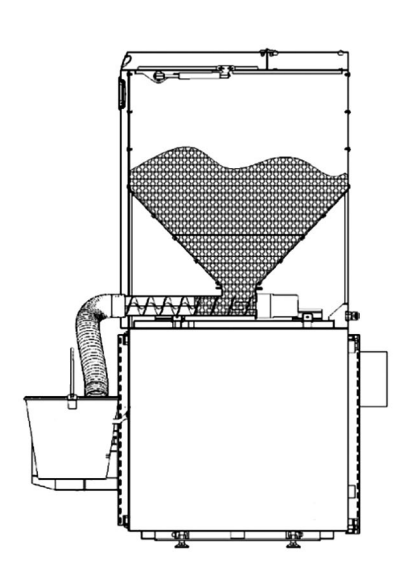

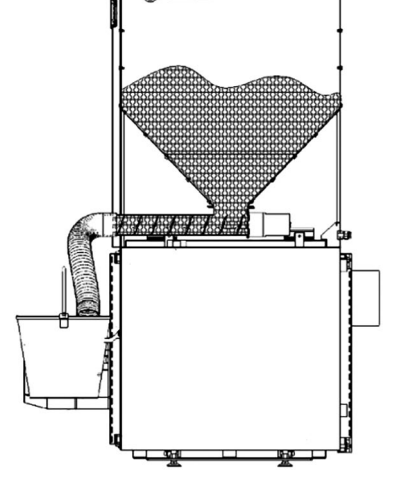

**Rysunek 24.** Napełnianie podajnika

Po napełnieniu całego podajnika czekamy aż żmijka będzie podawać pelet w ciągu: 2-3 minut (w celu poprawnego wypełnienia podajnika). W tym celu pod rurą spadową najlepiej umieścić pojemnik do którego będzie spadał pelet. Zwróć uwagę na pracężmijki – musi pracować w sposób ciągły.

- 3. Wykonać test podajnika.
	- W sterowniku: Menu główne > Ustawianie kotła > Modulacja mocy > Podajnik > Test wydajności podajnika > START

Test podajnika trwa 6 minut, w tym czasie żmijka podaje pelet w ciągłym trybie pracy. Według tego ustawiane są parametry dawkowania peletu podczas pracy palnika. Przed testem zwróć uwagę aby podajnik był w całości napełniony peletem. Następnie wykonaj test – pod napełnione urządzenie ustawiamy pojemnik do którego będzie spadał pelet.

Całość peletu, który spadł do pojemnika należy zważyć. Wynik stanowi masę peletu, którą należy wpisać do sterownika: Menu główne > Ustawienia kotła > Modulacja mocy > Podajnik > Masa paliwa w teście

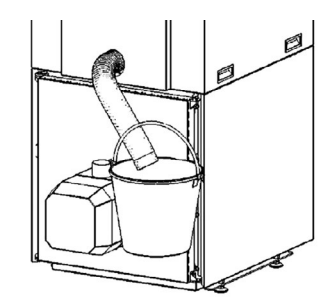

**Rysunek 25.** Test podajnika

**UWAGA! Wykonanie testu podajnika jest konieczne dla prawidłowej regulacji i pracy palnika. UWAGA! Dla prawidłowości przeprowadzonego testu należy właściwie wykonać polecenia z punktu 3. Nie dostosowanie się do tych wytycznych będzie skutkować błędnym wyliczeniem dawki podawania peletu, a w konsekwencji złą pracą palnika.**

#### **Podajnik nie może mieć mniejszej wydajności niż:**

**Tabela VII.** Min. wymagane wydajności podajnika dla poszczególnych mocy palnika zastosowanego w kotle

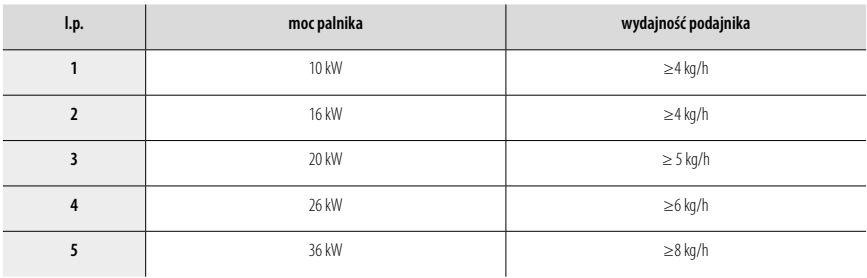

#### **UWAGA! Nie uruchamiać kotła jeżeli nie jest napełniony wodą.**

Producent zaleca, aby pierwsze uruchomienie było wykonane przez Autoryzowanego Instalatora na zlecenie Użytkownika.

#### **Zakres pierwszego uruchomienia obejmuje:**

- sprawdzenie poprawności zabudowy i działania urządzenia,
- regulację palnika,
- kontrolę poprawności działania elementów zabezpieczających urządzenie,
- wypełnienie książki gwarancyjnej.

#### **Zakres pierwszego uruchomienia nie obejmuje:**

• usuwania wad i usterek w instalacji.

#### **Przed rozpoczęciem procedury uruchamiania:**

- Upewnić się że procedura testu podajnika została wykonana (Rozdział 6.3. pkt 3.),
- Sprawdź czy podłączenie wszystkich przewodów i kabli jest właściwe,

Sprawdź czy spirala peletu jest odpowiednio zamocowana a drzwiczki kotła szczelnie zamknięte (Rysunek 26).

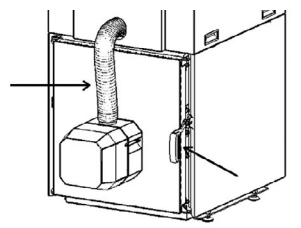

**Rysunek 26.** Sprawdzenie zamocowania rury spiro i szczelności drzwi kotła

#### **Aby uruchomić kocioł, w sterowniku należy wybrać:**

• Menu główne > Ustawienie kotła > Temperatura zadana kotła, - Wpisujemy wartość temperatury jaką chcemy, aby kocioł osiągnął i utrzymywał - > Ekran główny > ON/OFF

#### **Aby wyłączyć kocioł:**

• Ekran główny > ON/OFF Wtedy kocioł przechodzi w tryb wygaszania.

W celu prawidłowego funkcjonowania, przy pierwszym uruchomieniu kotła, zaleca się przeprowadzenie pomiaru emisji spalin oraz weryfikacji wartości przetlenienia spalin, za pomocą aparatury pomiarowej.

# **6.5. Tryby pracy**

Praca kotła jest możliwa tylko w trybie automatycznym. Jest dostępnych kilka trybów pracy. Poniższa tabela prezentuje krótki opis poszczególnych trybów.

**Tabela VIII.** Dostępne tryby pracy

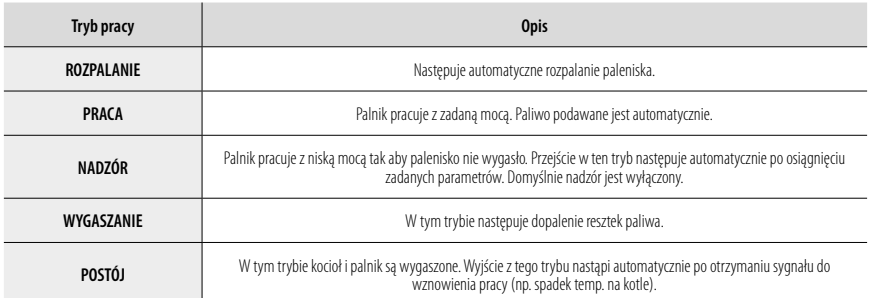

Ponadto, do wyboru istnieją dwa tryby regulacji odpowiedzialne za stabilizację temperatury zadanej kotła: Standardowy i Fuzzy Logic. Szczegółowy opis wszystkich trybów pracy i trybów regulacji znajdują się w załączonych instrukcjach sterownika i palnika.

### **6.6. Czyszczenie kotła**

**UWAGA! – INFORMACJA BEZPIECZEŃSTWA – Należy wyłączyć kocioł przed czyszczeniem. Należy odczekać aż do ostygnięcia paleniska – niebezpieczeństwo poparzenia. UWAGA! – NIEBEZPIECZEŃSTWO POPARZENIA! – Należy wyłączyć kocioł przed czyszczeniem. Zastosować odzież ochronną (rękawice, okulary ochronne). Należy odczekać aż do ostygnięcia paleniska.**

Kocioł można czyścić z popiołu za pomocą zmiotki i szufelki lub odkurzacza. Instrukcja prezentuje czyszczenie kotła za pomocą zmiotki i szufelki. Narzędzie dołączone do kotła (szczotka/wycior) należy używać podczas czyszczenia płomieniówek.

#### **6.6.1. Wymiana uszczelnień kotła**

Zaleca się wymianę uszczelnień kotła przynajmniej raz na rok, po sezonie grzewczym. W razie stwierdzenia nieszczelności w trakcie sezonu grzewczego należy zaprzestać korzystania z urządzenia, aż do wymiany zużytych elementów. Kontroli podlegają sznury drzwiczek, uszczelki palnika, uszczelka klapy kosza, uszczelki wyczystek.

| L.p. | Czynność                   | Częstotliwość czyszczenia |
|------|----------------------------|---------------------------|
|      | Płomieniówki               | raz na miesiąc            |
|      | Komora przednia            | raz na 2 tygodnie (W, WZ) |
|      | Komora paleniskowa (W, WZ) | raz na tydzień            |
|      | Komora tylna               | raz na 6 miesięcy         |
|      | Palnik                     | raz na tydzień            |

**Tabela IX.** Zestawienie częstotliwości czyszczenia poszczególnych elementów

#### **6.6.2. Czyszczenie płomieniówek i komory przedniej (W, WZ)**

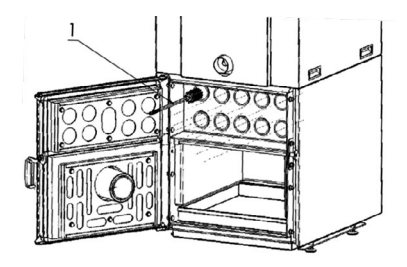

**Rysunek 27.** Czyszczenie płomieniówek i komory przedniej

#### **6.6.3. Czyszczenie komory paleniska (W, WZ)**

Wyciągnąć szufladę z popiołem i ją opróżnić, następnie pogrzebaczem wyczyścić tylną część komory paleniskowej jeżeli osadził się tam popiół.

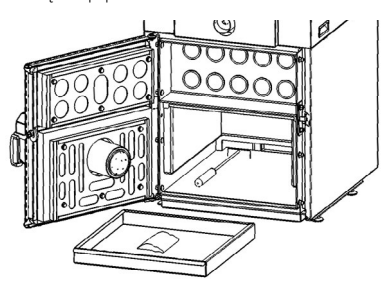

**Rysunek 28.** Czyszczenie komory paleniskowej

### **6.6.4. Czyszczenie komory tylnej (W, WZ)**

Czyszczenie tylnej części kotła można realizować poprzez:

- 1. Wyczystkę w tym celu należy zdemontować kosz oraz pokrywę kotła pod koszem.
- 2. Odkręcenie tylnej ściany kotła konieczne jest odpięcie kotła od przyłącza kominowego.

Demontaż tylnej ściany kotła daje najwygodniejszy i pełny dostęp do usunięcia zanieczyszczeń z tylnej komory, powinien być wykonywany raz w roku.

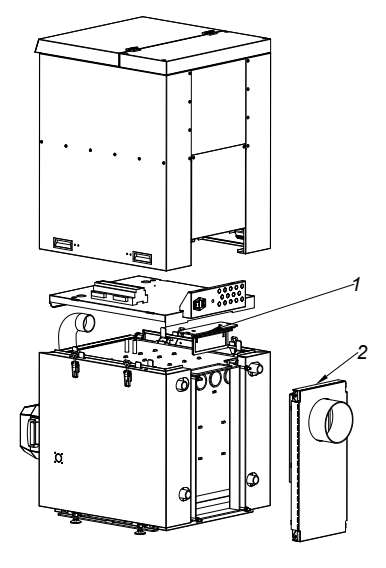

**Rysunek 29.** Czyszczenie komory tylnej

#### **6.6.5. Czyszczenie palnika**

Opisane jest szczegółowo w załączonej instrukcji palnika.

# **7. SYSTEMY BEZPIECZEŃSTWA**

Zagrożenia i ocena bezpieczeństwa urządzenia zostały przeprowadzone w ocenie ryzyka. Informacje te zostały zarchiwizowane w dokumentacji technicznej urządzenia u producenta.

# **7.1. System bezpieczeństwa w kotle**

#### **7.1.1. Siatka ochronna w zasobniku (WZ)**

Zasobnik paliwa w kotle posiada siatkę zabezpieczającą. Chroni ona przed niebezpieczeństwem włożenia ręki do spirali podawania peletu w podajniku. Siatka zilustrowana jest na Rysunku 6.

#### **7.1.2. System natychmiastowego wyłączenia kotła przy otwarciu drzwiczek**

Aby zapobiec niebezpieczeństwa kontaktu użytkownika z płomieniem, zastosowano system wyłączania kotła przy klamce drzwi. Otwarcie rączki drzwi powoduje rozwarcie krańcówki i wyłączenie kotła

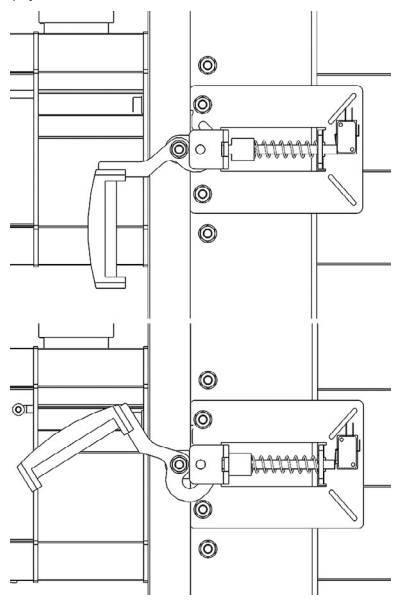

#### **UWAGA! Nie należy ingerować w jakikolwiek sposób w ten system, nie naciskać trzpienia ręcznie – tylko klamka jest do "obsługi systemu".**

#### **7.1.3. Czujnik temperatury palnika**

Szczegóły w instrukcji palnika.

#### **7.1.4. Wery/kacja motoreduktora podajnika zewnętrznego przez algorytm sterownika i hardware sterownika**

#### **7.1.5. Cofnięcie spalin**

Kocioł zabezpieczony jest rurą spiro pomiędzy palnikiem i podajnikiem. W przypadku wystąpienia cofania płomienia w palniku, rura ulega spaleniu. Przez co paliwo przestanie być podawane do palnika.

**Rysunek 30.** Zabezpieczenie klamki drzwi

# **7.2. Postępowanie podczas awarii**

#### **Tabela X.** Wykaz typowych usterek

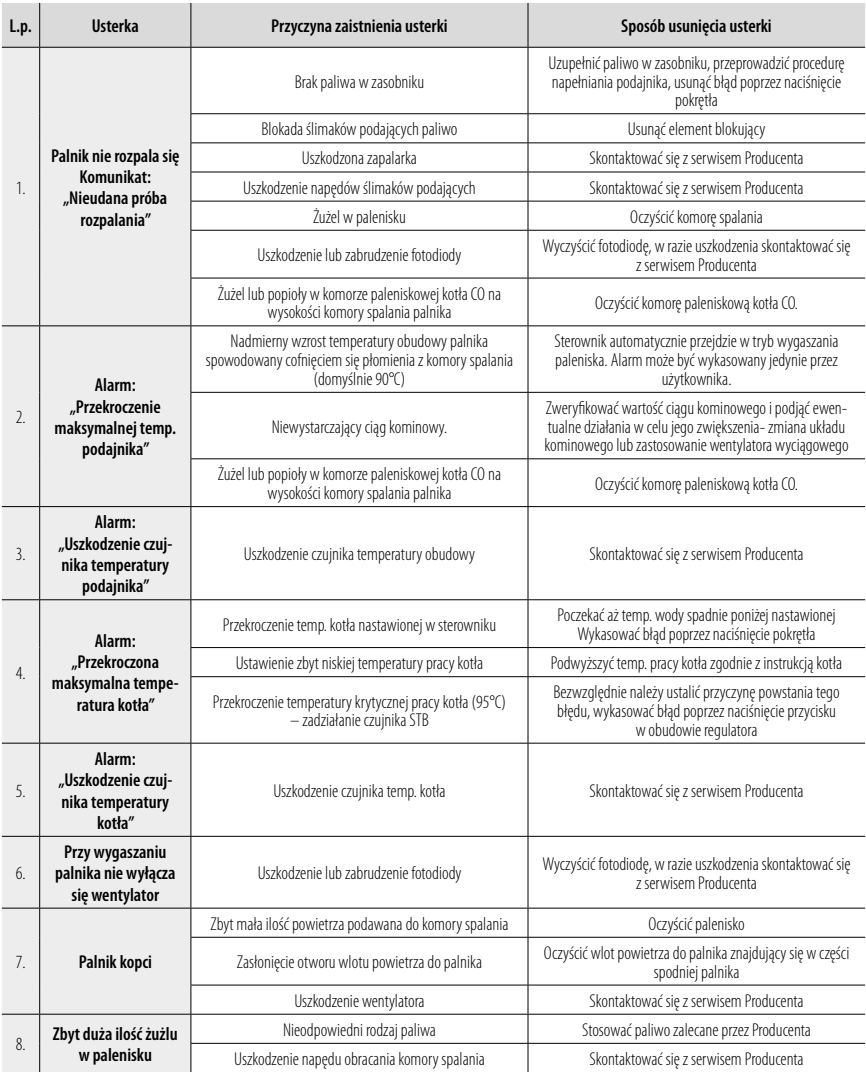

### **UWAGA! Wszelkie czynności obsługowe wymagające ingerencji w palnik lub podajnik ślimakowy należy wykonywać po uprzednim odłączeniu palnika od źródła zasilania i ostygnięciu palnika.**

# **8. SPIS CZĘŚCI ZAMIENNYCH**

**Tabela XI.** Lista części zamiennych

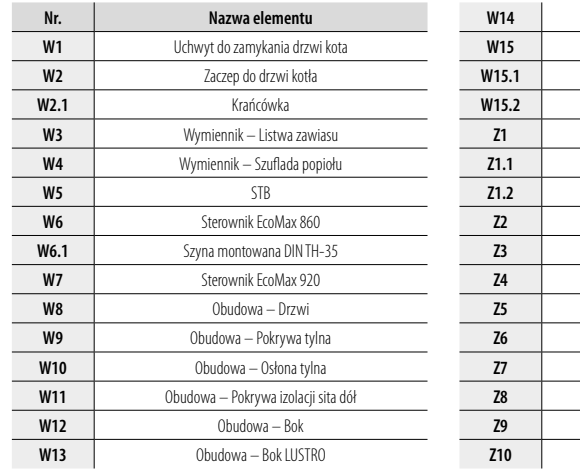

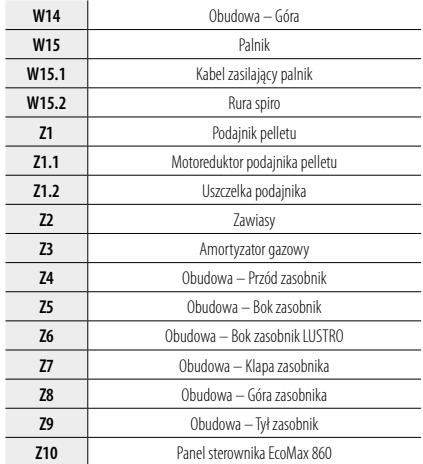

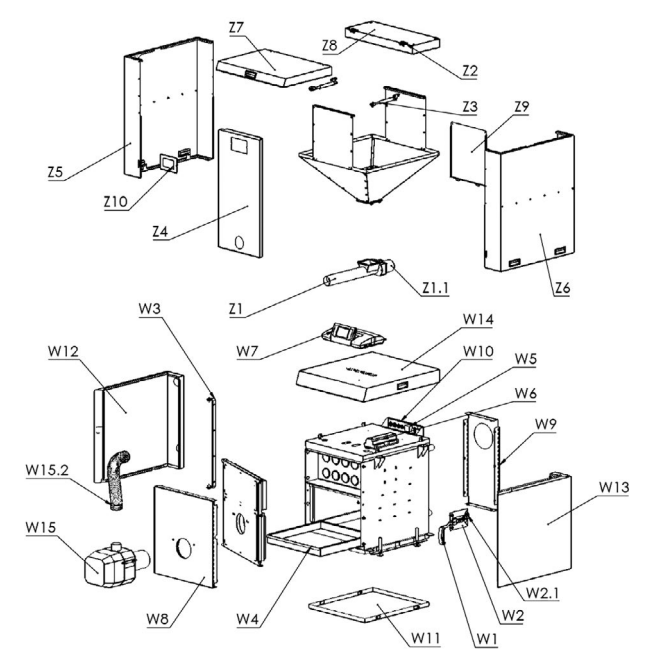

**Rysunek 31.** Części zamienne

# **9. KARTA PRODUKTU**

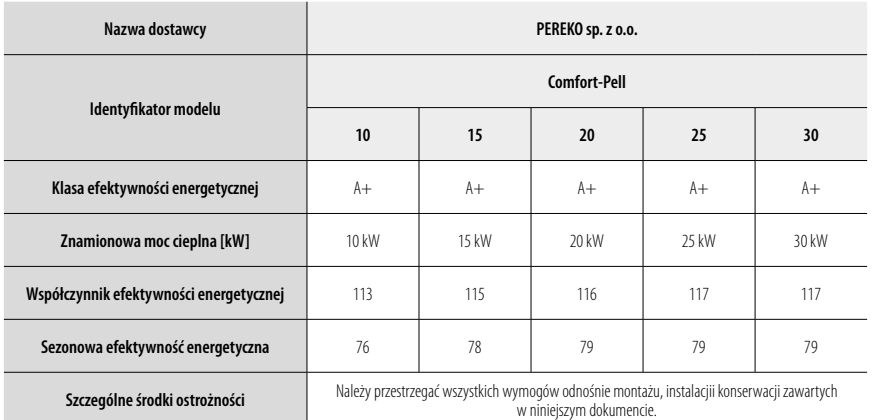

# **PEREKO**

# DEKLARACJA ZGODNOŚCI

DECLARATION OF CONF

Producent: **PEREKO sp. z o.o.**, 27-200 Starachowice, ul. E. Kwiatkowskiego 43, POLAND Manufacturer: tel. +48 41 274 53 53, fax +48 41 274 53 26 www.pereko.pl

Nazwa wyrobu: KOTŁY CENTRALNEGO OGRZEWANIA Z AUTOMATYCZNYM ZASYPEM PALIWA

Typ kotła: Boiler types: **Comfort-Pell**

**Są zgodne z przywołanymi normami i postanowieniami:**

**Comply with the standards and provisions specified below:** Terminologia, wymagania, badania i oznakowania:

**PN – EN 303-5:2023-05 PN – EN ISO 9001:2009**

Wymagania jakościowe w spawalnictwie:

**PN – EN 3834 – 2:2007**

Połączenia spawalnicze:

**PN – EN 1708-1:2010**

Bezpieczenstwo maszyn. Dyrektywa maszynowa

**2006/42/WE**

Bezpieczeństwo elektryczne i elektromagnetyczne

# Electrical and Electromagnetic Safety **2006/95/WE 2004/108/WE**

Wymóg ecoprojektu Rozporządzenie Komisji (UE)

**2015/1189**

Dyrektywy Parlamentu Europejskiego i Rady European Parliament and Council requirements

**2009/125/WE**

Rozporządzenie delegowane Komisii

**2015/1187**

Rozporządzenie Ministra Gospodarki z dnia 17.12.2010 Requirements of the Ordinance of the Minister of 17.12.2010

Firma wytwarza kotły zgodne w zakresie konstrukcji, technologii i bezpieczeństwa obsługi , określonymi w przywołanych pozwyżej<br>normach. Zakład nie ponosi odpowiedzialności za kotły samowolnie zmodernizowane przez użytkowni z ich przeznaczeniem.

The Company manufactures boilers with design, technology and operational safety compliant with those set forth in the standards referred to hereinabove. The Company<br>is not liable for any boilers upgraded arbitrarily by the

#### PEREKO SP.200

27-200 Starachowice, ul. E. Kwiatkowskiego 43 tel. +48 413897100 fax +48 413897101<br>REGON 260186374 TH NIP 6642068617

Pieczęć firmowa producenta<br>
Manufacturer's corporate stamp<br>
Stempel des Herstellers

 $\epsilon$ 

Maja

**Piotr Chaja** Prezes Zarządu Vorstandsvorsitzender

Starachowice 07.04.2022 r.

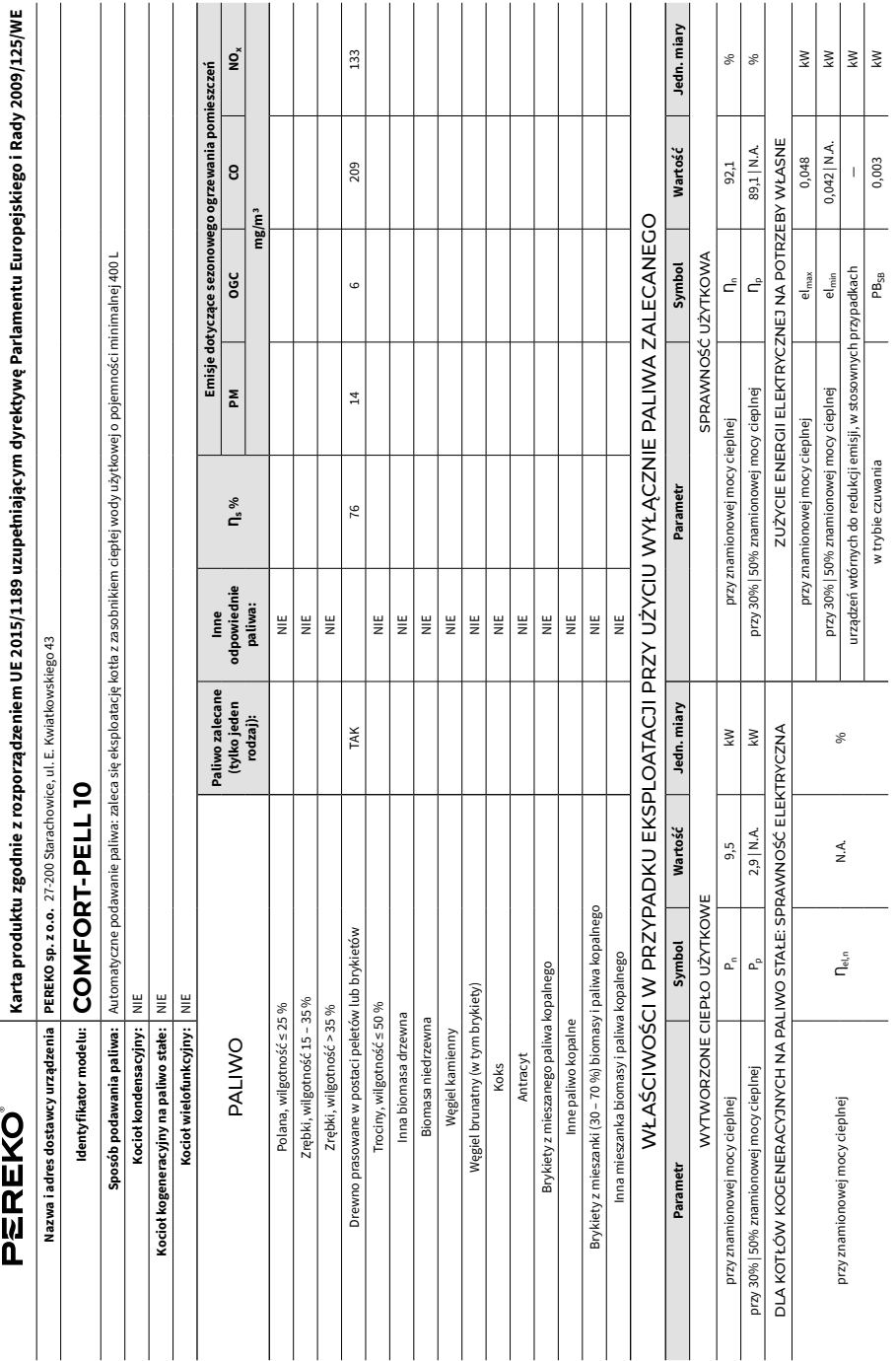

 $\overline{a}$ 

Dane kontaktowe: PEREKO sp. z o.o. 27-200 Starachowice, ul. E. Kwiatkowskiego 43, e-mail: bok@pereko.pl, tel.: +48 41274 53 53, fax: +48 41274 53 26 **Dane kontaktowe:** PEREKO sp. z o.o. 27-200 Starachowice, ul. E. Kwiatkowskiego 43, e-mail: bok@pereko.pl, tel.: +48 41 274 53 53, fax: +48 41 274 53 26

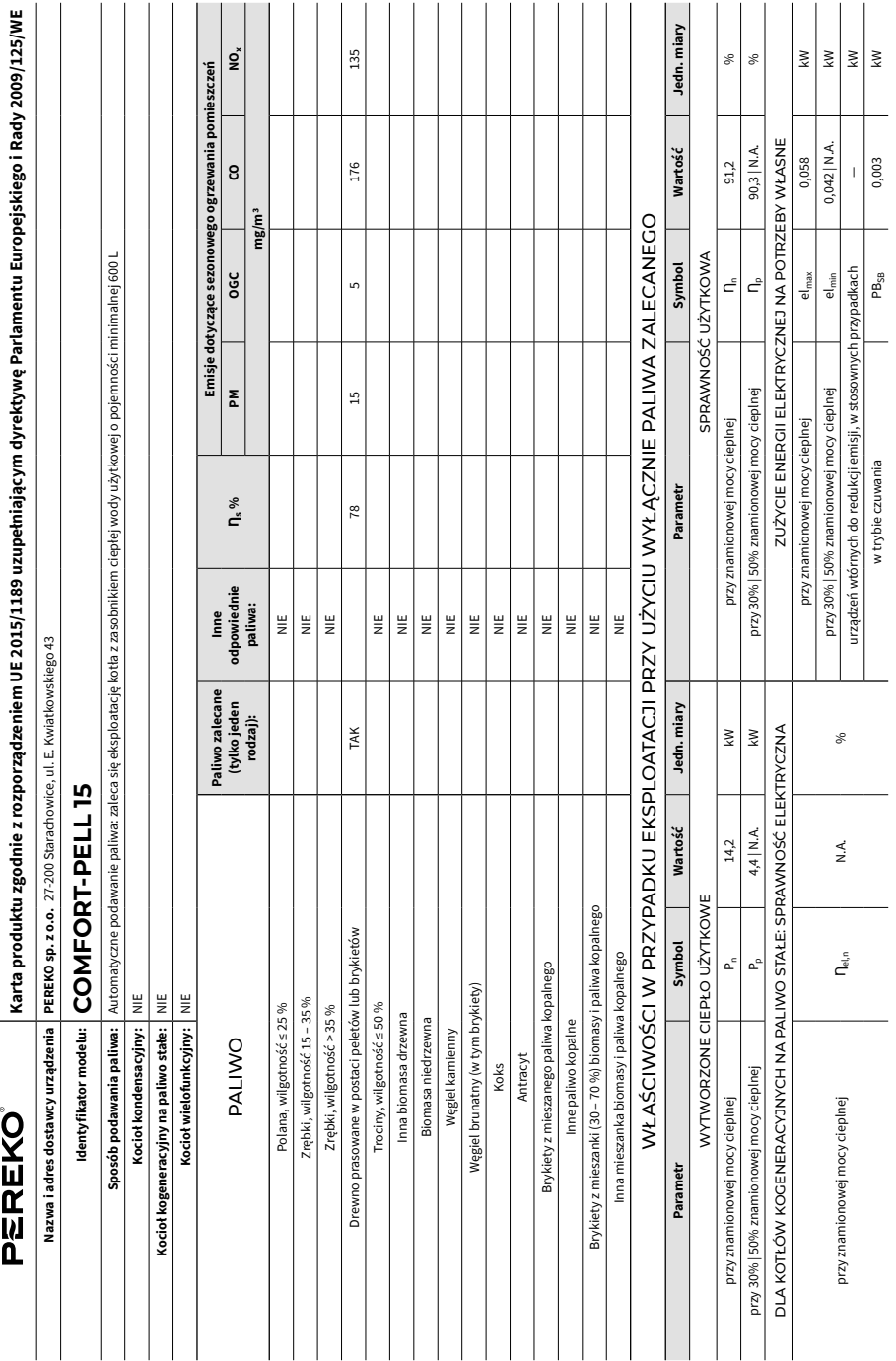

 $\overline{a}$ 

Dane kontaktowe: PEREKO sp. z o.o. 27-200 Starachowice, ul. E. Kwiatkowskiego 43, e-mail: bok@pereko.pl, tel.: +48 41274 53 53, fax: +48 41274 53 26 **Dane kontaktowe:** PEREKO sp. z o.o. 27-200 Starachowice, ul. E. Kwiatkowskiego 43, e-mail: bok@pereko.pl, tel.: +48 41 274 53 53, fax: +48 41 274 53 26

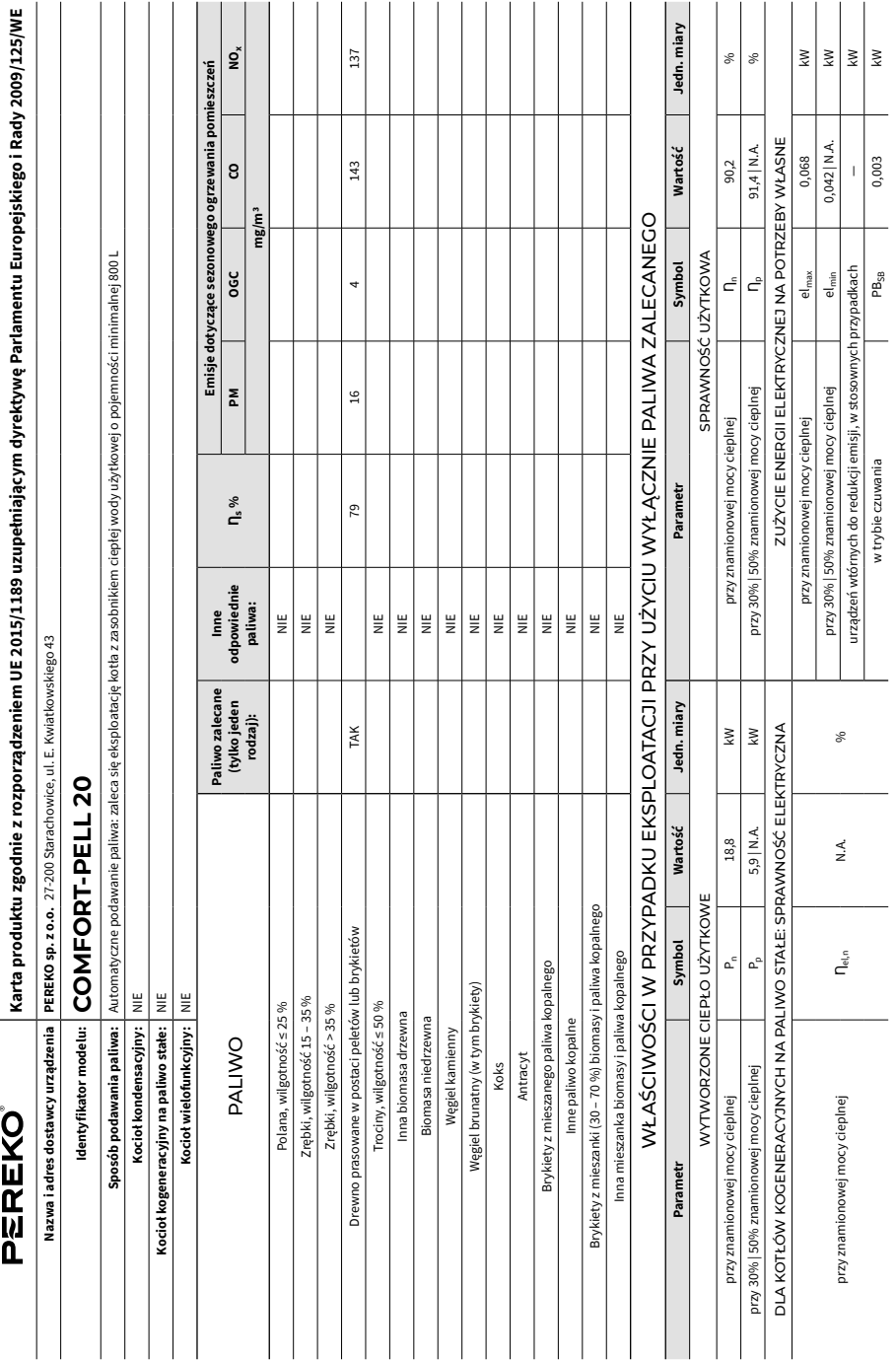

 $\overline{a}$ 

Dane kontaktowe: PEREKO sp. z o.o. 27-200 Starachowice, ul. E. Kwiatkowskiego 43, e-mail: bok@pereko.pl, tel.: +48 41274 53 53, fax: +48 41274 53 26 **Dane kontaktowe:** PEREKO sp. z o.o. 27-200 Starachowice, ul. E. Kwiatkowskiego 43, e-mail: bok@pereko.pl, tel.: +48 41 274 53 53, fax: +48 41 274 53 26
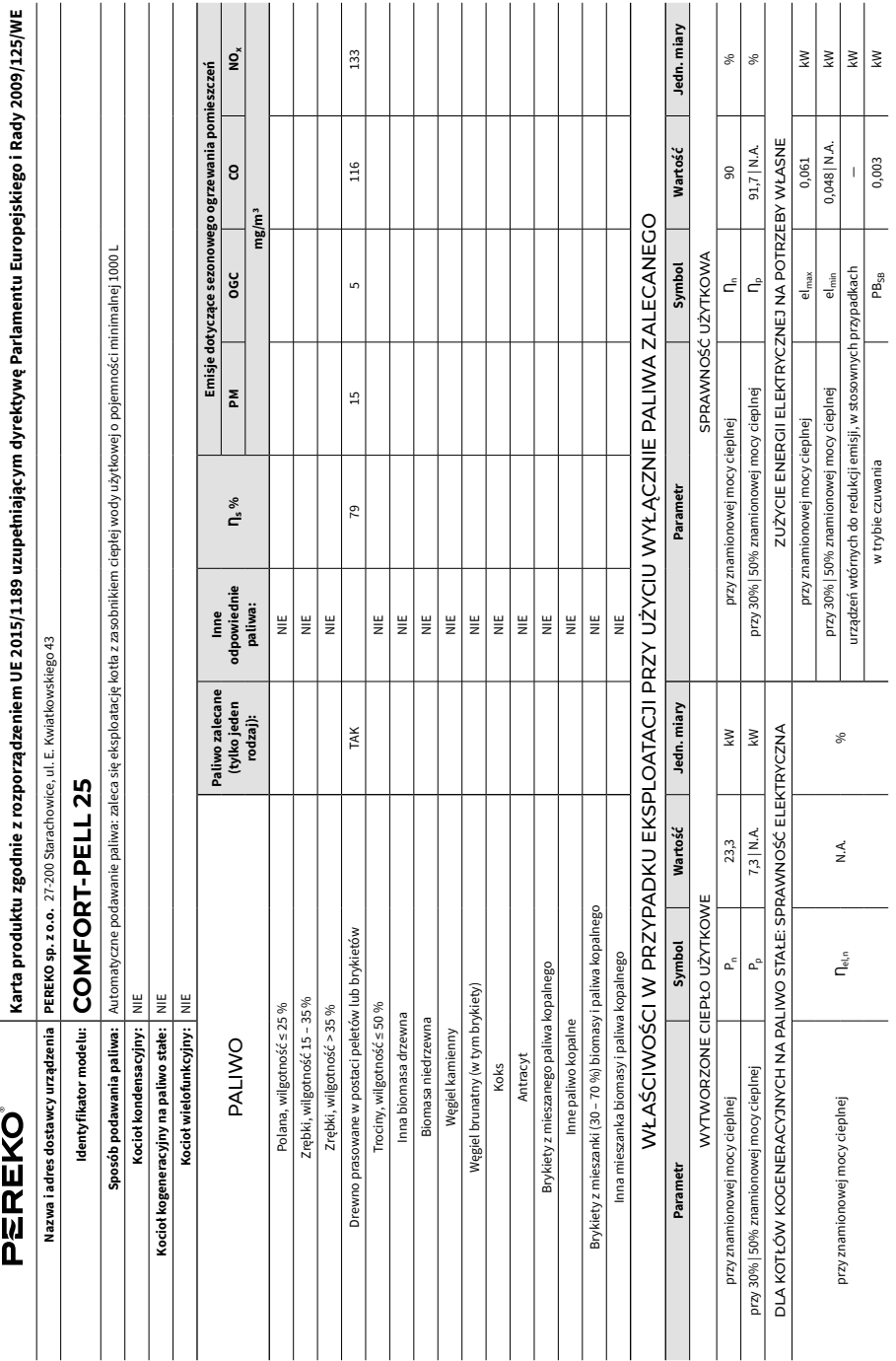

 $\overline{\phantom{0}}$ 

Dane kontaktowe: PEREKO sp. z o.o. 27-200 Starachowice, ul. E. Kwiatkowskiego 43, e-mail: bok@pereko.pl, tel.: +48 41274 53 55, fax: +48 41274 53 26

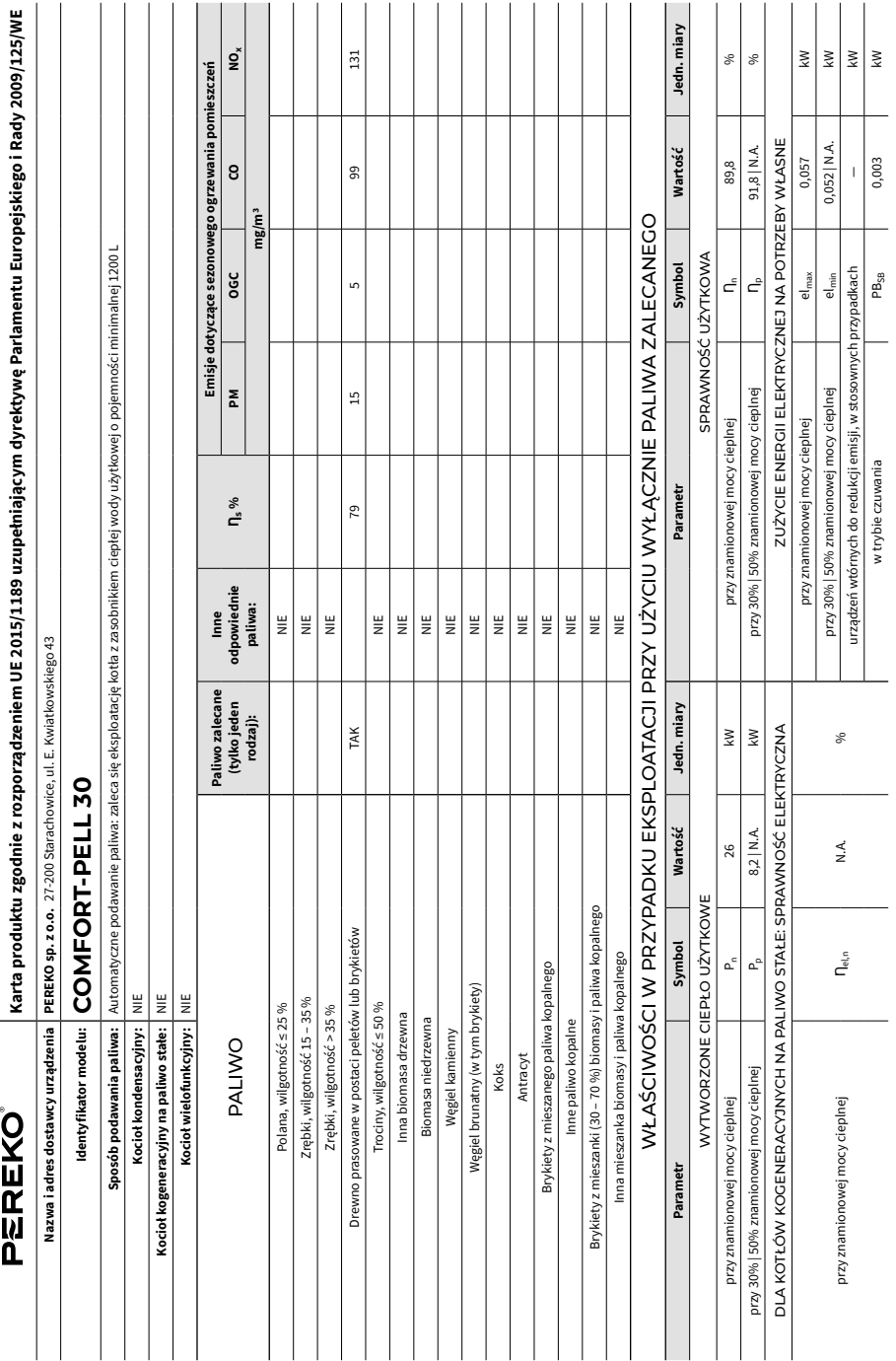

 $\overline{\phantom{0}}$ 

Dane kontaktowe: PEREKO sp. z o.o. 27-200 Starachowice, ul. E. Kwiatkowskiego 43, e-mail: bok@pereko.pl, tel.: +48 41274 53 55, fax: +48 41274 53 26

23-11-2023 03.31

#### **Producent:** PEREKO sp. z o.o., 27-200 Starachowice, ul. Eugeniusza Kwiatkowskiego 43

#### **Pomoc techniczna** tel. +48 41 274 53 53, fax +48 41 274 53 26 e-mail: serwis@pereko.pl, www.pereko.pl

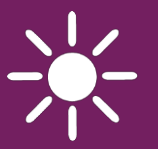

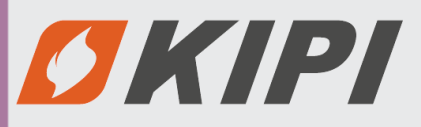

**REGULATOR** 

## ecoMAX860P3-C TOUCH

DO KOTŁÓW AUTOMATYCZNYCH NA PALIWO STAŁE

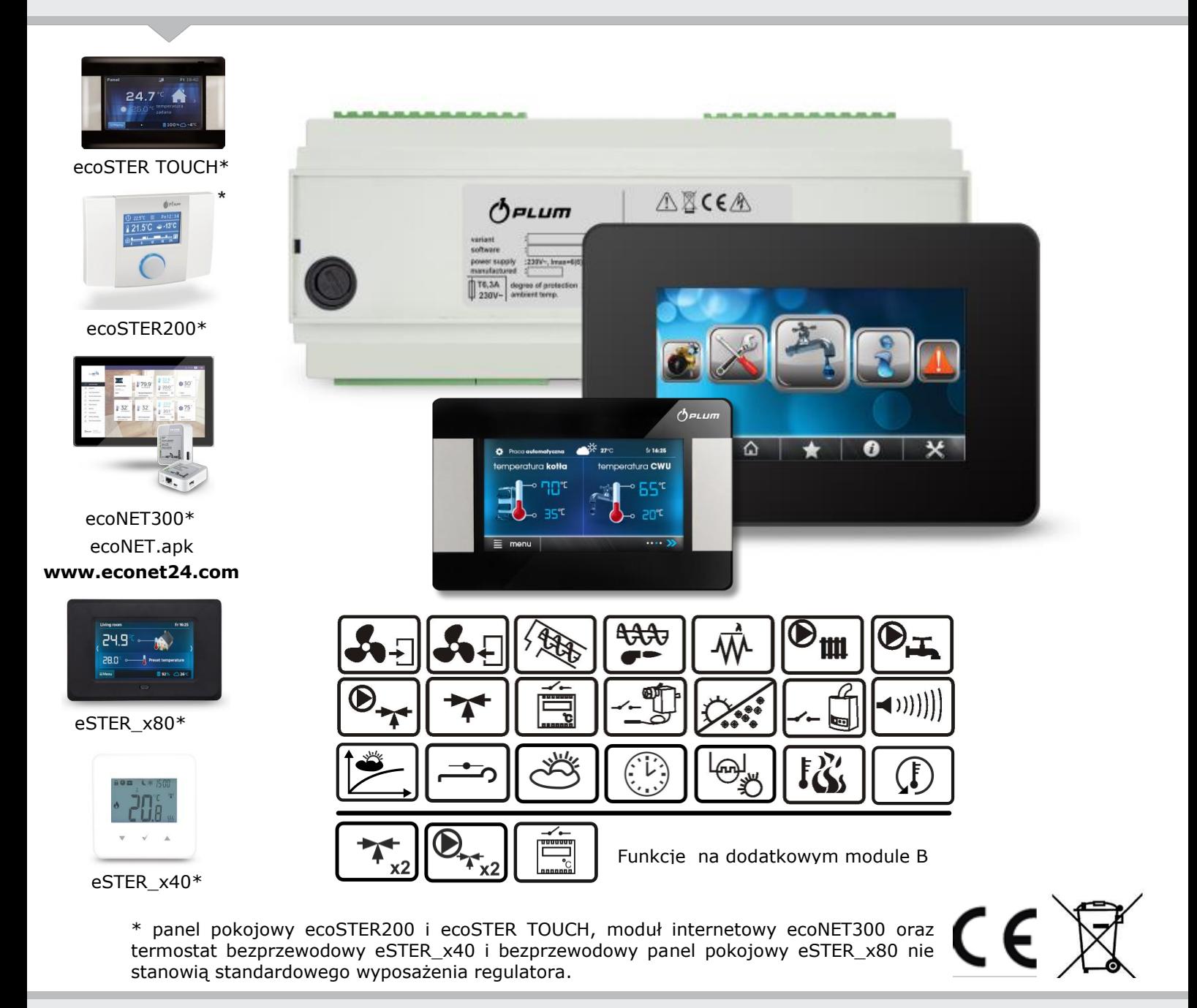

## INSTRUKCJA OBSŁUGI I MONTAŻU

WYDANIE: 1.3

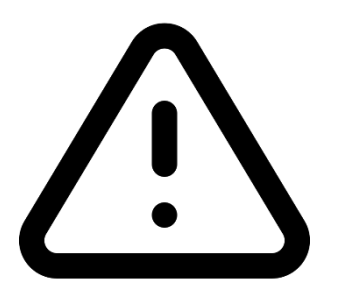

## **URZĄDZENIE ELEKTRYCZNE POD NAPIĘCIEM!**

**Przed dokonaniem jakichkolwiek czynnoĞci związanych z zasilaniem (podłączanie przewodów, instalacja urządzenia**  itp.) należy upewnić się, że regulator nie jest podłączony do **sieci!** 

Montażu powinna dokonać osoba posiadająca **odpowiednie uprawnienia elektryczne. Błędne podłączenie przewodów moĪe spowodować uszkodzenie regulatora**.

Regulator nie może być użytkowany w warunkach wystąpienia kondensacji pary wodnej i narażony na działanie **wody**.

## **SPIS TREŚCI**

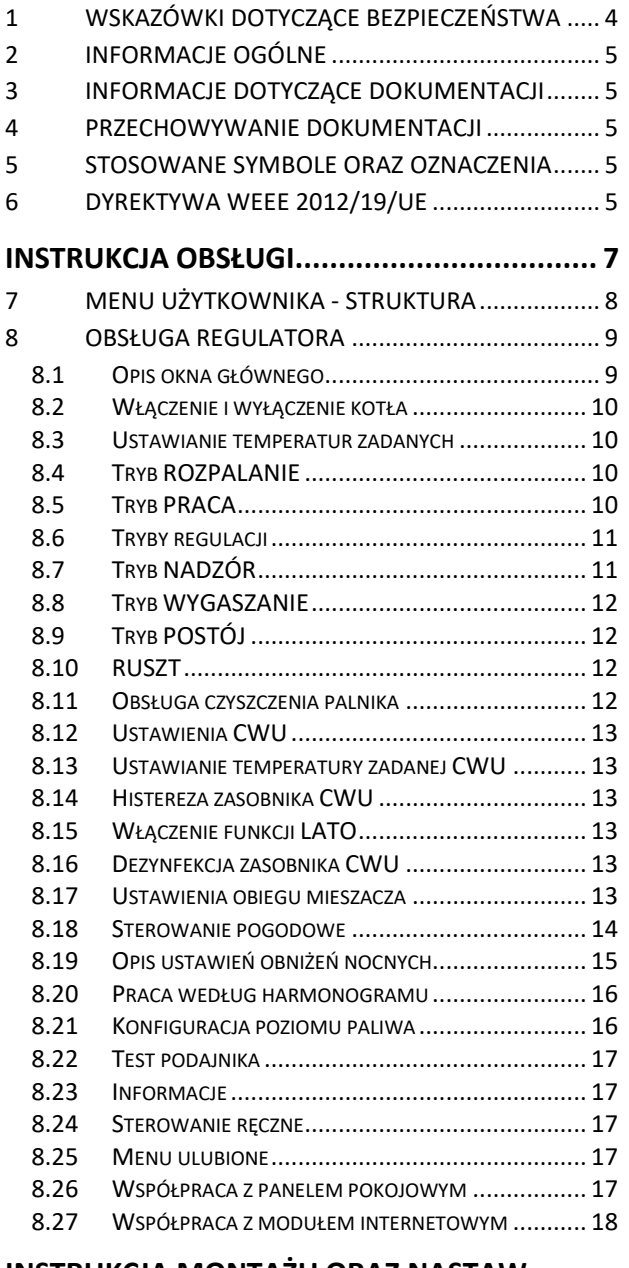

#### **INSTRUKCJA MONTAŻU ORAZ NASTAW**

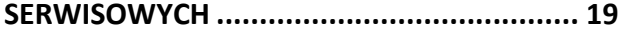

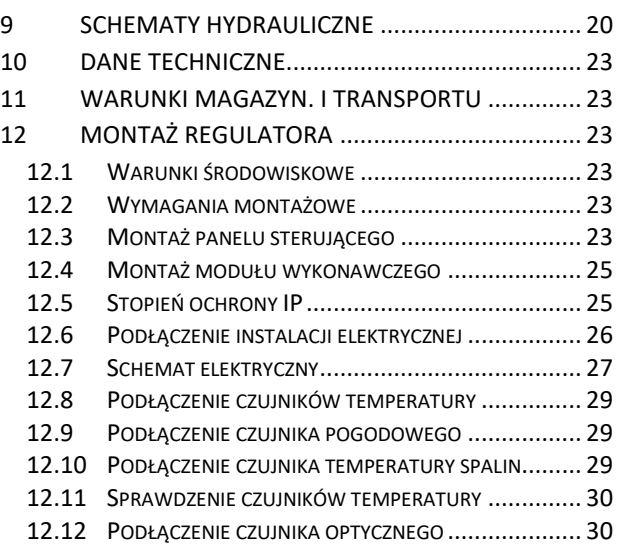

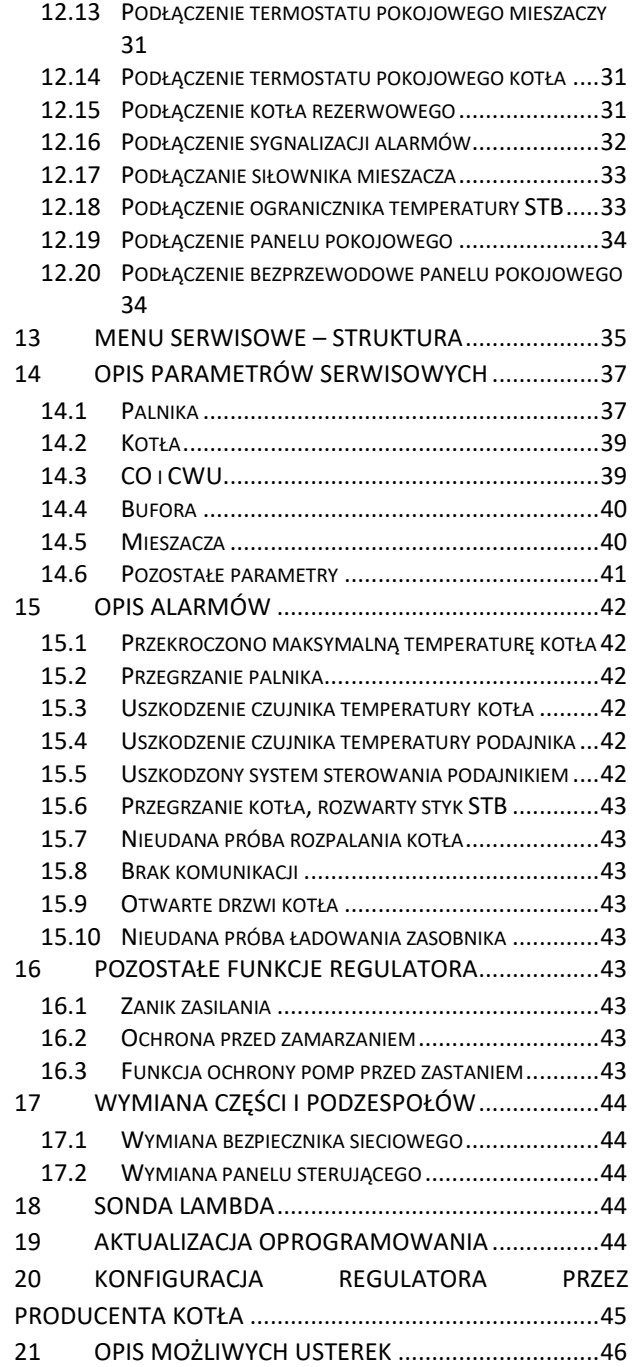

#### 1 Wskazówki dotyczące bezpieczeństwa

z bezpieczeństwem Wymagania związane sprecyzowane są w poszczególnych działach niniejszej instrukcji. Oprócz nich w szczególności należy zastosować się do poniższych wymogów.

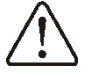

- Przed przystapieniem do montażu, napraw czy konserwacji oraz podczas wykonywania wszelkich prac przyłączeniowych należy bezwzględnie odłączyć zasilanie sieciowe oraz upewnić się czy zaciski i przewody elektryczne nie są pod napięciem.
- Po wyłączeniu regulatora na jego zaciskach regulatora może wystąpić napięcie niebezpieczne.
- Regulator nie może być  $\bullet$ wykorzystywany niezgodnie z przeznaczeniem.
- Regulator przeznaczony iest do zabudowania.
- stosować Należy dodatkową automatykę zabezpieczającą kocioł, centralnego instalacie ogrzewania oraz instancję ciepłej wody użytkowej przed skutkami awarii regulatora bądź błędów w jego oprogramowaniu.
- dobrać wartość Należy programowanych parametrów do danego typu kotła oraz do danego opału uwzględniając wszystkie warunki pracy instalacji. Błędny dobór parametrów może doprowadzić do stanu awaryinego kotła (przegrzanie kotła, cofniecie płomienia  $d<sub>O</sub>$ podajnika paliwa itp.).
- Regulator jest przeznaczony dla producentów kotłów. Producent kotła przed zastosowaniem regulatora powinien sprawdzić czy współpraca regulatora z danym typem kotła jest prawidłowa i nie powoduje powstania niebezpieczeństwa.
	- Regulator nie jest urządzeniem iskrobezpiecznym, tzn. w stanie awarii

może być źródłem iskry bądź wysokiej temperatury, która w obecności pyłów lub gazów palnych może wywołać pożar lub wybuch. Utrzymywać w czystości otoczenie regulatora.

- Regulator musi zostać zainstalowany przez producenta kotła, zgodnie z obowiązującymi normami i przepisami.
- Modyfikacja zaprogramowanych parametrów powinna być przeprowadzana tylko przez osobe zaznajomioną z niniejszą instrukcją.
- Regulator można stosować tylko w  $\bullet$ grzewczych obiegach wykonanych zgodnie z obowiązującymi przepisami.
- Instalacia elektryczna, W której pracuje regulator powinna być bezpiecznikiem zabezpieczona odpowiednio dobranym do stosowanych obciążeń.
- Regulator nie może być użytkowany z  $\bullet$ uszkodzoną obudową.
- żadnym wypadku nie wolno **W** dokonywać modyfikacji konstrukcji regulatora.
- W regulatorze zastosowano odłączenie elektroniczne podłączonych urządzeń (działanie typu 2Y zgodnie z PN-EN  $60730-1$ oraz mikro-odłączenie (działanie typu 2B zgodnie z PN-EN  $60730-1$ ).
- Należy uniemożliwić dostep osób niepowołanych a w szczególności dzieci do regulatora.

#### Informacje ogólne  $2^{\circ}$

Regulator ecoMAX860P3-C TOUCH jest przeznaczony do sterowania pracą kotła z automatycznym podawaniem paliwa stałego z zapalarką. Detekcja płomienia następuje z wykorzystaniem optycznego czuinika jasności płomienia. Regulator może sterować pracą obiegu ciepłej wody użytkowej a także pracą regulowanych obiegów grzewczych, mieszaczowych, po podłączeniu dodatkowego modułu B. Temperaturę zadaną obiegów grzewczych można zadawać na podstawie wskazań czujnika pogodowego. Możliwość współpracy z termostatami pokojowymi sprzyja utrzymywaniu temperatury komfortu w ogrzewanych pomieszczeniach. Ponadto regulator włącza w razie potrzeby rezerwowy kocioł gazowy lub olejowy. Regulator posiada możliwość współpracy z dodatkowym panelem pokojowym ecoSTER200 i ecoSTER TOUCH oraz bezprzewodowym termostatem eSTER\_x40 i bezprzewodowym panelem pokojowym eSTER\_x80 umieszczonym w pomieszczeniach mieszkalnych, Z dodatkowym modułem B i C, modułem internetowym ecoNET300, który umożliwia sterowanie pracą regulatora on-line.

Regulator może być użytkowany w obrębie gospodarstwa domowego i podobnego oraz w budynkach lekko uprzemysłowionych.

#### Informacje dotyczące dokumentacji  $\overline{\mathbf{3}}$

Instrukcja regulatora stanowi uzupełnienie dokumentacji kotła. W szczególności oprócz zapisów w niniejszej instrukcji należy stosować sie do dokumentacji kotła. Instrukcję regulatora podzielono na dwie części: dla użytkownika i instalatora. W obu częściach zawarto istotne informacje mające wpływ bezpieczeństwo, dlatego na użytkownik powinien zaznajomić sie z obiema częściami instrukcji. Za szkody spowodowane nieprzestrzeganiem instrukcji nie ponosimy odpowiedzialności.

#### $\overline{\mathbf{4}}$ Przechowywanie dokumentacii

Prosimy  $\mathsf{o}\xspace$ staranne przechowywanie niniejszej instrukcji montażu i obsługi oraz innych obowiązujących wszystkich dokumentacji, aby w razie potrzeby można było w każdej chwili z nich skorzystać. W

lub razie przeprowadzki sprzedaży urządzenia należy przekazać dołączoną dokumentację nowemu użytkownikowi lub właścicielowi.

#### 5 Stosowane symbole oraz oznaczenia

instrukcji W stosuje się następujące symbole:

- ÆÊ symbol oznacza pożyteczne informacje i wskazówki.
	- symbol oznacza ważne informacje od których zależeć może zniszczenie mienia, zagrożenie dla zdrowia lub życia ludzi i zwierząt domowych.

Uwaga: za pomocą symboli oznaczono istotne informacje  ${\sf W}$ celu ułatwienia zaznajomienia się z instrukcją. Nie zwalnia to jednak użytkownika i instalatora od przestrzegania wymagań nieoznaczonych za pomocą symboli graficznych.

#### 6 Dyrektywa WEEE 2012/19/UE

zaprojektowano Zakupiony produkt j. wykonano z materiałów najwyższej jakości i komponentów, które podlegają recyklingowi i mogą być ponownie użyte.

Produkt spełnia wymagania Dyrektywy Parlamentu **Europejskiego** Rady j. 2012/19/UE z dnia 4 lipca 2012 r. w sprawie zużytego sprzętu elektrycznego i elektronicznego (WEEE), zgodnie z którą oznaczony jest symbolem przekreślonego kołowego kontenera na odpady (jak poniżej), informującym, że podlega on selektywnej zbiórce.

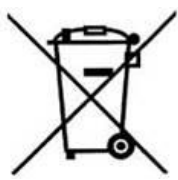

zakończeniu Obowiazki **DO** okresu użytkowania produktu:

· utylizować opakowania i produkt na końcu okresu użytkowania w odpowiedniej firmie recyklingowej,

· nie wyrzucać produktu razem ze zwykłymi odpadami,

· nie palić produktu.

Stosując się do powyższych obowiązków kontrolowanego usuwania zużytego sprzętu

elektrycznego i elektronicznego, unikasz szkodliwego wpływu na środowisko naturalne i zagrożenia zdrowia ludzkiego.

# ecoMAX860P3-C TOUCH

## **7 Menu uĪytkownika - struktura**

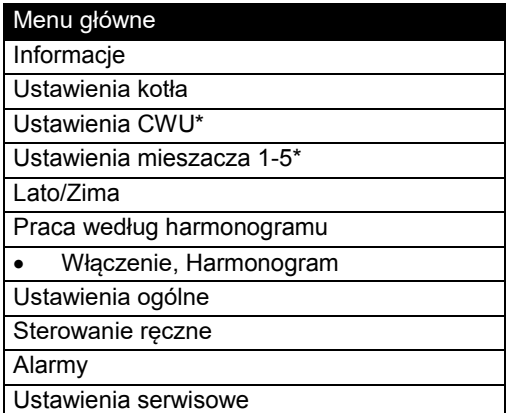

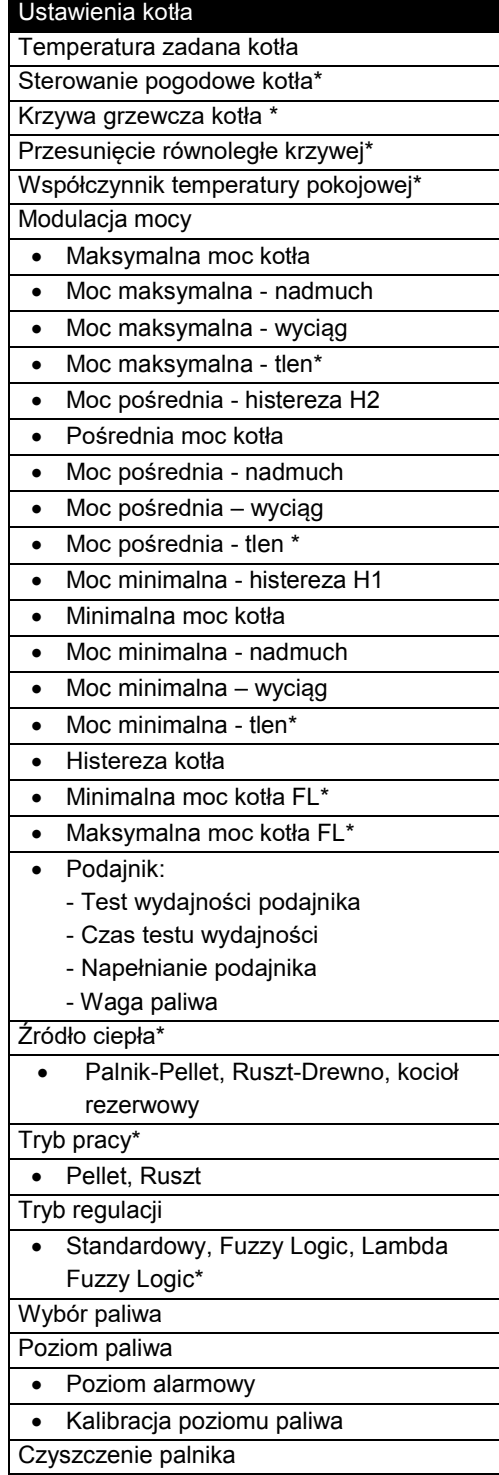

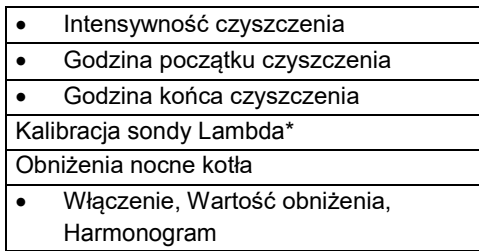

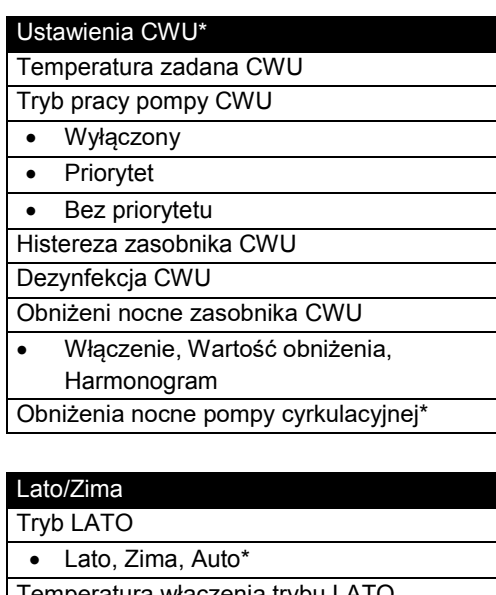

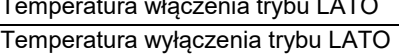

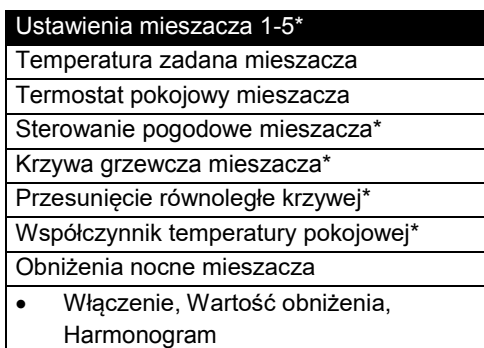

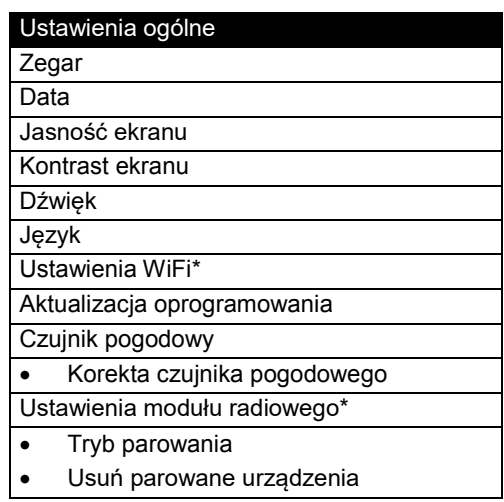

\* niedostępne jeśli nie podłączono odpowiedniego czujnika lub modułu dodatkowego lub parametr jest ukryty.

#### **8 Obsługa regulatora**

#### **8.1 Opis okna głównego**

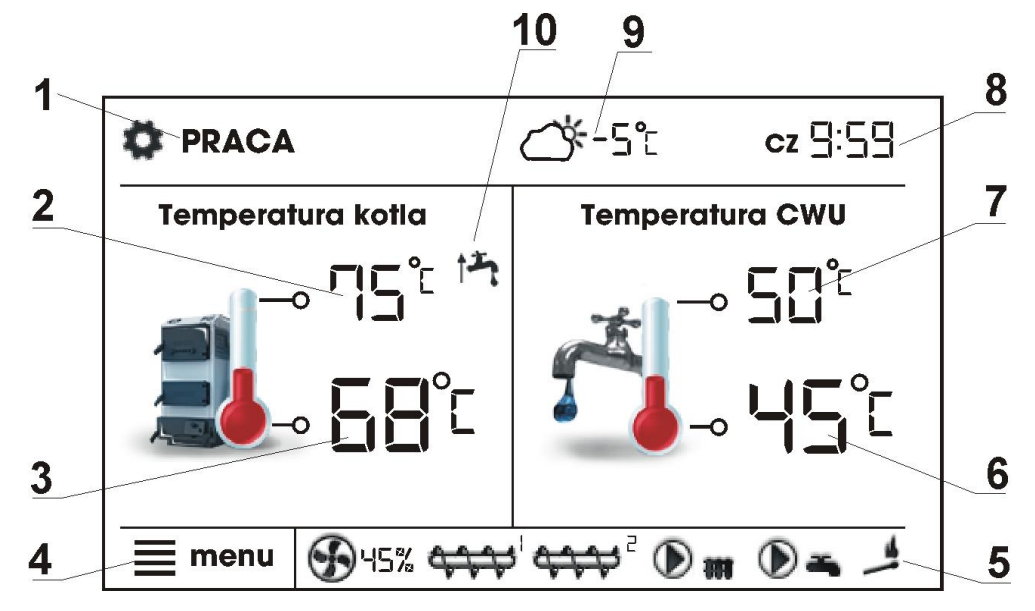

Legenda:

- 1. Tryby pracy regulatora: ROZPALANIE, PRACA, NADZÓR, WYGASZANIE, CZYSZCZENIE, POSTÓJ,
- 2. wartość temp. zadanej kotła dłuższe przytrzymanie powoduje edycję wartości,
- 3. wartość temp. zmierzonej kotła,
- 4. wejście do listy menu,
- 5. pole informacyjne, praca:

- wentylatora nadmuchu,

 $\overrightarrow{r}$ - podajnika paliwa,

- 411 podajnika palnika,
	- pompy CO, CWU,
		- zapalarki,
	- $\bigcirc$  na ruszcie,
		- - rotacyjnego czyszczenia palnika,

na kotle rezerwowym,

- 6. wartość temp. zmierzonej zasobnika CWU,
- 7. wartość temp. zadanej zasobnika CWU dłuższe przytrzymanie powoduje edycję wartości,
- 8. zegar oraz dzień tygodnia,
- 9. wartość temp. zewnętrznej (pogodowej),

10. wielkości mające wpływ na temperaturę zadaną:

 $\Box$ rozwarcie styków termostatu pokojowego - temp. zadana w pokoju jest osiągnięta,

obniżenie temp. zadanej od aktywnych przedziałów czasowych,

 $\blacksquare$  - podwyższenie temp. zdanej kotła na czas ładowania zasobnika CWU,

T+ podwyższenie temp. zadanej kotła od obiegu mieszacza,

T‡ I - podwyższenie temp. zadanej w celu załadowania bufora,

- aktywna ochrona powrotu.

Zarówno prawe okno jak i lewe na ekranie głównym może prezentować różne informacje. Przez dotyk możliwa jest zmiana prezentowanych informacji pomiędzy obiegami mieszacza, oknem informacyjnym, oknem ciepłej wody użytkowej, oknem poziomu paliwa.

Wskazówka: poziom paliwa może być widoczny w panelu pokojowym.

#### 8.2 Włączenie i wyłączenie kotła

Upewniwszy się, że w zasobniku paliwa znajduje się paliwo, a klapa zasobnika paliwa jest zamknieta można uruchomić kocioł nacisnać w dowolnym miejscu na ekranie z napisem "Kocioł wyłączony", wówczas pojawi się komunikat "Włączyć regulator?"

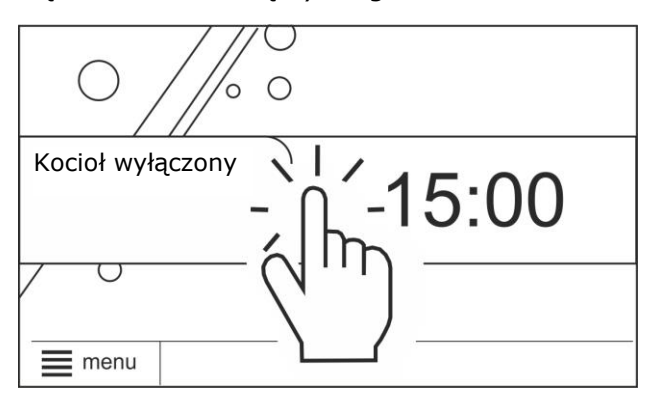

Po zaakceptowaniu kocioł przejdzie do fazy rozpalania.

> W stanie "Kocioł wyłączony" realizowana iest funkcia ochrony pomp przed zastaniem polegająca na

okresowym ich włączeniu. Dlatego zaleca się aby w czasie przerwy w użytkowaniu kotła zasilanie regulatora było zawsze załączone.

Istnieje druga metoda włączenia kotła. Należy wcisnąć przycisk menu, a następnie

nacisnać przycisk Aby wyłaczyć kocioł należy wcisnąć przycisk menu, a następnie

nacisnąć przycisk , wówczas regulator przejdzie do procesu wygaszania. Dopiero po zakończeniu wygaszania pojawi się ekran z napisem "Kocioł wyłączony".

#### 8.3 Ustawianie temperatur zadanych

Temperature zadana kotła, podobnie jak obiegu temperature zadana mieszacza można ustawić z poziomu menu:

Ustawienia kotła  $\rightarrow$  Temperatura zadana kotła

#### **Ustawienia** mieszacza  $1 - 5$  $\rightarrow$ Temperatura zadana mieszacza

Wartość parametru Temperatura zadana kotła jest przez regulator pomijana w przypadku, gdy temperatura zadana kotła jest kontrolowana czujnikiem pogodowym. Niezależnie od tego, temperatura zadana na

kotle jest podnoszona przez regulator, by móc załadować zasobnik CWU oraz zasilić obiegi grzewcze.

#### **8.4 Tryb ROZPALANIE**

Tryb ROZPALANIE służy do automatycznego rozpalenia paleniska w kotle. Całkowity czas trwania procesu rozpalania uzależniony jest od ustawień regulatora oraz od tego w jakim stanie znajdował sie kocioł przed rozpalaniem. Parametry wpływające na proces rozpalania zgrupowane są w menu:

#### Ustawienia serwisowe  $\rightarrow$  Ustawienia palnika  $\rightarrow$  Rozpalanie

W przypadku, gdy paleniska nie udało się rozpalić podejmowane są kolejne próby jego rozpalenia podczas których dawka paliwa jest redukowana do 10% dawki pierwszej próby. Kolejne próby rozpalania sygnalizowane są na ekranie numerami obok symbolu zapalarki

. Po nieudanych trzech próbach zgłaszany jest alarm "Nieudana próba rozpalenia kotła", a praca kotła zostaje zatrzymana. Nie ma możliwości kontynuacji pracy kotła j. wymagana jest interwencja użytkownika. Po usunięciu braku możliwości przyczyn uruchomić rozpalenia kocioł należy ponownie.

#### 8.5 Tryb PRACA

W trybie PRACA wentylator palnika pracuje w sposób ciągły, podajnik paliwa załączany jest cyklicznie, gdzie cykl składa się z czasu pracy podajnika oraz czasu przerwy w podawaniu paliwa, zgodnie z poniższym rysunkiem.

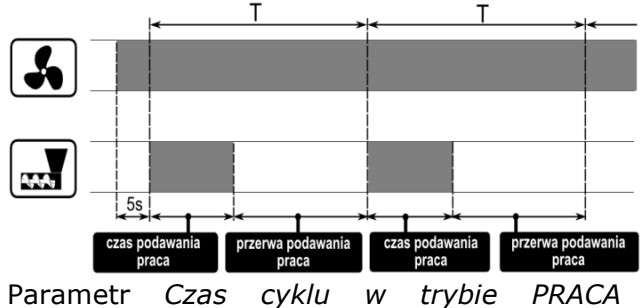

zlokalizowany jest w menu:

#### Ustawienia serwisowe  $\rightarrow$ **Ustawienia** palnika  $\rightarrow$  Praca

Czas pracy podajnika wyliczany iest automatycznie w zależności od wymaganej aktualnej mocy palnika, wydajności podajnika i kaloryczności paliwa. Parametry

dla mocy nadmuchu Ť wyciągu poszczególnych poziomów mocy palnika dostepne sa w menu:

#### Ustawienia kotła  $\rightarrow$  Modulacja mocy

#### 8.6 Tryby regulacji

sa D<sub>0</sub> wyboru dwa tryby regulacii odpowiedzialne za stabilizację temperatury zadanej kotła: Standardowy i Fuzzy Logic. Tryb ten zmienia sie w menu:

#### Ustawienia kotła  $\rightarrow$  Tryb regulacji

#### Praca w trybie Standardowym  $\bullet$

Jeśli temperatura kotła osiągnie wartość zadaną, to regulator przejdzie do trybu NADZÓR.

Regulator posiada mechanizm modulacji mocv kotła pozwalający stopniowo zmniejszać jego moc w miarę zbliżania się temperatury kotła do wartości zadanej. Zdefiniowane sa trzy poziomy mocy kotła: maksymalna, pośrednia, minimalna. Każdemu z poziomów można przypisać odrębne moce nadmuchu i wyciągu, co przekłada się na faktyczny poziom mocy kotła. Parametry poziomów mocy dostępne sa w menu:

#### Ustawienia kotła  $\rightarrow$  Modulacja mocy

Regulator decyduje o mocy palika, z którą bedzie pracował w danej chwili kocioł w zależności od temperatury zadanej kotła i zdefiniowanych histerez Moc pośrednia histereza H2 oraz Moc minimalna - histereza  $H1$ . Istnieje możliwość takiego skonfigurowania wartości histerezy H1 i H2, że modulacja odbedzie się bez stanu pośredniego tj. przejście z Maks. na Min. z pominieciem mocy Pośredniej.

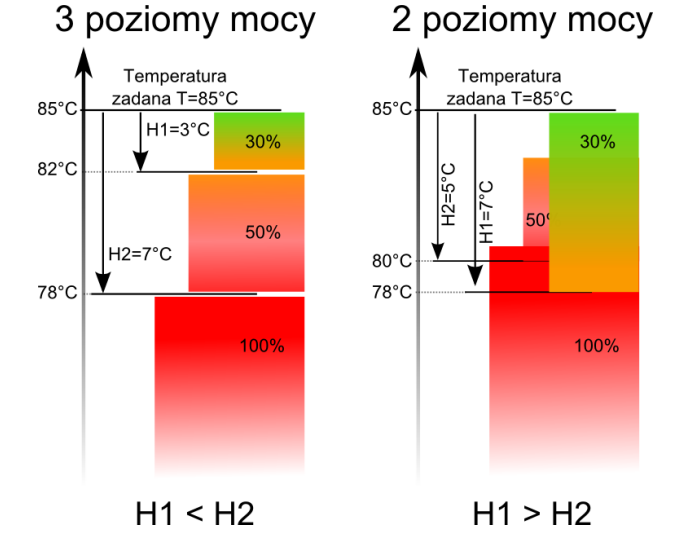

#### Praca w trybie Fuzzy Logic

W trybie Fuzzy Logic regulator automatycznie decyduje o mocy palika, z którą będzie pracował kocioł tak, aby utrzymywać temperaturę kotła na zadanym Regulator poziomie. korzysta ze zdefiniowanych tych samych poziomów mocy co trybie Standardowym. Dla tego trybu nie trzeba ustawiać parametrów Moc maksymalna - histereza H2 oraz Moc minimalna - histereza H1. Tryb Fuzzy Logic w odróżnieniu od trybu Standardowego nie posiada tej wady, przy której temperatura zadana kotła nie zostanie osiągnięta na skutek błędnego doboru histerez H2, H1. Ponadto umożliwia szybsze dojście do temperatury zadanej. Dodatkowo można ustawić zakres mocy kotła w trybie FL poprzez parametry Minimalna moc kotła FL i Maksymalna moc kotła FL.

Jeśli kocioł pracuje bez bufora regulator zostanie cieplnego  $\mathsf{a}$ przełączony w tryb LATO, wówczas

zaleca się pracę regulatora w trybie Standardowym.

Po przekroczeniu o 5ºC temperatury zadanej kotła regulator przechodzi do trybu NADZÓR.

## 8.7 Tryb NADZÓR

Tryb NADZÓR występuje zarówno przy regulacji w trybie Standardowym jak też przy Fuzzy Logic. Regulator przechodzi do trybu NADZÓR bez ingerencji użytkownika:

- w przypadku trybu regulacji Standardowy  $\bullet$ - po osiągnięciu temperatury zadanej kotła,
- sterowaniu **Fuzzy Logic** W **DO** przekroczeniu temperatury zadanej kotła o 5°C.

W trybie NADZÓR regulator nadzoruje palenisko, aby nie wygasło. W tym celu palnik pracuje z bardzo niska mocą, co przy odpowiednio dobranych parametrach nie powoduje dalszego wzrostu temperatury. Moc palnika w trybie Nadzór oraz pozostałe parametry NADZORU zgrupowane sa w menur

#### Ustawienia serwisowe  $\rightarrow$  Ustawienia kotła  $\rightarrow$  Nadzór

Parametry trybu NADZÓR należy ustawić zgodnie  $\mathsf Z$ zaleceniami producenta

kotła/palnika. Powinny one być tak dobrane, aby palenisko nie wygasało podczas przestojów kotła (nie powinno one jednocześnie rozpalać się zbyt mocno, ponieważ spowoduje to wzrost temperatury kotła). Czas pracy i przerwy podajnika w trybie NADZÓR ustawiany jest za pomocą parametrów: Moc kotła w trybie Nadzór, Czas *cyklu* oraz *Moc nadmuchu*.

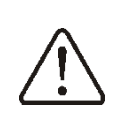

Parametry muszą być tak dobrane, aby temperatura kotła w tym trybie stopniowo spadała. Nieprawidłowe nastawy mogą doprowadzić do przegrzania kotła.

Maksymalny czas pracy kotła w trybie nadzoru zdefiniowany jest w parametrze serwisowym *Czas nadzoru*. JeĞli po upłynieciu tego czasu, od chwili wejścia regulatora w tryb nadzór, nie nastąpi potrzeba ponownej pracy kotła to regulator rozpocznie proces wygaszania kotła.

∏€

Dla nastawy *Czas nadzoru* = 0 regulator pomija tryb NADZÓR i przechodzi natychmiast do WYGASZENIA.

#### **8.8 Tryb WYGASZANIE**

W trybie WYGASZANIE nastepuje dopalenie resztek paliwa i przygotowanie kotła do postoju lub wyłaczenia. Wszystkie parametry wpływające na proces wygaszania zgrupowane są w menu:

#### **Ustawienia serwisowe → Ustawienia kotła → Wygaszanie**

Regulator zatrzymuje podawanie paliwa i wykonuje cykliczne przedmuchy w celu dopalenia resztek paliwa. Po spadku jasności płomienia lub upłynięciu maksymalnego czasu wygaszania regulator przechodzi do trybu POSTÓJ.

## **8.9 Tryb POSTÓJ**

W trybie POSTÓJ kocioł jest wygaszony i oczekuje na sygnał do rozpoczęcia pracy. Sygnałem do rozpoczęcia pracy może być:

- spadek temperatury zadanej kotła poniżej temperatury zadanej pomniejszonej o wartość Histereza kotła,
- · przy konfiguracji pracy kotła z buforem spadek temperatury górnej bufora poniżej

wartości zadanej (parametr *Temperatura* rozpoczęcia ładowania bufora).

#### **8.10 RUSZT**

Niektóre z kotłów posiadają dodatkowy ruszt do spalania innych rodzajów paliwa np. odpadów drzewnych itp. Aby włączyć tryb pracy z rusztem należy przestawić parametr dostepny w menu:

#### **Ustawienia kotła → Tryb pracy**

z Pellet na Ruszt. W trybie pracy kotła z rusztem wyłączony zostaje podajnik paliwa. Proces spalania regulowany jest pracą wentylatora nadmuchu i wyciągu. Moc wentylatorów przy pracy z rusztem ustawiana jest parametrami:

**Ustawienia serwisowe → Ustawienia palnika → Ruszt → Moc nadmuchu – Ruszt** i **Moc wyciągu – Ruszt**

Wartości parametrów takich jak: *Temperatura ]adana kRWáa*, *HiVWeUe]a kRWáa* oraz

#### **Ustawienia serwisowe → Ustawienia palnika → Czas detekcji paliwa**

sa indywidualnie ustawiane dla opcji *Ruszt*. Pozwala to na zdefiniowanie odmiennych własności pracy kotła dla trybu Ruszt i Pellet. W trybie pracy z rusztem możliwe jest wystąpienie alarmu: *Brak paliwa*. Alarm ten wystąpi w przypadku, kiedy temperatura kotła spadnie poniżej wartości parametru:

**Ustawienia serwisowe → Ustawienia CO i CWU → Temperatura załączania pompy CO** a następnie przez okres 10 minut nie nastąpi jej wzrost.

#### **8.11 Obsługa czyszczenia palnika**

Regulator umożliwia czyszczenie paleniska z popiołów powstałych w procesie spalania. W tym celu regulator wykorzystuje pracę wentylatora nadmuchu i wyciągu z mocą ustawianą w parametrze *Intensywność czyszczenia*. W parametrze *Czyszczenie palnika* w menu **Ustawienia kotła** ustawiamy maksymalny czas pracy palnika bez czyszczenia po jakim nastąpi przejście kotła do trybu WYGASZANIE, w którym zostanie uruchomiony mechanizm rotacyjnego czyszczenia palnika a następnie ponowne rozpalenie palnika. Czyszczenie paleniska jest wykonywane w trybie ROZPALANIE i WYGASZANIE. Parametrem *Godzina początku czyszczenia* i *Godzina końca czyszczenia* ustawiamy godzinę początku i godzinę końca czyszczenia wymiennika. Dodatkowe parametry odpowiedzialne za czyszczenie paleniska zgrupowane są w menu:

**Ustawienia serwisowe → Ustawienia palnika → Czyszczenie**

#### **8.12 Ustawienia CWU**

Urządzenie reguluje temperaturę zasobnika ciepłej wody użytkowej CWU, o ile jest podłączony czujnik temperatury CWU. Gdy czujnik jest odłączony w oknie głównym wyświetlana jest informacja o braku tego czujnika. Za pomocą parametru:

**Ustawienia CWU → Tryb pracy pompy CWU** użytkownik może:

- · wyłączyć ładowanie zasobnika parametrem *Wyłaczony*,
- ustawić priorytet CWU parametrem *Priorytet* – wówczas pompa CO jest wyłączana, aby szybciej załadować zbiornik CWU,
- ustawić równoczesną pracę pompy CO i CWU parametrem *Bez priorytetu*.

#### **8.13 Ustawianie temperatury zadanej CWU**

Temperaturę zadaną CWU określa parametr: **Ustawienia CWU → Temperatura zadana CWU**

#### **8.14 Histereza zasobnika CWU**

Poniżej temperatury *Temperatura zadana CWU* minus *Histerez zasobnika CWU* uruchomi sie pompa CWU, w celu załadowania zasobnika CWU.

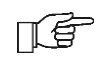

Przy ustawieniu małej wartości histerezy pompa CWU będzie uruchamiać się szybciej po spadku temperatury CWU.

#### **8.15 Włączenie funkcji LATO**

Aby włączyć funkcję LATO umożliwiającą ładowanie zasobnika CWU latem bez potrzeby pracy instalacji CO oraz obiegów mieszaczy, należy ustawić:

#### **Lato/Zima → Tryb LATO** na *Lato.*

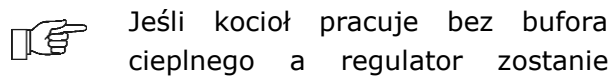

przełączony do funkcji LATO, wówczas zaleca się pracę regulatora w trybie Standardowym. Nie wolno włączać funkcji Lato przy odłączonej lub uszkodzonej pompie CWU.

Funkcja LATO może być włączana automatycznie na podstawie wskazań temperatury z czujnika pogodowego. Do załączenia tej funkcjonalności służy parametr Auto. Jeśli automatyczna detekcja trybu LATO jest włączona to możemy ustawić parametry: Temperature włączenia trybu *LATO*, czyli temperaturę zewnętrzną, powyżej której nastąpi włączenie trybu LATO oraz *Temperaturę wyłączenia trybu LATO*, czyli temperaturę zewnętrzną, poniżej której nastąpi wyłączenie tryby LATO.

#### **8.16 Dezynfekcja zasobnika CWU**

Regulator posiada funkcję automatycznego, okresowego podgrzewania zasobnika CWU do temperatury 70°C. Ma to na celu usunięcie flory bakteryjnej z zasobnika CWU.

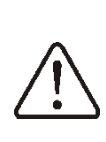

Należy bezwzględnie powiadomić domowników o fakcie uaktywnienia funkcji dezynfekcji, gdyż zachodzi niebezpieczeństwo poparzenia gorącą wodą użytkową.

Raz w tygodniu, w nocy, z niedzieli na poniedziałek, o godzinie 2:00 regulator podnosi temperaturę zasobnika CWU. Po czasie 10 min. utrzymywania zasobnika w temperaturze 70°C pompa CWU jest wyłączana a kocioł wraca do normalnej pracy. Nie należy włączać funkcji dezynfekcji przy wyłączonej obsłudze CWU.

#### **8.17 Ustawienia obiegu mieszacza**

Ustawienia pierwszego obiegu mieszaczowego znajdują się w menu:

#### **Ustawienia mieszacza 1**

Ustawienia dla pozostałych mieszaczy, po podłączeniu dodatkowego modułu B, znajdują się na kolejnych pozycjach menu i są identyczne dla każdego z obiegów.

#### x **Ustawienia mieszacza bez czujnika pogodowego**

Należy nastawić ręcznie wymaganą temperature wody w obiegu grzewczym mieszacza za pomocą parametru Temp. zadana mieszacza, np. na wartość 50°C. Wartość powinna być taka, aby zapewnić uzyskanie wymaganej temperatury pokojowej. Po podłączeniu termostatu pokojowego należy ustawić wartość obniżenia temperatury zadanej mieszacza od termostatu (parametr *Term. pokojowy mieszacza*) np. na wartość 5°C. Wartość ta należy dobrać doświadczalnie. Termostatem pokojowym może być termostat tradycyjny (zwierno-rozwierny) lub panel pokojowy. Po zadziałaniu termostatu, temperatura zadana obiegu mieszacza zostanie obniżona, co przy prawidłowym doborze wartości obniżenia będzie powodować zahamowanie wzrostu temperatury w ogrzewanym pomieszczeniu.

#### x **Ustawienia mieszacza z czujnikiem pogodowym bez panelu pokojowego**

Ustawić parametr *Sterowanie pogodowe mieszacza* na włączony. Dobrać krzywą pogodową według pkt. [8.18.](#page-0-22) Za pomocą parametru *Przesunięcie równoległe krzywej* ustawić temperaturę zadaną pokojową, kierując się wzorem:

Temperatura zadana pokojowa =  $20^{\circ}C$  + przesunięcie równoległe krzywej grzewczej. Przykład:

Aby uzyskać temperaturę pokojową 25°C wartość przesunięcia równoległego krzywej grzewczej musi być ustawiona na 5°C. Aby uzyskać temperature pokojowa 18°C wartość przesunięcia równoległego krzywej grzewczej musi być ustawione na -2°C. W tej konfiguracji można podłączyć termostat pokojowy, który będzie niwelował niedokładność doboru krzywej grzewczej, w przypadku, gdy wartość krzywej grzewczej będzie wybrana zbyt duża. Należy wówczas ustawić wartość obniżenia temperatury zadanej mieszacza od termostatu*,* np. na wartość 2°C. Po rozwarciu styków termostatu temperatura zadana obiegu mieszacza zostanie obniżona, co przy prawidłowym doborze wartości obniżenia, spowoduje zahamowanie wzrostu temperatury w ogrzewanym pomieszczeniu.

#### x **Ustawienia mieszacza z czujnikiem pogodowym oraz z panelem pokojowym**

Ustawić parametr *Sterowanie pogodowe mieszacza* na włączony. Dobrać krzywą pogodową według pkt. [8.18.](#page-0-22) Panel pokojowy przesuwa automatycznie krzywą grzewczą w zależności od zadanej temperatury pokojowej. Regulator odnosi nastawe do 20C, np. dla temperatury zadanej pokojowej = 22C regulator przesunie krzywą grzewczą o 2°C, dla temperatury zadanej pokojowej =  $18^{\circ}$ C regulator przesunie krzywą grzewczą o -2°C.

W tej konfiguracji termostat pokojowy może obniżać o stałą wartość temperaturę obiegu grzewczego, gdy zadana temperatura w pomieszczeniu zostanie osiągnięta lub w sposób ciągły korygować temperaturę obiegu grzewczego.

Uwaga: nie zaleca się korzystania z obu możliwości jednocześnie.

Automatyczna korekta temperatury pokojowej zachodzi zgodnie ze wzorem:

Korekta = (Temperatura zadana pokojowa zmierzona temperatura pokojowa) x

współczynnik temperatury pokojowej /10 Przykład:

Temperatura zadana w ogrzewanym pomieszczeniu (ustawiona w panelu  $pokojowym$ ) = 22°C. Temperatura zmierzona w pomieszczeniu (przez panel pokojowy) = 20°C. Współczynnik temperatury pokojowej  $= 15.$ 

Temperatura zadana mieszacza zostanie zwiększona o (22°C - 20°C)  $x15/10 = 3$ °C.

Należy znaleźć właściwą wartość parametru *WVSyác]\nnik WemSeratury pokojowej*. Im większa wartość współczynnika, tym większa korekta temperatury zadanej kotła. Przy ustawieniu na wartość "0" temperatura zadana mieszacza nie jest korygowana. Uwaga: ustawienie zbyt dużej wartości współczynnika temperatury pokojowej może spowodować cykliczne wahania temperatury pokojowej.

## **8.18 Sterowanie pogodowe**

W celu regulacji temperatury kotła od temperatury na zewnątrz budynku można włączyć sterowanie pogodowe, które wymaga

podłączenia czujnika temperatury (pogodowego). zewnętrznej Temperatura kotła jest zadawana w zależności od jaka panuje na temperatury zewnątrz budynku. Im zimniej jest na zewnątrz, tym większa temperatura kotła. Ta zależność jest wyrażona w regulatorze w postaci krzywej grzewczej. Krzywą grzewczą należy dobrać w sposób doświadczalny zmieniając ją w kilkudniowych odstepach czasu. Przy właściwym doborze krzywej grzewczej kotła temperatura wyliczana iest wartości w zależności od temperatury zewnętrznej. Dzięki temu przy wybraniu krzywej grzewczej odpowiedniej do danego budynku temperatura pomieszczenia pozostanie w przybliżeniu stała bez względu na temperature na zewnątrz.

Uwaga: w procesie doboru właściwej krzywej grzewczej należy tymczasowo wykluczyć wpływ termostatu pokojowego na działanie regulatora niezależnie od tego czy termostat pokojowy jest podłączony, czy nie poprzez nastawe w menu:

Ustawienia serwisowe  $\rightarrow$  Ustawienia kotła  $\rightarrow$  Wybór termostatu na Wyłączony. podłączonego W przypadku panelu pokojowego dodatkowo ustawić tymczasowo parametr Współczynnik temperatury  $pokojowej = 0.$ 

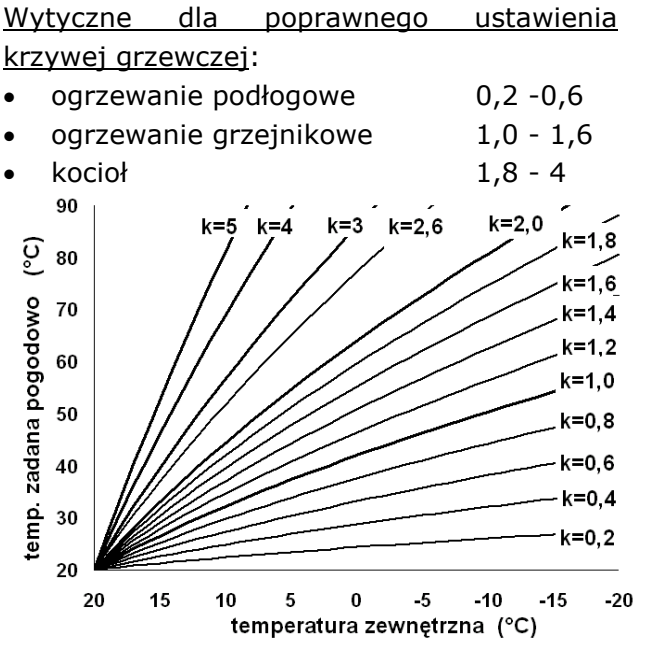

Wskazówki do wyboru odpowiedniej krzywej grzewczej:

- jeżeli przy spadającej temperaturze zewnętrznej temperatura pomieszczenia wzrasta, to wartość wybranej krzywej grzewczej jest zbyt wysoka,
- jeśli przy spadającej temperaturze zewnętrznej spada również temperatura w pomieszczeniu, to wartość wybranej krzywej grzewczej jest zbyt niska,
- ieśli podczas mroźnej pogody temperatura pokojowa jest odpowiednia a w czasie ocieplenia jest zbyt niska sie zwiększyć zaleca parametr równoległe Przesunięcie krzywej grzewczej i wybrać niższą krzywą grzewczą,
- mroźnej jeśli podczas pogody temperatura pokojowa jest zbyt niska a w czasie ocieplenia jest zbyt wysoka zmniejszyć zaleca sie parametr Przesuniecie równoległe krzywej grzewczej i wybrać wyższą krzywą grzewczą.

Budynki słabo ocieplone wymagają ustawiania krzywych grzewczych o wyższych wartościach, natomiast dla budynków dobrze ocieplonych krzywa grzewcza będzie miała niższą wartość.

Temperatura zadana, wyliczona wg krzywej grzewczej może być przez regulator zmniejszona lub zwiększona w przypadku, wychodzi qdy poza zakres ograniczeń temperatur dla danego obiegu.

#### 8.19 Opis ustawień obniżeń nocnych

regulatorze wprowadzono możliwość **W** ustawień przedziałów czasowych dla: kotła, obiegów grzewczych, zasobnika CWU oraz pompy cyrkulacji. Przedziały czasowe umożliwiaja wprowadzenie obniżenia temperatury zadanej określonym W przedziale czasu np. w nocy lub gdy użytkownik opuści ogrzewane pomieszczenia. Dzieki temu temperatura zadana może być obniżana automatycznie bez utraty komfortu cieplnego przy zmniejszeniu zużycia paliwa. Sygnalizowane jest to na ekranie symbolem tO

Aby uaktywnić przedziały czasowe należy ustawić parametr Obniżenie nocne dla kotła lub danego obiegu grzewczego na Włączone. Parametrem Wartość obniżenia ustawiamy temperaturę obniżenia, jedną dla wszystkich przedziałów czasowych. Obniżenia nocne można zdefiniować osobno dla wszystkich dni tygodnia w ustawieniu Harmonogram. Należy wybrać obniżenie temperatury zadanej dla danego przedziału czasowego. Przedziały czasowe dla 24 h są ustalone co 30 min.

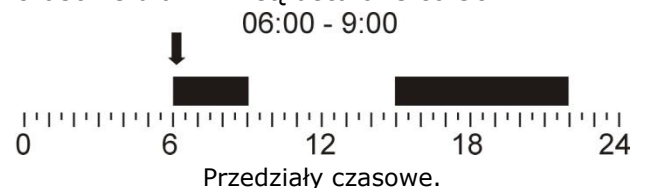

W powyższym przykładzie od godziny 00:00 do godziny 06:00 regulator ustawi obniżenie temperatury zadanej o wartość obniżenia. Od godziny 06:00 do godziny 09:00 regulator pozostawi temperaturę zadaną na poziomie zadanym (bez obniżeń). Od godziny 09:00 do 15:00 regulator obniży temperaturę zadaną o wartość obniżenia. Od godziny 15:00 do godziny 22:00 regulator ponownie pozostawi temperaturę zadaną na poziomie zadanym (bez obniżeń). Od godziny 22:00 do 23:59 regulator obniży temperaturę zadaną o wartość obniżenia.

 $\mathcal{F}$  Przedział czasowy jest pomijany przy ustawieniu Wartość obniżenia = 0.

#### **8.20 Praca według harmonogramu**

W regulatora istnieje możliwość włączania i wyłączenia pracy kotła w zdefiniowanych przedziałach czasowych. W przypadku braku zapotrzebowania na ciepło, np. latem można wyłączyć pracę kotła w określonym czasie a tym samym zmniejszyć zużycie paliwa. Aby uaktywnić przedziały czasowe należy ustawić w menu:

**Praca według harmonogramu ĺ** *Włączenie* na *Tak*. Włączenie i wyłączenia kotła w przedziale czasowym można zdefiniować osobno dla wszystkich dni tygodnia w ustawieniu *Harmonogram*. Praca według harmonogramu jest analogiczna jak dla obniżeń nocnych, pkt. [8.19.](#page-0-23)

## **8.21 Konfiguracja poziomu paliwa**

**• Włączenie wskaźnika poziomu paliwa** Aby włączyć wyświetlanie poziomu paliwa należy ustawić wartość parametru:

**Ustawienia kotła → Poziom paliwa →** Poziom alarmowy na wartość większą od zera, np. 10%. Naciskając na okno lewe lub prawe w oknie głównym można wybrać wskaźnik poziomu paliwa.

**Obsługa wskaźnika poziomu paliwa** Każdorazowo po zasypaniu zbiornika paliwa należy wcisnąć i przytrzymać aktualną wartość poziomu paliwa, wówczas pojawi się monit "Ustawić poziom paliwa na 100%".

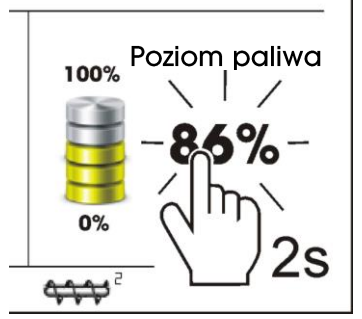

Po zatwierdzeniu na *TAK* poziom paliwa zostanie ustawiony na 100%. Uwaga: paliwo może być dosypywane w każdej chwili tzn. nie trzeba czekać do całkowitego opróżnienia zasobnika paliwa. Jednak paliwo należy dosypywać zawsze do poziomu zasobnika odpowiadającego 100% i ustawiać poziom na 100% w regulatorze jak opisano powyżej.

#### x **Opis działania**

Regulator oblicza poziom paliwa w oparciu o jego bieżące zużycie. Ustawienia fabryczne nie zawszę będą odpowiadać rzeczywistemu zużyciu paliwa przez dany kocioł, dlatego do poprawnego działania metoda ta wymaga kalibracji poziomu przez użytkownika regulatora. Nie są wymagane żadne dodatkowe czujniki poziomu paliwa.

x **Kalibracja**

Zasypać zasobnik paliwa do poziomu, który odpowiada pełnemu załadunkowi 100%, po czym ustawić wartość parametru:

## **Ustawienia kotła → Poziom paliwa → Kalibracja poziomu paliwa → Poziom paliwa 100%**

W oknie głównym wskaźnik ustawiony zostanie na 100%. Oznaką trwania procesu kalibracji jest pulsujący wskaźnik poziomu paliwa. Wskaźnik będzie pulsował do czasu zaprogramowania punktu odpowiadającego minimalnemu poziomowi paliwa. Należy na bieżąco kontrolować obniżający się poziom paliwa w zasobniku. Z chwilą, gdy poziom obniży się do oczekiwanego minimum, należy ustawić wartość parametru:

## Ustawienia kotła  $\rightarrow$  Poziom paliwa  $\rightarrow$ Kalibracja poziomu paliwa  $\rightarrow$  Poziom paliwa 0%

pominiecia Istnieje możliwość procesu kalibracji jeśli prawidłowo zostaną ustawione parametry Wydainość podajnika oraz Pojemność zbiornika.

#### 8.22 Test podajnika

Regulator umożliwia przeprowadzenie testu wydajności podajnika palnika, który ma znaczący wpływ na pracę palnika. Test uruchamia się parametrem Test wydajności podajnika w menu:

#### Ustawienia kotła  $\rightarrow$  Podajnik

Podczas trwania testu, koniecznie napełniony podajnik podaje paliwo do dodatkowego pojemnika przez czas ustawiony w Czas testu wydajności. Po tym czasie należy zważyć paliwo w dodatkowym pojemniku a uzyskaną wartość wpisać do parametru Waga paliwa.

W przypadku opróżnienia głównego zbiornika paliwa i ponownym uruchomieniu kotła należy włączyć funkcję napełniania podajnika palnika parametrem Napełnianie podajnika.

#### 8.23 Informacje

Menu **Informacie** umożliwia podglad mierzonych temperatur oraz pozwala na sprawdzenie które z urządzeń są aktualnie włączone.

Po podłączeniu modułu rozszerzającego mieszaczy 口色 uaktywniają się okna informacii o mieszaczach dodatkowych.

#### 8.24 Sterowanie reczne

W regulatorze istnieje możliwość ręcznego włączenia urządzeń wykonawczych, np. pompy, silnika podajnika lub wentylatora. Umożliwia to sprawdzenie, dane **CZV** urządzenia sprawne i prawidłowo są podłączone.

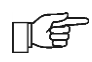

Uwaga: wejście do menu sterowania ręcznego jest możliwe jedynie kiedy kocioł jest wyłączony.

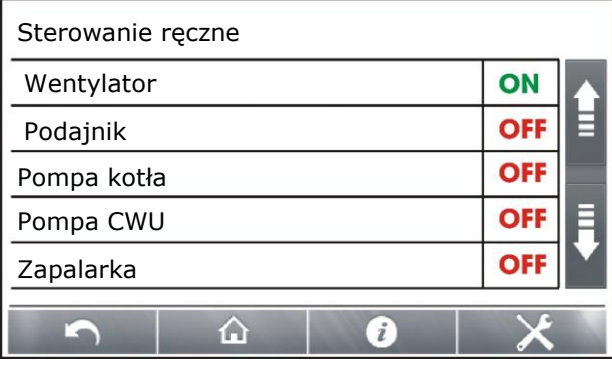

Widok ekranu w sterowaniu ręczym: OFF oznacza, że urządzenie jest wyłączone, ON załączone.

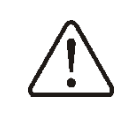

Długotrwałe włączenie wentylatora, podajnika lub innego urządzenia wykonawczego może doprowadzić do powstania zagrożenia.

#### 8.25 Menu ulubione

W menu na dolnej belce ekranu widoczny

jest przycisk **było**. Po jego wybraniu pojawia się menu szybkiego wyboru. Elementy do tego menu dodaje się przytrzymując przez chwile właściwa ikone w menu obrotowym. Aby usunąć wybraną pozycję z menu ulubionych należy będąc w menu ulubionych przytrzymać wybrana ikonę a następnie potwierdzić chęć usunięcia.

#### 8.26 Współpraca z panelem pokojowym

Regulator może współpracować z:

- bezprzewodowym, bateryjnym  $\bullet$ termostatem pokojowym eSTER\_x40, przez dwustronną komunikację ISM,
- bezprzewodowym panelem pokojowym eSTER\_x80  $\mathsf{z}$ funkcją termostatu pokojowego, przez dwustronna komunikację ISM,
- przewodowym panelem pokojowym ecoSTER200 i ecoSTER TOUCH, z funkcją termostatu pokojowego.

Termostat oraz panel pokojowy przekazuje jednocześnie użyteczne informacje między innymi, takie jak: informacja o poziomie paliwa, stanie pracy palnika, sygnalizuje alarmy, pozwala ustawić parametry regulatora, tryby jego pracy, pełni również funkcję dodatkowego panelu sterującego kotłem.

#### 8.27 Współpraca z modułem internetowym

Regulator może współpracować z modułem internetowym ecoNET300. Umożliwiona on podgląd i sterowanie regulatorem on-line przez sieć WiFi lub LAN za pomocą serwisu www.econet24.com przez przeglądarkę internetową WWW lub wygodną aplikację dla urządzeń mobilnych ecoNET.apk (Android).

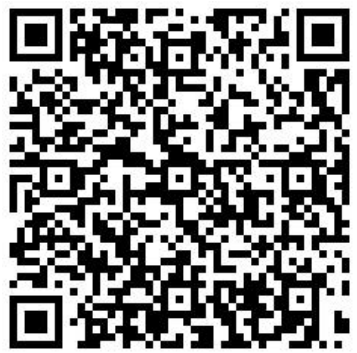

## INSTRUKCJA MONTAŻU ORAZ NASTAW SERWISOWYCH

# ecoMAX860P3-C TOUCH

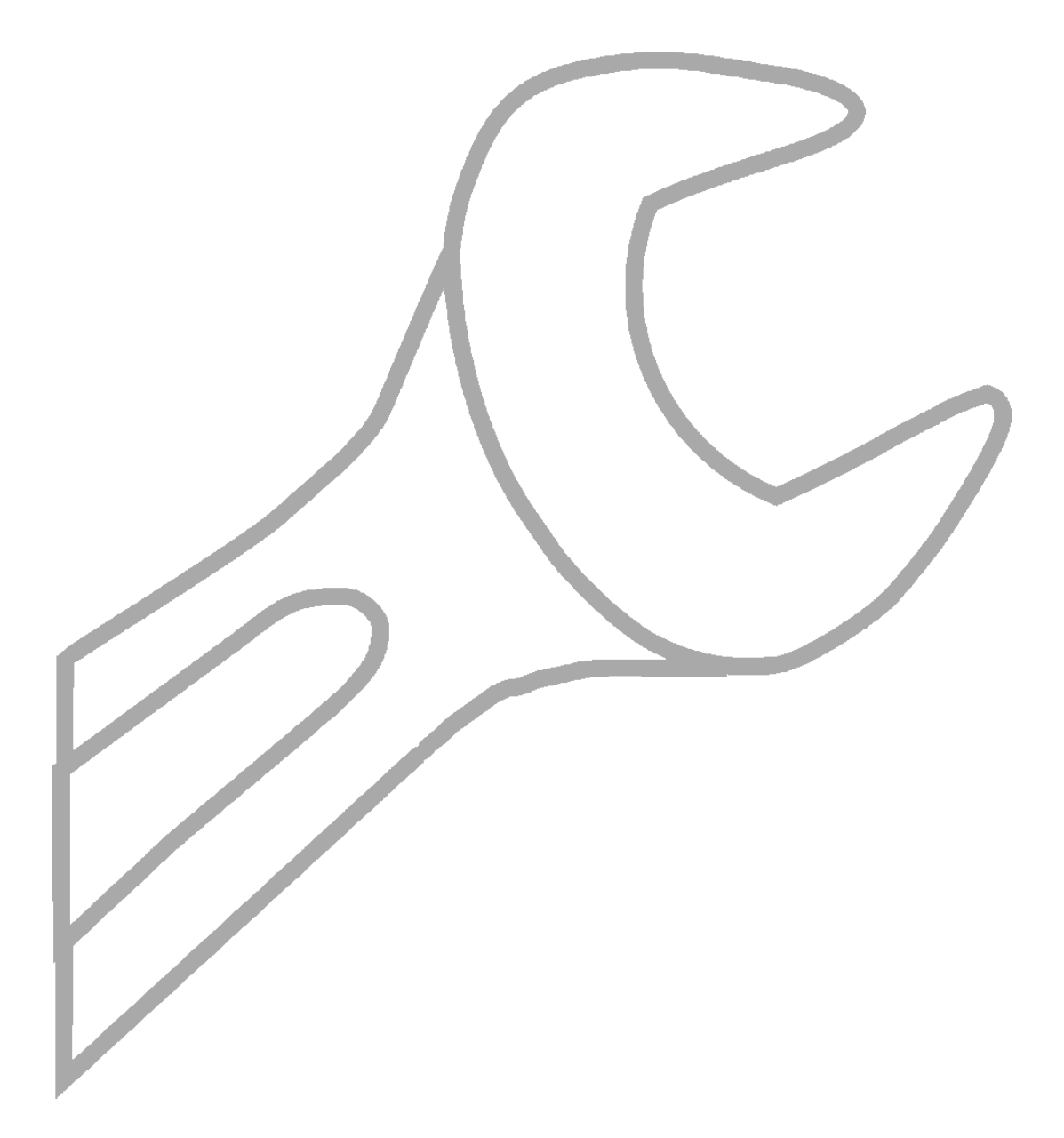

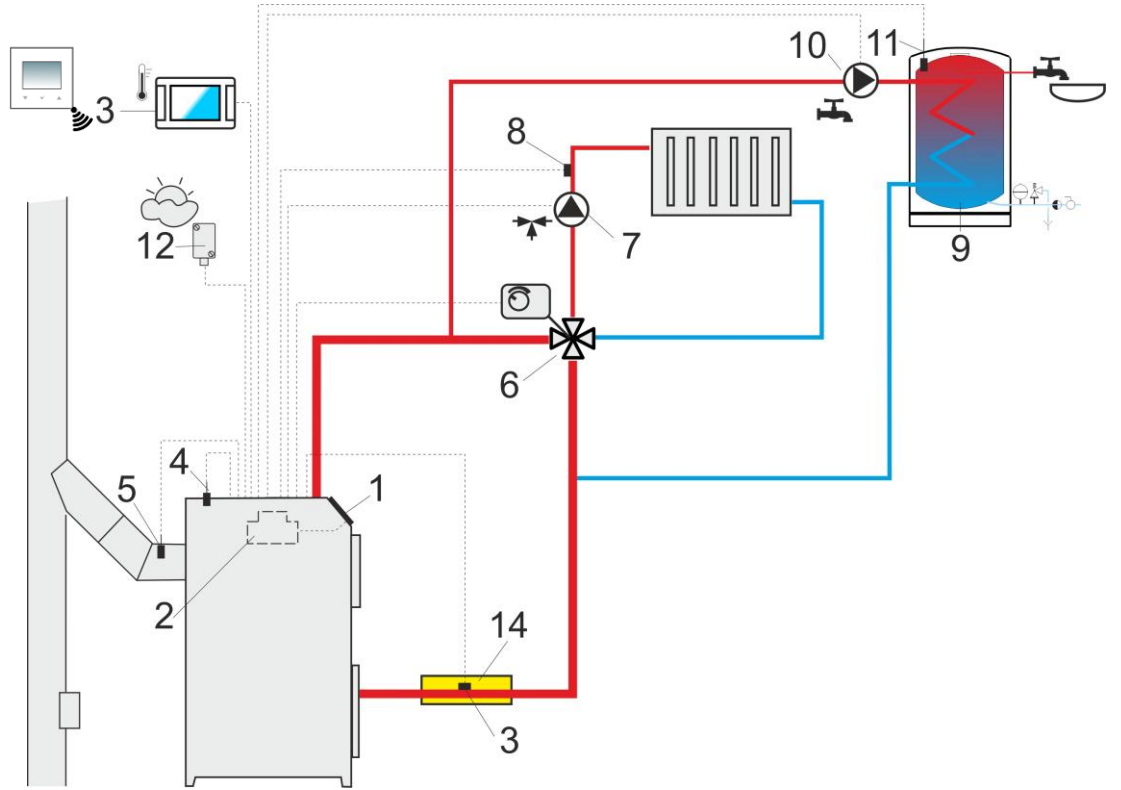

**Schemat z zaworem czterodrogowym sterującym obiegiem centralnego ogrzewania<sup>1</sup>: 1 - kocioł z** panelem regulatora, 2 - regulator, 3 - czujnik temperatury wody powracającej do kotła, 4 - czujnik temperatury kotła, 5 - czujnik temperatury spalin (tylko podgląd temperatury), 6 - siłownik zaworu czterodrogowego, 7 - pompa obiegu mieszacza, 8 - czujnik temperatury obiegu mieszacza, 9 - zasobnik CWU, 10 - pompa CWU, 11 - czujnik temperatury CWU, 12 - czujnik temperatury zewnętrznej (pogodowy), 13 - bezprzewodowy lub przewodowy panel pokojowy z funkcją termostatu pokojowego lub standardowy termostat pokojowy, 14 - izolacja termiczna.

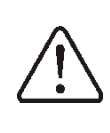

-

Aby poprawić cyrkulację wody w obiegu grawitacyjnym kotła należy: stosować duże przekroje nominalne DN rury oraz zaworu czterodrogowego, unikać większej liczby kolan i przewężeń przekroju, zastosować inne zasady dotyczące budowy instalacji grawitacyjnych, takich jak zachowanie spadków itp. Jeśli czujnik powrotu jest montowany przylgowo, to należy odizolować go termicznie od otoczenia oraz poprawić kontakt termiczny z rurą przez zastosowanie pasty termoprzewodzącej. Temperatura zadana kotła musi być ustawiona na tyle wysoko, by zapewnić moc cieplną dla obiegu mieszacza przy jednoczesnym wygrzaniu wody powracającej do kotła.

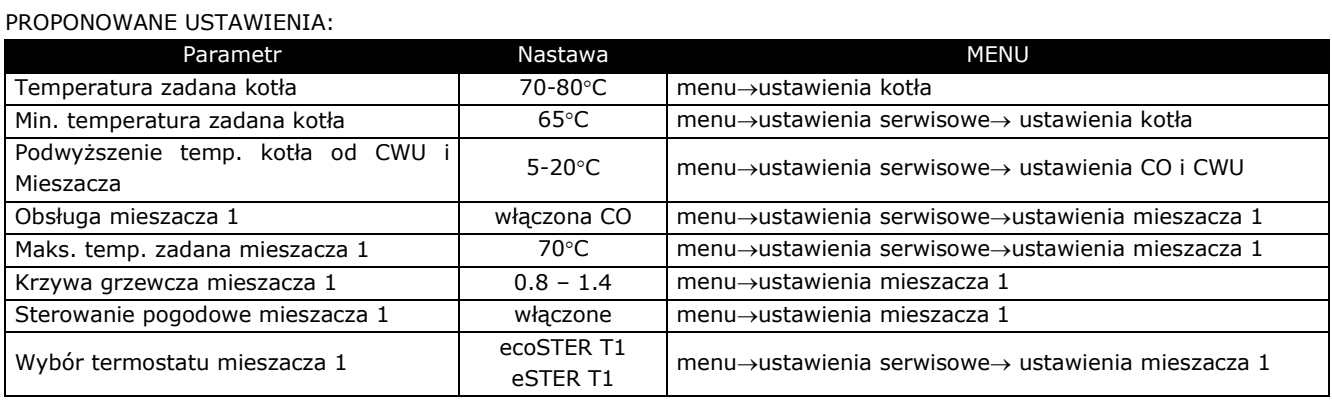

 $1$  Pokazany schemat hydrauliczny nie zastępuje projektu instalacji centralnego ogrzewania i służy jedynie do celów poglądowych!

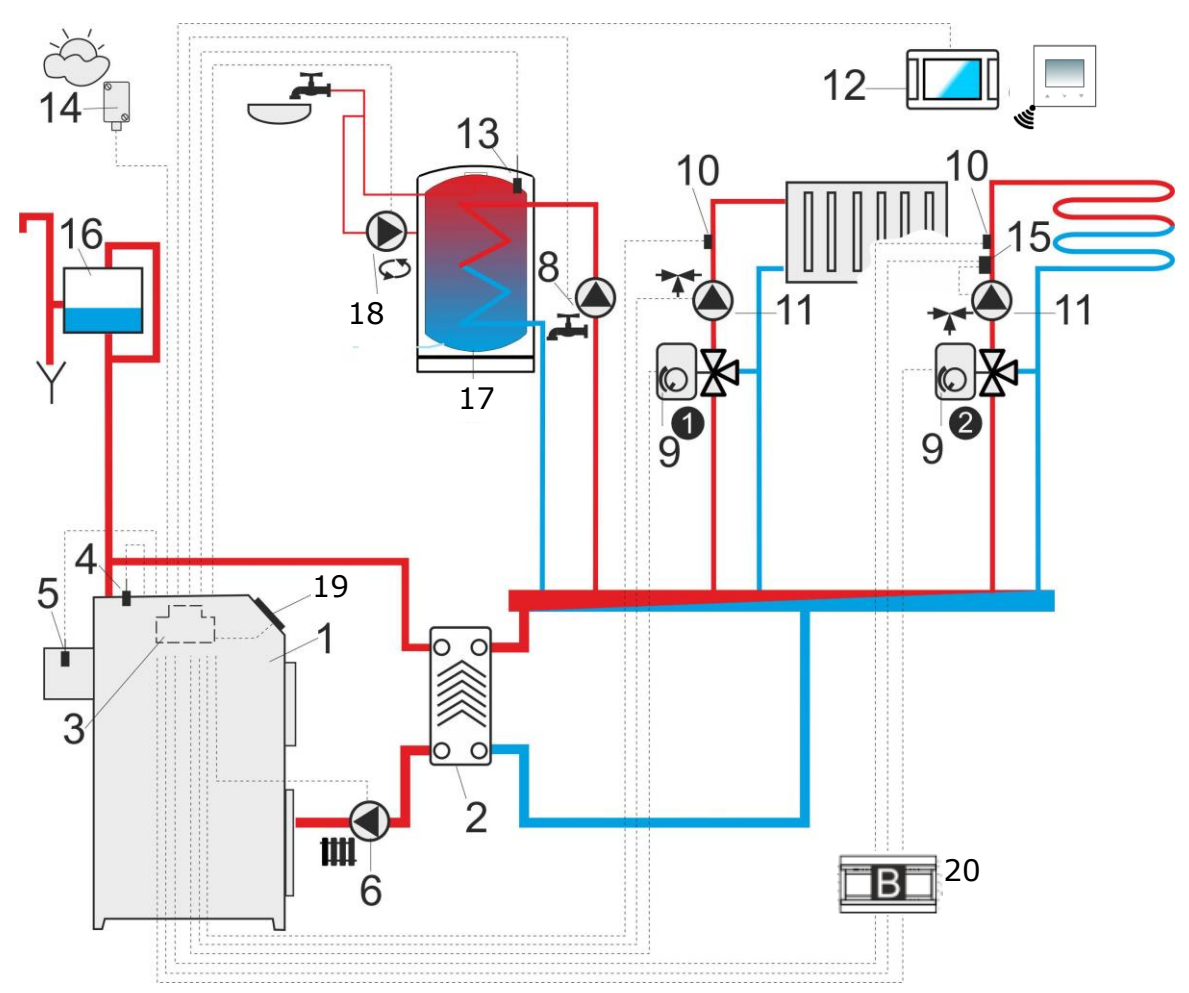

**Schemat z dwoma regulowanymi obiegami grzewczymi oraz z zasobnikiem CWU<sup>2</sup>: 1 - kocioł, 2** wymiennik ciepła, 3 - regulator, 4 - czujnik temperatury kotła, 5 - czujnik temperatury spalin, 6 - pompa kotła, 7 - termostatyczny zawór mieszający do podwyższenia temperatury powrotu, 8 - pompa CWU, 9 siłownik zaworu mieszającego, 10 - czujnik temperatury obiegu mieszacza, 11 - pompa mieszacza, 12 bezprzewodowy lub przewodowy panel pokojowy z funkcją termostatu pokojowego lub standardowy termostat pokojowy, 13 - czujnik temperatury zasobnika CWU, 14 - pogodowy czujnik temperatury, 15 niezależny termostat bezpieczeństwa wyłączający pompę ogrzewanie podłogowego, 16 - zbiornik wyrównawczy, 17 - zasobnik CWU, 18 - pompa cyrkulacji, 19 - panel sterujący regulatora, 20 - dodatkowy moduł B.

PROPONOWANE USTAWIENIA:

-

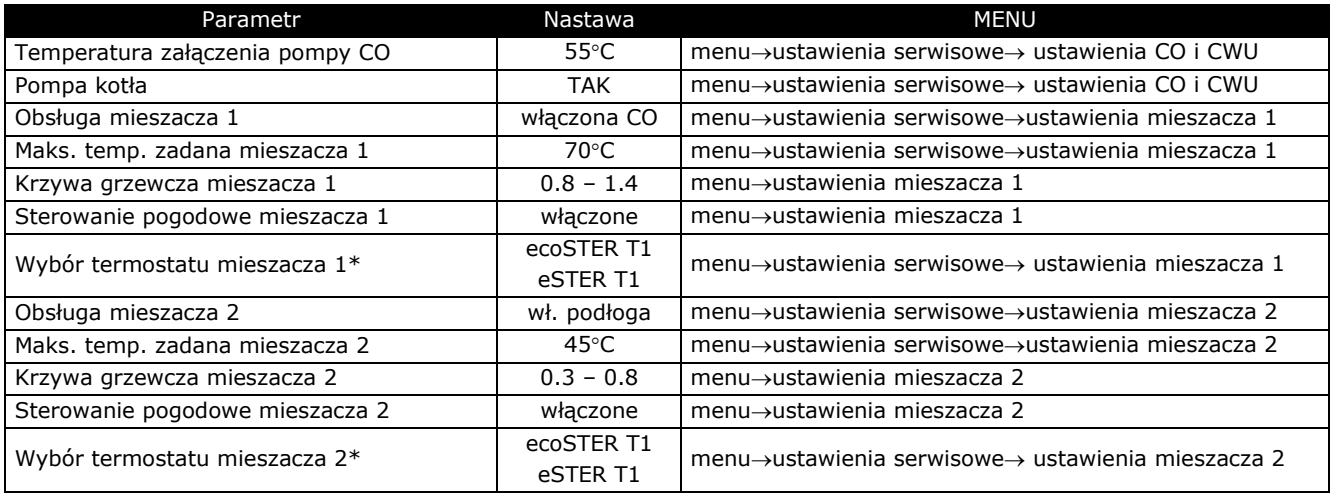

<sup>&</sup>lt;sup>2</sup> Pokazany schemat hydrauliczny nie zastępuje projektu instalacji centralnego ogrzewania i służy jedynie do celów poglądowych!

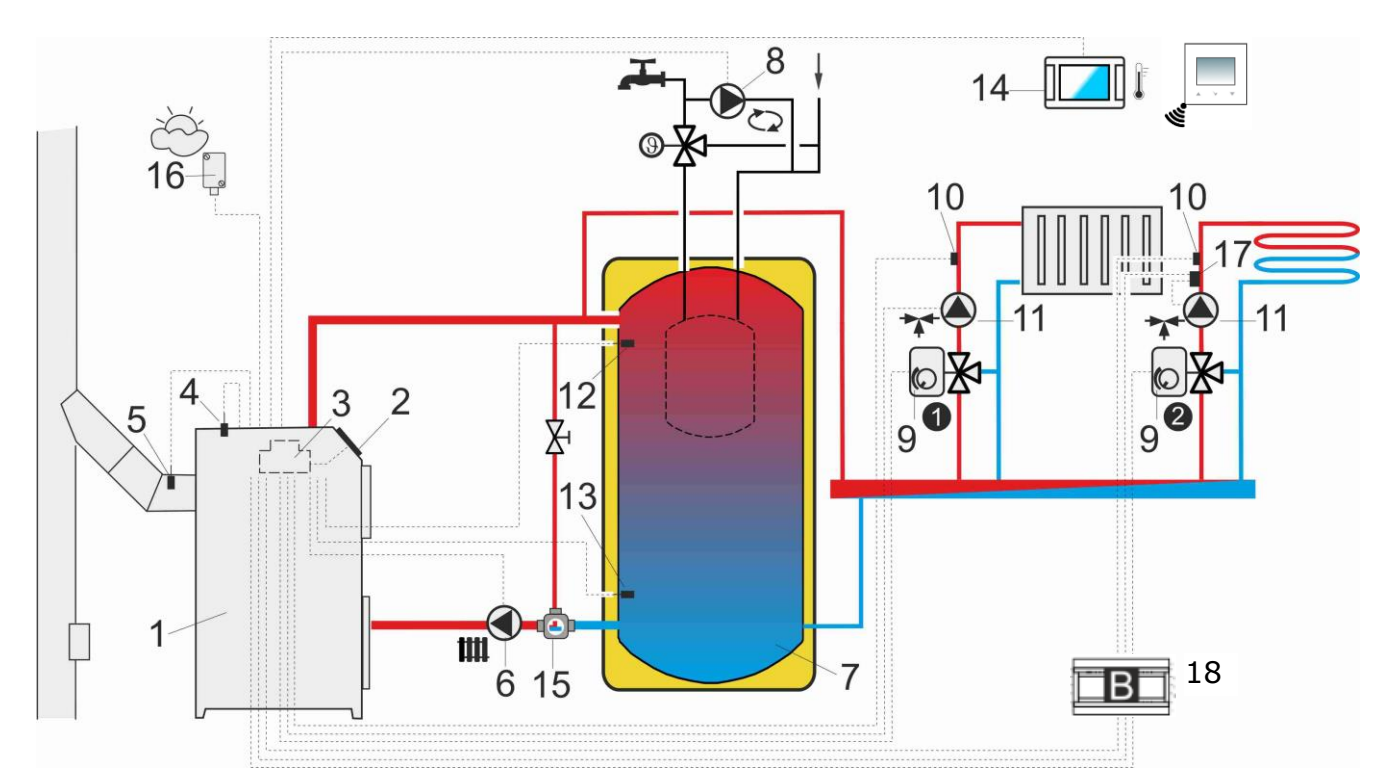

**Schemat z buforem cieplnym<sup>3</sup>:1** - kocioł, 2 - panel regulatora, 3 - regulator, 4 - czujnik temperatury kotła, 5 - czujnik temperatury spalin, 6 - pompa kotła, 7 - bufor cieplny, 8 - pompa CWU, 9 - siłownik zaworu mieszającego, 10 - czujnik temperatury obiegu mieszacza, 11 - pompa mieszacza, 12 - czujnik temperatury bufora górny, 13 - czujnik temperatury bufora dolny, 14 - bezprzewodowy lub przewodowy panel pokojowy z funkcją termostatu pokojowego lub standardowy termostat pokojowy, 15 termostatyczny zawór trójdrogowy do ochrony powrotu, 16 - pogodowy czujnik temperatury, 17 - element dodatkowej automatyki zabezpieczającej: termostat wyłączający pompę przy zbyt dużej temperaturze wody zasilającej ogrzewanie podłogowe 18 - dodatkowy moduł B.

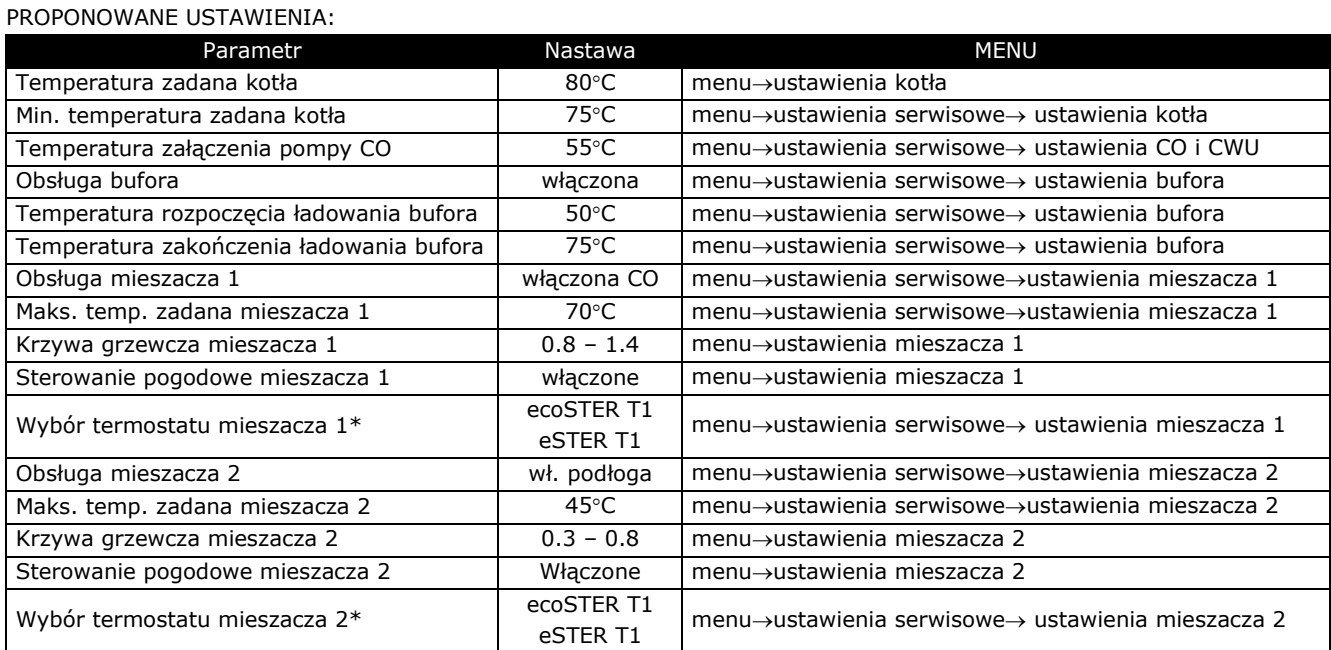

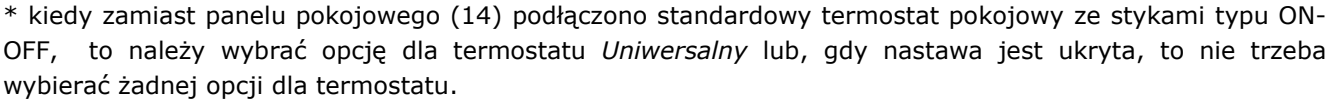

-

<sup>&</sup>lt;sup>3</sup> Pokazany schemat hydrauliczny nie zastępuje projektu instalacji centralnego ogrzewania i służy jedynie do celów poglądowych!

#### 10 Dane techniczne

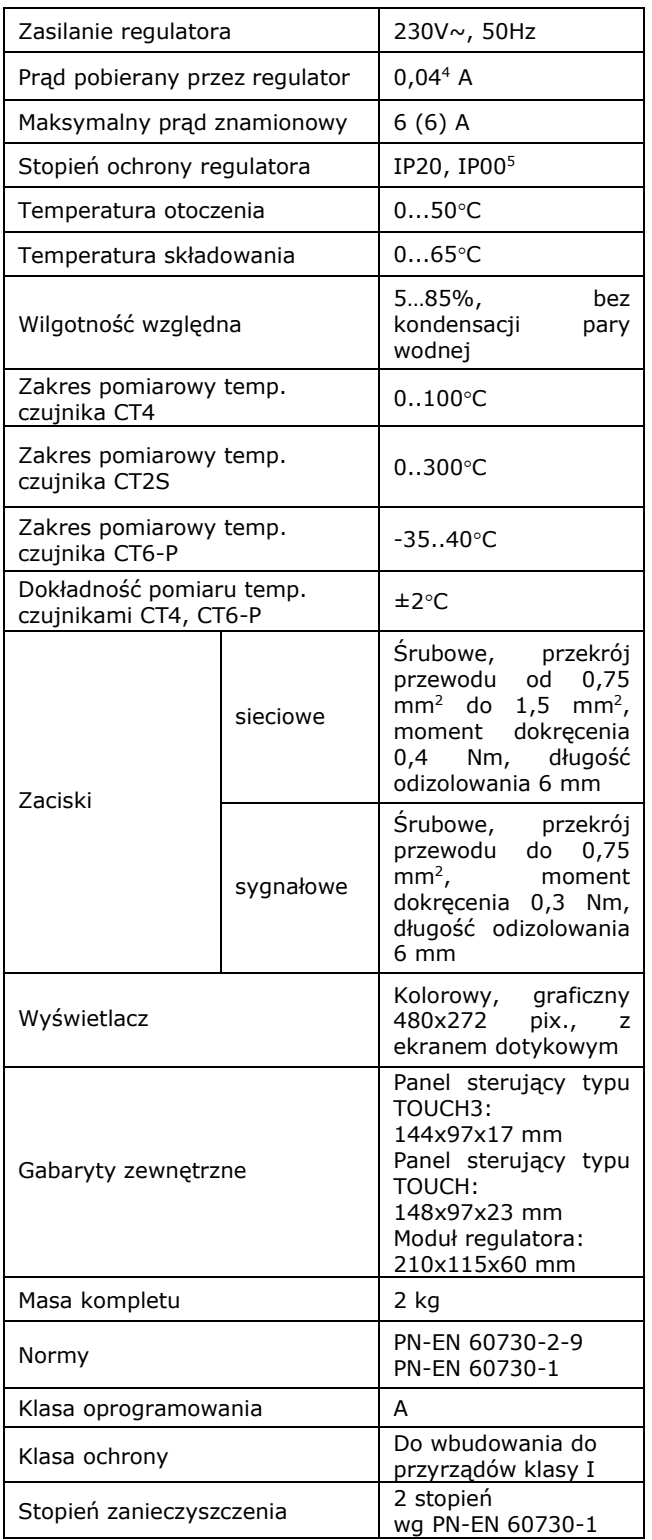

#### 11 Warunki magazyn. i transportu

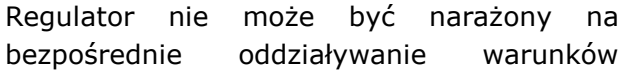

atmosferycznych, tj. deszczu oraz promieni słonecznych. Temperatura składowania i transportu nie powinna przekraczać zakresu -15...+65°C. Podczas transportu regulator nie może być narażony na wibracje większe niż odpowiadające typowym warunkom transportu kołowego.

#### 12 Montaż regulatora

#### 12.1 Warunki środowiskowe

Ze względu na zagrożenie pożarowe zabrania sie stosowania regulatora w atmosferach wybuchowych gazów oraz pyłów. Ponadto regulator nie może być użytkowany w warunkach wystąpienia kondensacji pary wodnej oraz być narażony na działanie wody.

#### 12.2 Wymagania montażowe

Regulator powinien zostać zainstalowany przez wykwalifikowanego i autoryzowanego zgodnie z instalatora, obowiazującymi przepisami. normami i Za szkody spowodowane nieprzestrzeganiem niniejszej producent instrukcji nie ponosi odpowiedzialności. Regulator przeznaczony jest do wbudowania. Nie może być użytkowany jako urządzenie wolnostojące.

Temperatura otoczenia oraz powierzchni montażowej nie powinna przekraczać zakresu 0...50°C.

Urządzenie posiada budowę dwumodułową w skład której wchodzi panel sterujący oraz moduł wykonawczy. Obie części połączone są przewodem elektrycznym.

#### 12.3 Montaż panelu sterującego

sterujący przeznaczony jest Panel do zabudowania w płycie montażowej.

#### Montaż panelu

Należy wykonać otwór w płycie montażowej, zgodnie z poniższym rysunkiem.

<sup>&</sup>lt;sup>4</sup> Jest to prad pobierany przez sam regulator. Całkowity pobór prądu zależy od podłączonych do regulatora urządzeń.

<sup>&</sup>lt;sup>5</sup> IP20 - od strony czołowej modułu wykonawczego, IP00 - od strony zacisków modułu wykonawczego.

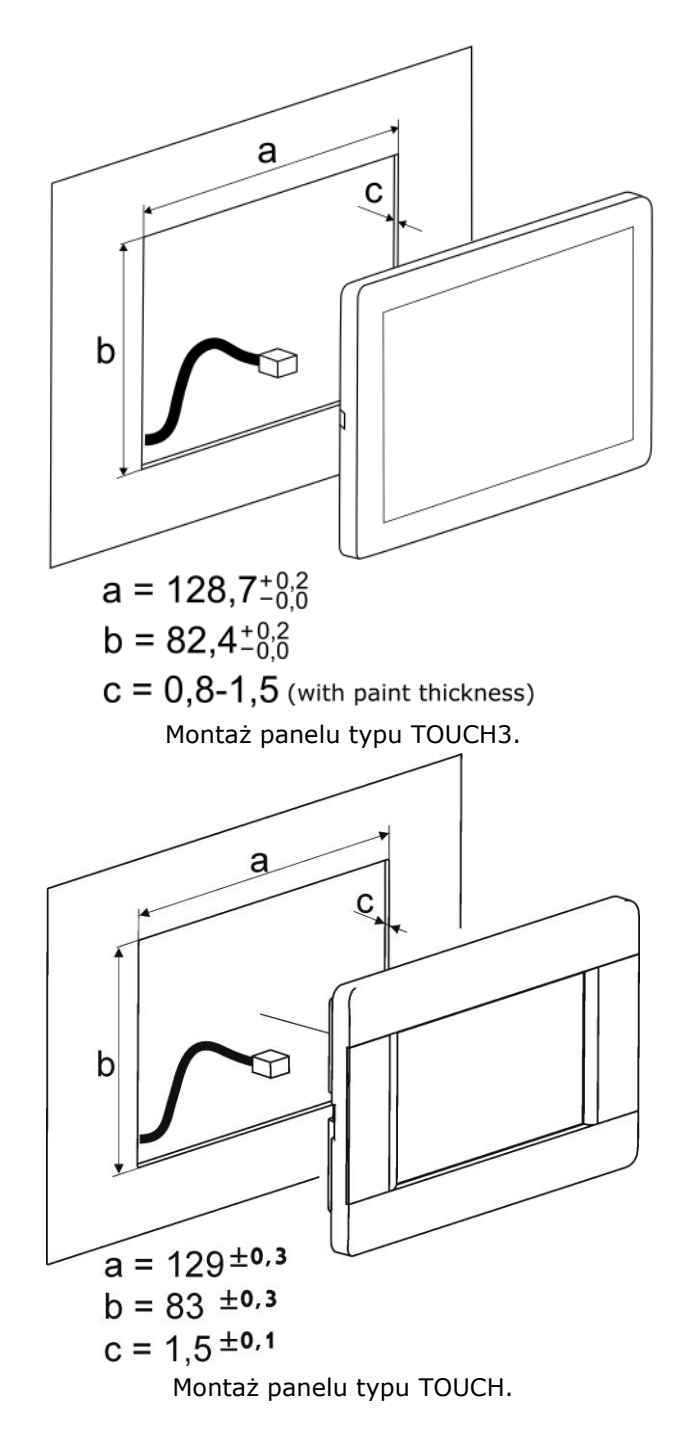

Należy zapewnić odpowiednią izolację termiczną pomiędzy gorącymi ściankami kotła a panelem i wiązką przyłączeniową. Przestrzeń potrzebną do instalacji panelu sterującego regulatora obrazuje rysunek poniżej.

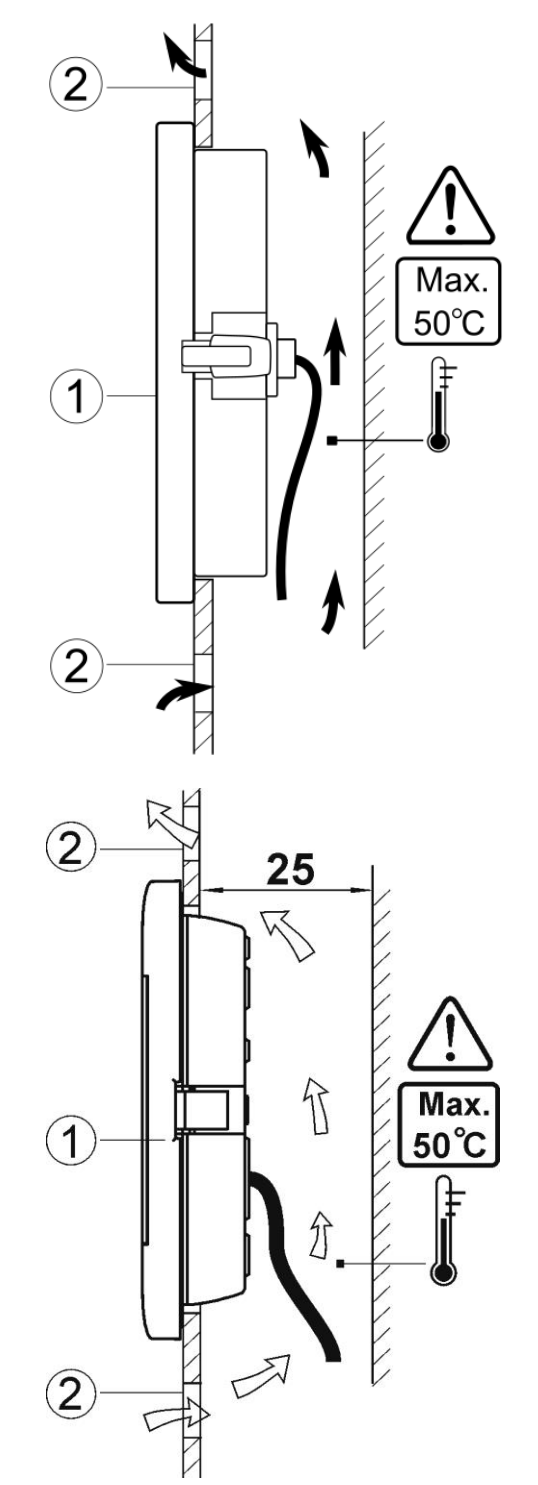

Warunki zabudowy panelu TOUCH i TOUCH3: 1 panel, 2 - otwory wentylacyjne do cyrkulacji powietrza (uwaga: otwory nie mogą zmniejszać wymaganego stopnia ochrony IP. Otwory wentylacyjne nie są wymagane jeśli temperatura otoczenia panelu nie jest przekroczona. Otwory wentylacyjne nie zawszę mogą zagwarantować obniżenie temperatury otoczenia panelu w takim przypadku stosować inne metody).

#### Demontaż panelu

Aby wyjąć panel (1) z obudowy należy wsunąć płaskie elementy (2) we wskazane szczeliny. Spowoduje to odgięcie zatrzasków

obudowy panelu i umożliwi wyjęcie panelu  $(1).$ 

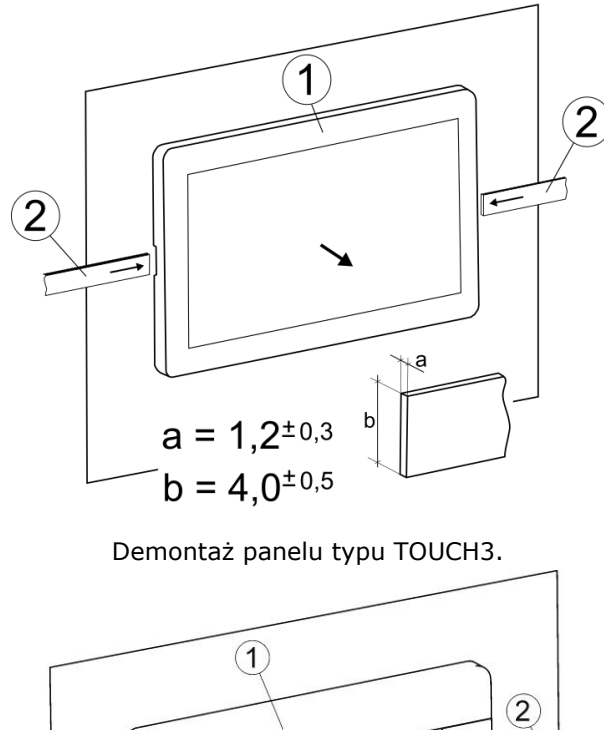

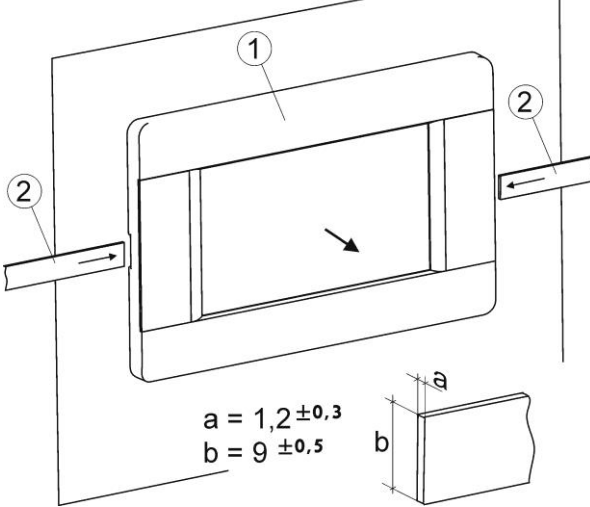

Demontaż panelu typu TOUCH.

#### 12.4 Montaż modułu wykonawczego

Moduł wykonawczy musi być zabudowany. Zabudowa musi zapewnić stopień ochrony odpowiadający warunkom środowiskowym, w regulator których będzie użytkowany. Ponadto musi uniemożliwić użytkownikowi do części pod napięciem dostep niebezpiecznym zacisków. Do np. zabudowania można użyć standardowej obudowy instalacyjnej. W takim przypadku użytkownik ma dostęp do powierzchni czołowej modułu wykonawczego. Zabudowę mogą stanowić również elementy kotła otaczające cały moduł. Obudowa modułu nie zapewnia odporności na pył i wodę. W celu ochrony przed tymi czynnikami należy zabudować moduł odpowiednią obudową. Moduł wykonawczy przeznaczony jest do

zamontowania na znormalizowanej szynie DIN TS35. Szynę należy zamocować pewnie sztywnei powierzchni. Przed na umieszczeniem modułu na szynie (2) należy podnieść do góry zaczep (3). Po ulokowaniu na szynie wcisnąć zaczep (3) do pierwotnej pozycji. Upewnić się że urządzenie jest zamocowanie pewnie i nie jest możliwe jego odjęcie od szyny bez użycia narzędzia.

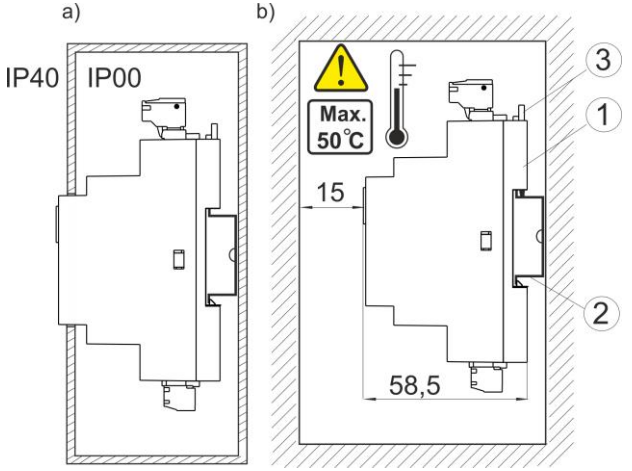

Metody zabudowy modułu: a) – w obudowie modułowej z dostępem do powierzchni czołowej, b) - w obudowie bez dostepu do powierzchni czołowej, 1 - moduł regulatora, 2 - szyna DIN TS35,  $3 -$ zaczep.

Ze względu na bezpieczeństwo należy zachować bezpieczny odstęp pomiędzy zacisków cześciami czynnymi modułu wykonawczego a przewodzącymi (metalowymi) elementami zabudowy co najmniej 10 mm.

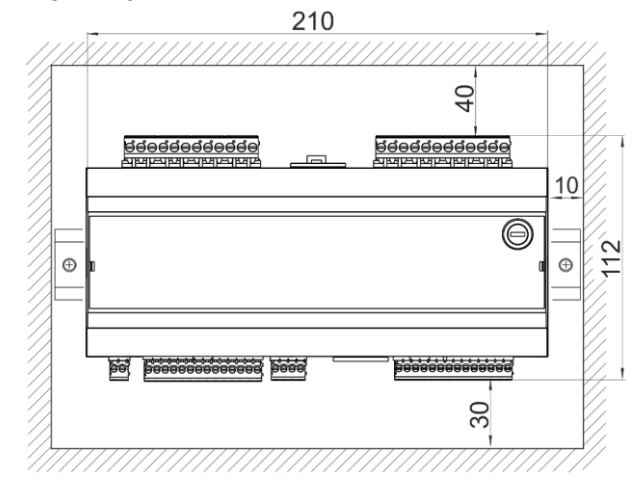

Przewody przyłączeniowe musza być zabezpieczone przed wyrwaniem, obluzowaniem lub zabudowane W taki sposób, że nie będzie możliwe wystąpienie napreżeń w stosunku do przewodów.

#### 12.5 Stopień ochrony IP

Obudowa modułu wykonawczego regulatora zapewnia różne stopnie ochrony IP zależności od sposobu montażu. Po zabudowaniu od obudowy modułu wykonawczego czoła urządzanie posiada stopień ochrony IP20 tabliczce (podany na znamionowej). Obudowa od strony zacisków posiada stopień ochrony IP00, dlatego zaciski modułu wykonawczego muszą być bezwzględnie zabudowane uniemożliwiając dostęp do tej cześci obudowy. Jeśli zachodzi potrzeba uzyskania dostępu do części z zaciskami należy odłączyć zasilanie sieciowe, upewnić się że na zaciskach i przewodach nie występuje napięcie sieciowe, po czym zdemontować zabudowe modułu wykonawczego.

#### 12.6 Podłączenie instalacji elektrycznej

Regulator przystosowany jest do zasilania napięciem 230 V~, 50 Hz. Instalacja powinna być:

- trójprzewodowa  $(z)$ przewodem ochronnym PE),
- zgodna z obowiązującymi przepisami,
- wyposażona w wyłącznik różnicowoprądowy z prądem zadziałania I∆n≤30mA chroniącym przed skutkami porażenia pradem elektrycznym oraz ograniczającym uszkodzenia urządzenia, w tym chroniący przed pożarem.

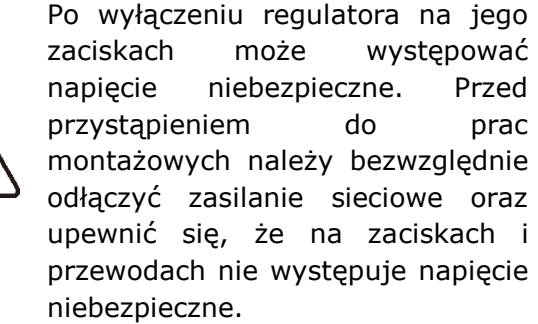

Przewody przyłączeniowe nie powinny stykać powierzchniami temperaturze sie z  $\overline{O}$ przekraczającej nominalną temperaturę ich pracy. Zaciski  $\mathsf{o}$ numerach  $1 - 21$ przeznaczone są do podłączania urządzeń o zasilaniu sieciowym 230 V~. Zaciski 22-49 przeznaczone współpracy sa do  $\overline{z}$ urządzeniami niskonapięciowymi (do 12 V).

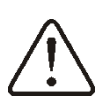

Podłączenie napięcia sieciowego 230 V~ do zacisków 22-49 oraz złącz transmisji G1-G4 skutkuje uszkodzeniem regulatora oraz stwarza zagrożenie porażenia

prądem elektrycznym.

Przewód zasilający powinien być podłączony do zacisków oznaczonych strzałką 1.

względów bezpieczeństwa Ze regulator musi być bezwzględnie podłączony do sieci energetycznej 230 V~ z zachowaniem kolejności podłączenia przewodów fazowego (L) i neutralnego (N). Upewnić sie, doszło **CZV** nie do zamiany przewodu L z N w obrębie instalacji elektrycznej budynku np. qnieździe elektrycznym  $\mathbf{w}$ lub puszce rozdzielczej! Podłączenie wszelkich urządzeń

peryferyjnych może być wykonane iedvnie przez wykwalifikowana osobe zgodnie z obowiązującymi przepisami. Przykładem takich urządzeń są pompy, siłowniki lub przekaźnik oznaczony jako "RELAY" oraz odbiorniki do niego podłączone. Należy przy tym pamietać  $\circ$ zasadach bezpieczeństwa związanych Z porażeniem prądem elektrycznym. Regulator musi być wyposażony w komplet wtyków włożonych W złącza do zasilania urządzeń o napięciu 230 V~.

ochronny kabla Przewód zasilającego powinien być podłączony do listwy zerowej połączonej z metalową obudową regulatora. Listwę zerową należy połączyć z zaciskiem

regulatora oznaczonym symbolem (+) oraz z zaciskami przewodów ochronnych urządzeń przyłączonych do regulatora.

Końce podłączanych przewodów zwłaszcza o sieciowym, napieciu musza być zabezpieczone przed rozwarstwieniem np. tulejkami zaciskowymi zgodnie z poniższym rysunkiem: a) - zabezpieczenie prawidłowe, b) - nieprawidłowe.

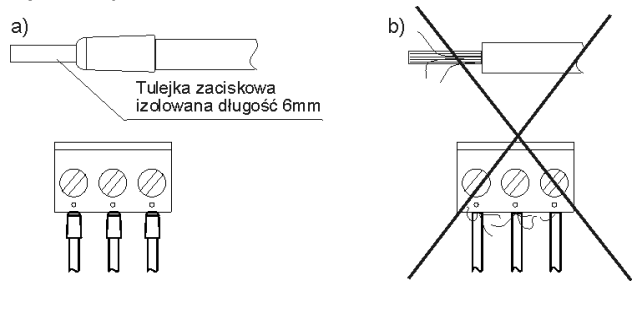

#### **12.7 Schemat elektryczny**

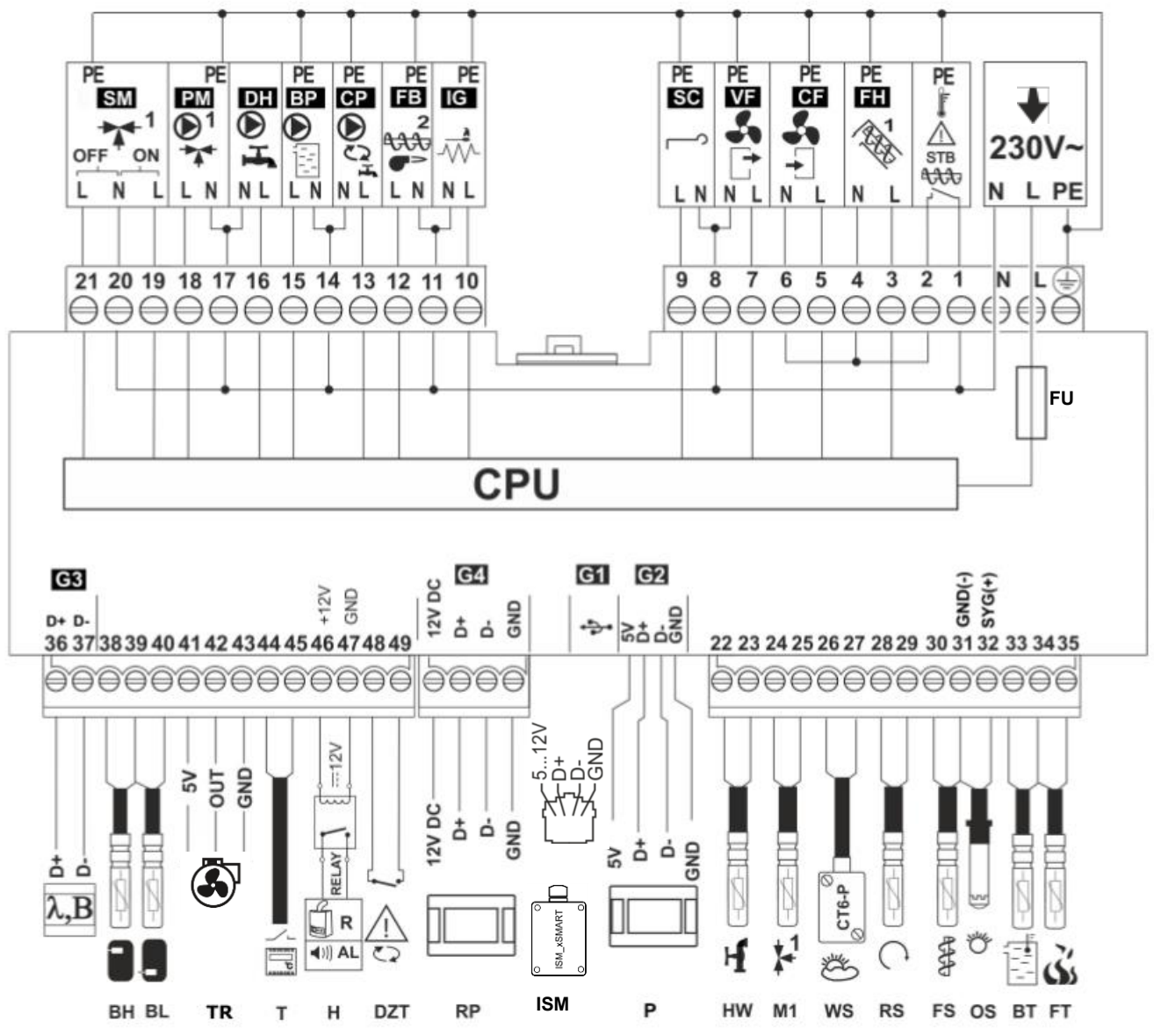

**Schemat połączeń elektrycznych regulatora:**  $\lambda$  **- moduł sondy Lambda, <b>B** - moduł do obsługi dodatkowych obiegów grzewczych, **BH** – czujnik temperatury bufora górny typu CT4, **BL**  $-$  czujnik temperatury bufora dolny typu CT4, **TR** - czujnik obrotów wentylatora (turbinka), **T** standardowy termostat pokojowy obiegu mieszacza, **H** - wyjście napięciowe do sterowania kotłem rezerwowym R lub do sygnalizacji alarmów AL, RELAY - przekaźnik 12VDC, DZT czujnik otwarcia drzwi kotła, RP - panel pokojowy z funkcją termostatu pokojowego oraz ISM moduł radiowy, **P** – panel sterujący typu TOUCH lub TOUCH3, HW - czujnik temperatury CWU typu CT4, **M1** - czujnik temperatury obiegu regulowanego (mieszacza 1) typu CT4, **WS** pogodowy czujnik temperatury typu CT6-P, **RS** - czujnik temperatury wody powracającej do kotła typu CT4, FS - czujnik temperatury podajnika typu CT4, OS - optyczny czujnik jasności płomienia, BT - czujnik temperatury kotła typu CT4, FT - czujnik temperatury spalin typu CT2S, **L N PE** - zasilanie sieciowe 230 V $\sim$ , **CPU** – sterowanie, **FU** – bezpiecznik sieciowy, **STB** – wejście do ogranicznika temperatury bezpieczeństwa, FH - podajnik główny, CF - wentylator nadmuchowy palnika, VF - wentylator wyciągowy, SC - silnik obrotowy czyszczenia palnika, IG zapalarka, FB - podajnik palnika, CP - pompa cyrkulacji CWU, BP - pompa kotła, DH - pompa CWU, PM - pompa mieszacza 1, SM - siłownik mieszacza 1.

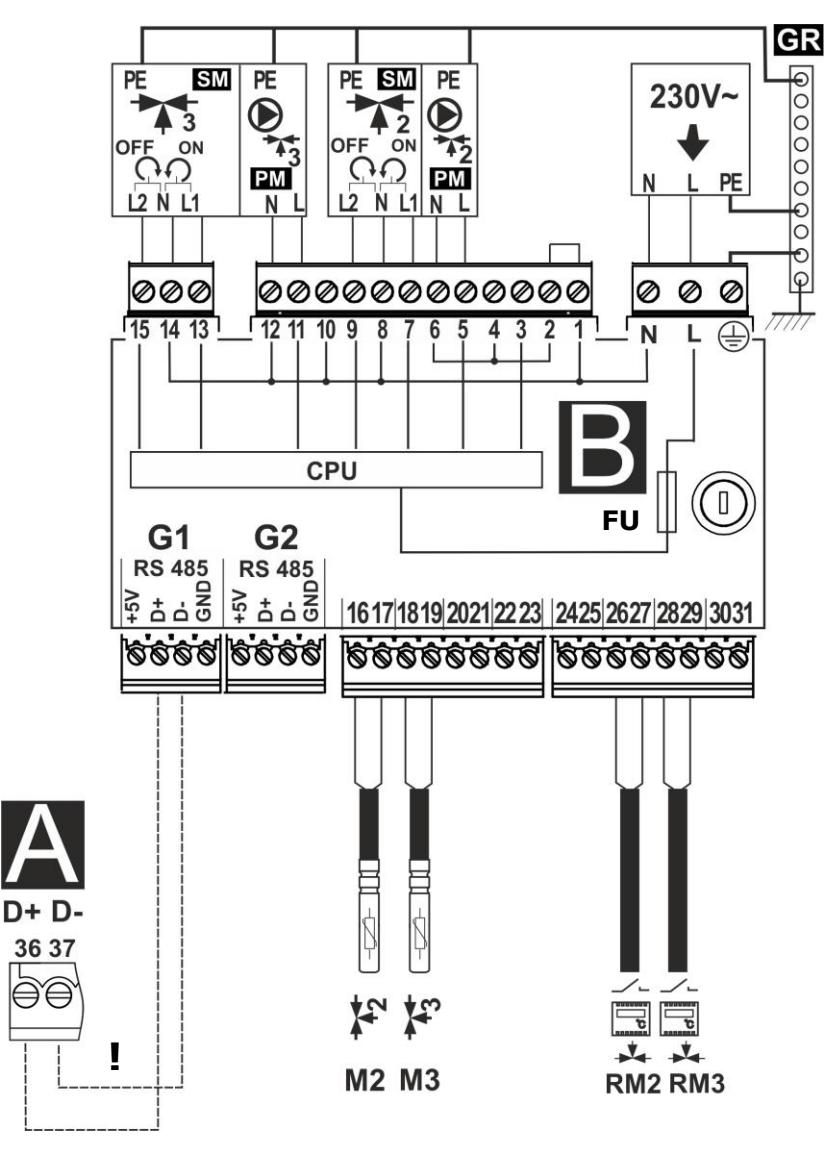

Schemat połączeń elektrycznych dodatkowego moduł B do regulatora: M2 - czujnik temperatury obiegu regulowanego mieszacza 2 typu CT4, M3 - czujnik temperatury obiegu regulowanego mieszacza 3 typu CT4, RM2 - termostat pokojowy mieszacza 2, RM3 - termostat pokojowy mieszacza 3, L N PE - zasilanie sieciowe 230 V $\sim$ , FU - bezpiecznik sieciowy, GR listwa uziemienia, PM2, PM3 - pompa mieszacza 2, 3, SM2, SM3 - siłownik mieszacza 2, 3, CPU - sterowanie, A - moduł główny regulatora, ! - łączyć wyłącznie dwuprzewodowo (połączenie czteroprzewodowe może uszkodzić regulator).

#### 12.8 Podłączenie czujników temperatury

współpracuje Regulator wyłącznie z czujnikami typu CT4. Zastosowanie innych typów czujników jest zabronione.

przedłużyć Przewody czujników można przewodami o przekroju nie mniejszym niż 0,5 mm<sup>2</sup>. Całkowita długość przewodów każdego z czujników nie powinna jednak przekraczać 15 m.

Czujnik temperatury kotła należy zamontować W rurze termometrycznej umieszczonej płaszczu kotła. W Czujnik temperatury zasobnika ciepłej wody użytkowej W rurze termometrycznej wspawanej w zasobnik. Czujnik temperatury mieszacza najlepiej zamontować w gilzie (tulei) umieszczonei W strumieniu jednak przepływającej wody w rurze, również zamontowanie dopuszcza sie "przylgowo" czujnika do rury, pod warunkiem użycia izolacji termicznej osłaniającej czujnik wraz z rurą.

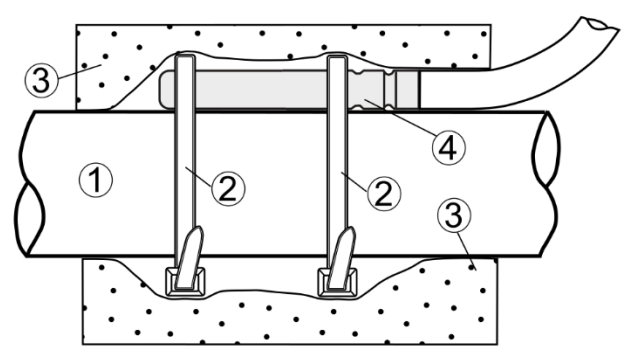

Zalecany montaż czujnika temperatury: 1 - rura, 2 - opaska zaciskowa, 3 - izolacja termiczna (otulina izolacyjna), 4 - czujnik temperatury.

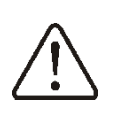

Czujniki muszą być zabezpieczone przed obluzowaniem od powierzchni do których są mocowane.

Należy zadbać o dobry kontakt cieplny pomiedzy czuinikami,  $\overline{a}$ powierzchnia mierzona. Do tego celu należy użyć pasty termoprzewodzacei. **Nie** dopuszcza sie zalewania czujników olejem lub wodą.

Kable czujników powinny być odseparowane od przewodów sieciowych. W przeciwnym przypadku może dojść do błednych wskazań temperatury. Minimalna odległość między tymi przewodami powinna wynosić 100 mm.

**Nie** należy dopuszczać do kontaktu  $\mathsf z$ przewodów czujników gorącymi elementami kotła i instalacji grzewczej. Przewody czujników temperatury są odporne na temperaturę nie przekraczającą 100°C.

#### 12.9 Podłączenie czujnika pogodowego

współpracuje Regulator wyłącznie Z czujnikiem pogodowym typu CT6-P.

Czujnik należy zamocować na najzimniejszej ścianie budynku, zwykle jest to strona północna, w miejscu zadaszonym. Czujnik nie powinien być narażony na bezpośrednie oddziaływanie promieni słonecznych oraz deszczu. Czujnik zamocować na wysokości co najmniej 2 m powyżej gruntu w oddaleniu od okien, kominów i innych źródeł ciepła mogacych zakłócić pomiar temperatury (co najmniej 1,5 m). Do podłączenia użyć przewodu o przekroju żył co najmniej 0,5 mm<sup>2</sup> o długości do 25 m. Polaryzacja przewodów nie jest istotna. Drugi koniec podłączyć do zacisków regulatora. Czujnik należy przykrecić do ściany za pomoca wkrętów montażowych. Dostęp do otworów pod wkręty montażowe uzyskuje się po odkreceniu pokrywy obudowy czujnika.

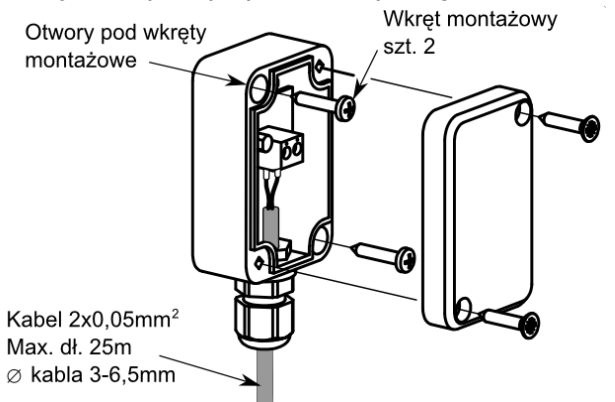

Możliwe jest dodatkowe ustawienie korekty wskazań czujnika pogodowego. W tym celu należy zmierzyć wartość temperatury zewnętrznej przy pomocy termometru i temperatury uzyskaną wartość różnicy pomiędzy zmierzoną a wskazaną przez czujnik pogodowy wprowadzić w menu:

#### Ustawienia główne  $\rightarrow$  Czujnik pogodowy  $\rightarrow$  Korekta czuinika

#### 12.10 Podłączenie czujnika temperatury spalin

Czujnik spalin powinien być zainstalowany w czopuchu kotła. Szczelina między czujnikiem a czopuchem powinna być uszczelniona. Czujnik powinien instalować wykwalifikowany instalator,  $\mathsf{Z}$ zachowaniem przepisów dotyczących instalacji kominowych. Przewód czujnika spalin nie może dotykać do goracych elementów kotła i czopucha. Czujnik spalin należy zainstalować w takiej odległości od kotła, przy której nie będzie on narażony na bezpośrednie oddziaływanie płomieni ognia oraz temperatura spalin nie bedzie przekraczać 220°C.

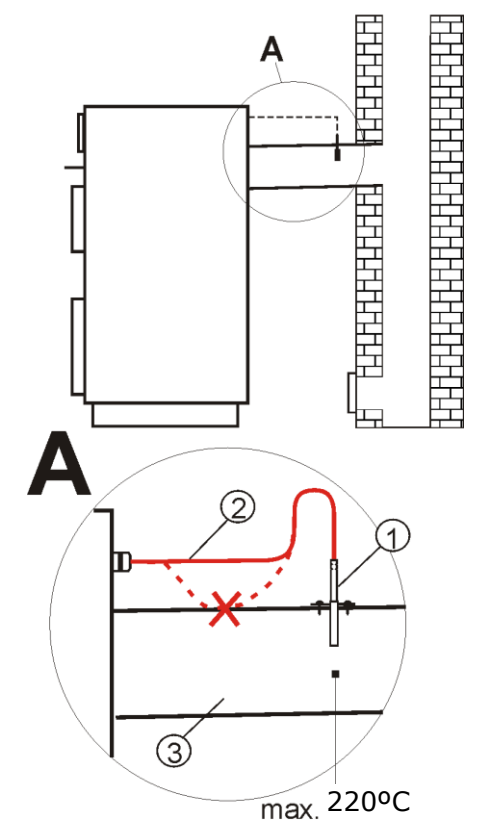

Podłączenie czujnika temperatury spalin: 1 czujnik temperatury spalin typ CT2S,  $2$ przewód czujnika, 3 - czopuch.

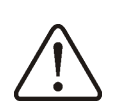

Uwaga: otworzenie drzwi dolnych kotła, może spowodować wzrost temperatury spalin powyżej wytrzymałości termicznej czujnika, grozi to przepaleniem czujnika.

#### 12.11 Sprawdzenie czujników temperatury

Czujniki temperatury można sprawdzić poprzez pomiar ich rezystancji w danej temperaturze. W przypadku stwierdzenia znacznych różnic miedzv wartościa rezystancji zmierzonej a wartościami z poniższej tabeli należy czujnik wymienić. Do sprawdzenia czujnika CT2S należy użyć bardzo dokładnego multimetru, W

przeciwnym razie czujnik można sprawdzić jedynie zgrubnie.

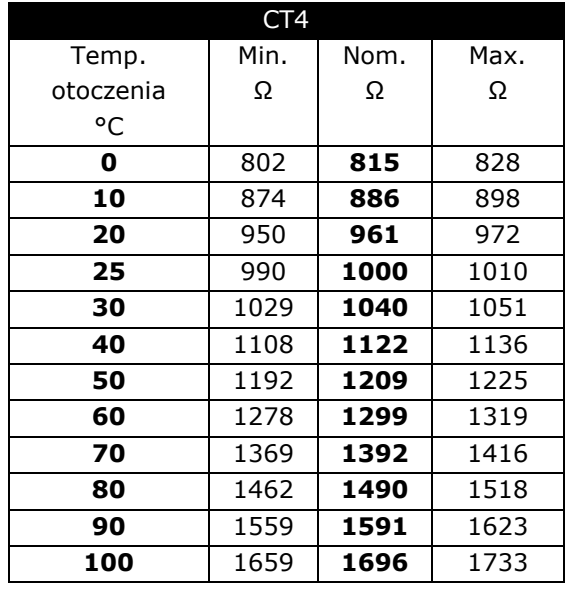

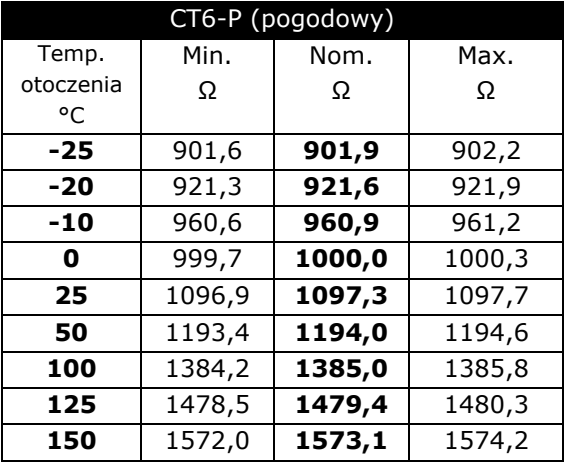

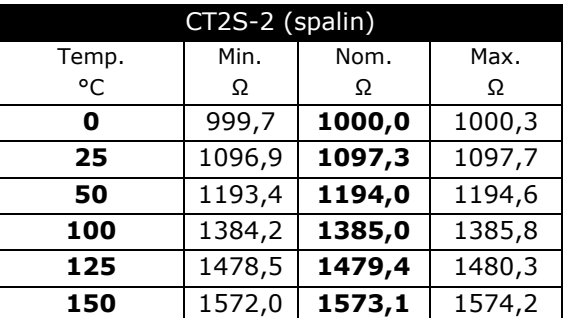

#### 12.12 Podłączenie czujnika optycznego

Czujnik optyczny należy podłączyć zgodnie ze schematem elektrycznym z zachowaniem polaryzacji sygnałów SYG(+) i GND(-) Odczyt wskazań z czujnika czujnika. optycznego płomienia możliwy jest w pozycji menu:

#### Informacje  $\rightarrow$  Płomień

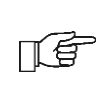

Nieprawidłowe podłączenie czujnika optycznego nie doprowadzi do uszkodzenia regulatora lub samego czujnika, ale wykrywanie płomienia palnika będzie błędne.

#### **12.13 Podłączenie termostatu pokojowego mieszaczy**

Termostat pokojowy po rozwarciu styków zmniejsza temperaturę zadaną obiegu mieszacza o wartość obniżenia temperatury zadanej mieszacza od termostatu. Parametr znajduje się w menu:

#### **Ustawiania mieszacza 1-5 → Term. pokojowy mieszacza**

Wartość parametru należy tak dobrać, aby po zadziałaniu termostatu pokojowego (rozwarciu styków), temperatura w pomieszczeniu spadała. W przypadku podłączenia panelu pokojowego upewnić się, że właściwie wybrany jest parametr *Wybór termostatu* w menu:

**Ustawiania serwisowe → Ustawiania mieszacza 1-5**

#### **12.14 Podłączenie termostatu pokojowego kotła**

Termostaty pokojowy dla obiegu kotła może wyłączyć pracę palnika lub wyłączyć pompę kotła CO. Aby termostat pokojowy wyłączał pracę kotła należy ustawić wartość Wybór *termostatu* na *Uniwersalny* lub *ecoSTER T1, eSTER T1* (jeśli podłączono panel pokojowy) w menu:

#### **Ustawienia serwisowe → Ustawiania kotła → Wybór termostatu**

Aby termostat pokojowy wyłączał pompę kotła CO (bez wyłączania kotła) należy ustawić wartość parametru Wyłączenie *pompy od termostatu* na *TAK* w menu:

**Ustawienia serwisowe → Ustawiania kotła**

#### **12.15 Podłączenie kotła rezerwowego**

Regulator może sterować pracą kotła rezerwowego (gazowego lub olejowego). Kocioł rezerwowy zostanie załączony automatycznie w przypadku wystąpienia alarmu w kotle głównym uniemożliwiając jego dalsza prace oraz po spadku temperatury kotła głównego. Podłączenie do kotła rezerwowego np. gazowego powinno być wykonane przez wykwalifikowanego instalatora zgodnie z dokumentacją techniczną tego kotła.

Kocioł rezerwowy powinien być podłączony za pośrednictwem przekaźnika do zacisków 46-47.

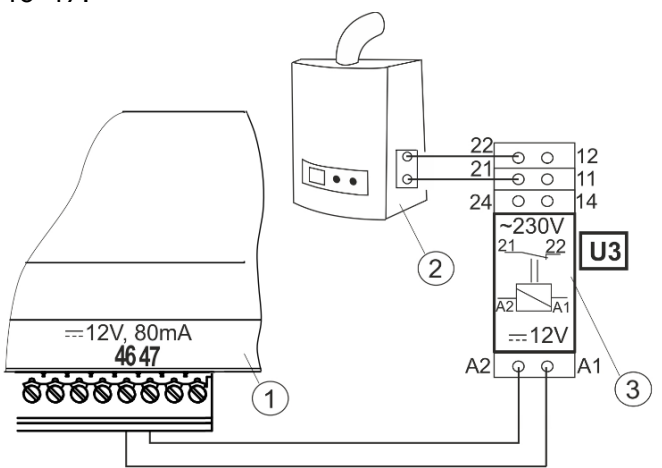

Przykładowy schemat układu do podłączenia kotła rezerwowego do regulatora:  $1 -$  regulator,  $2$ kocioł rezerwowy (gazowy lub olejowy), 3  $$ przekaźnik RM 84-2012-35-1012 i podstawka GZT80 RELPOL.

Standardowo regulator nie jest wyposażony w przekaźnik.

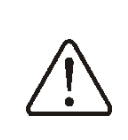

Montaż przekaźnika należy zakresie zlecić osobie z odpowiednimi kwalifikacjami zgodnie z obowiązującymi przepisami.

Aby włączyć sterowanie kotłem rezerwowym należy ustawić wyjścia H na obsługę kotła rezerwowego w menu:

#### **Ustawienia serwisowe → WyjĞcie H**

a nastepnie ustawić parametr *Temp.* załączenia kotła rezerwowego na wartość różną od zera w menu:

#### **Ustawienia serwisowe → Ustawienia kotła → Kocioł rezerwowy**

Wyłączenie sterowania kotłem rezerwowym następuje po ustawieniu zerowej wartości wyłączenia tego parametru.

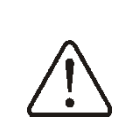

Wyjście sterujące kotła rezerwowego jest współdzielone także z wyjściem alarmowym. Wyłaczenie sterowania kotłem rezerwowym spowoduje, iż wyjście to kontrolowane będzie przez moduł sterowania alarmami.

Gdy kocioł zostanie rozpalony, a jego temperatura przekroczy nastawioną wartość np. 25°C, wówczas regulator wyłączy kocioł rezerwowy (poda napięcie stałe 12 V na zaciski 46-47). Spowoduje to zasilenie cewki przekaźnika i rozłączenie jego styków roboczych. Po spadku temperatury kotła poniżej parametru temperatura wyłączenia kotła rezerwowego regulator przestanie podawać napięcie na styki 46-47 co powinno załączyć kocioł rezerwowy.

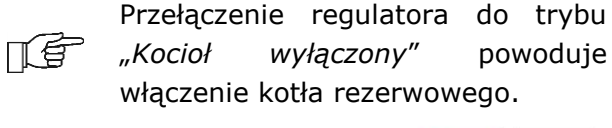

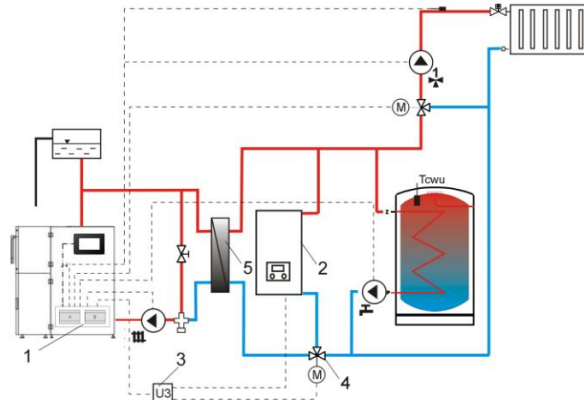

Przykładowy schemat hydrauliczny z kotłem rezerwowym - połączenie obiegu otwartego z obiegiem zamkniętym:  $1 -$  regulator,  $2 -$  kocioł rezerwowy, 3 - przekaźnik, 4 - zawór przełączający (z wyłącznikami krańcowymi), 5 wymiennik ciepáa.

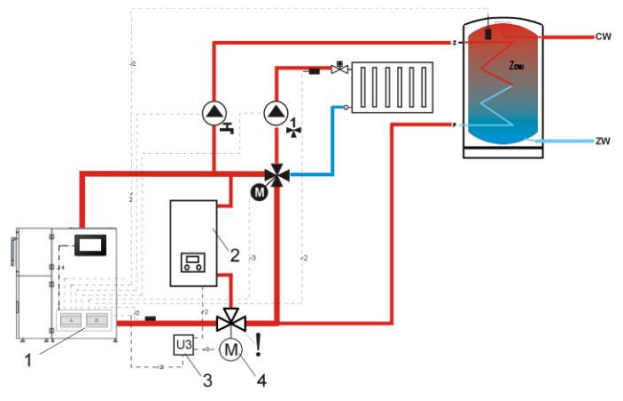

Przykładowy schemat hydrauliczny z kotłem rezerwowym i zaworem czterodrogowym w obiegu zamkniętym: 1 - regulator, 2 - kocioł rezerwowy, 3 - przekaźnik, 4 - siłownik zaworu przełączającego (z wyłącznikami krańcowymi). Uwaga: aby zapewnić swobodny przepływ grawitacyjny wody w obiegu kotła, przekrój czynny zaworu przełączającego (4) musi być większy, bądź równy przekrojowi rury obiegu kotła. Należy stosować duże przekroje rur grawitacyjnego obiegu kotła.

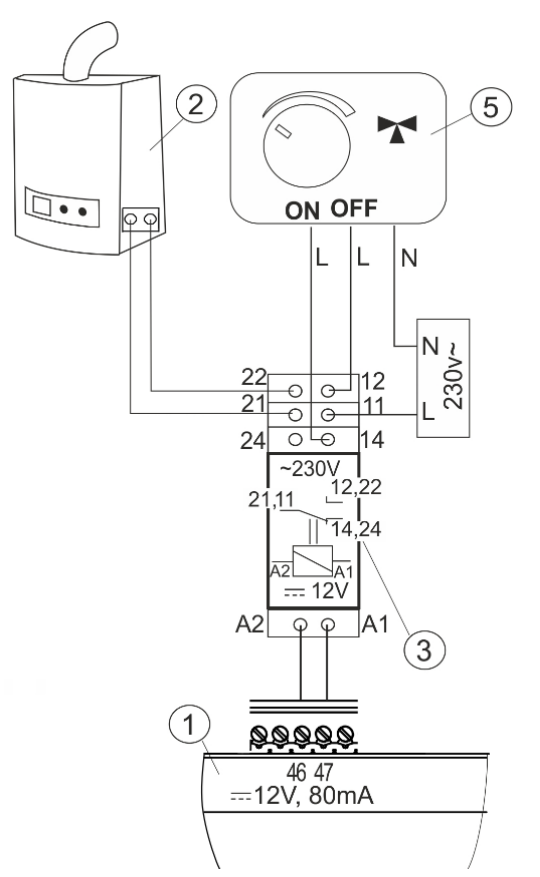

Przykładowy schemat elektryczny sterowania zaworem przełączającym kotła rezerwowego:  $1$ regulator,  $2 -$  kocioł rezerwowy,  $3 -$  przekaźnik, 5 siłownik zaworu przełączającego (z wyłącznikami krańcowymi). Uwaga: zaciski 22,21,24 musza być odseparowane galwanicznie od zacisków 12,11,14.

#### **12.16 Podłączenie sygnalizacji alarmów**

Regulator może sygnalizować stany alarmowe załączając urządzenie zewnętrzne np. dzwonek lub urządzenie GSM do wysyłania SMS. Urządzenie do sygnalizacji alarmów należy podłączyć za pośrednictwem przekaźnika. Z względu na to, iż wyjście to jest współdzielone z wyjściem sterującym kocioł rezerwowy, to w celu aktywowania na tym wyjściu funkcji alarmowych, należy najpierw wyłączyć sterowanie kotłem rezerwowym. W tym celu należy w menu:

#### **Ustawienia serwisowe → Ustawienia kotła → Kocioł rezerwowy**

ustawić zerową wartości temperatury jego wyłączenia a następnie ustawić wyjście H na obsługe alarmów w menu:

**Ustawienia serwisowe → WyjĞcie H**
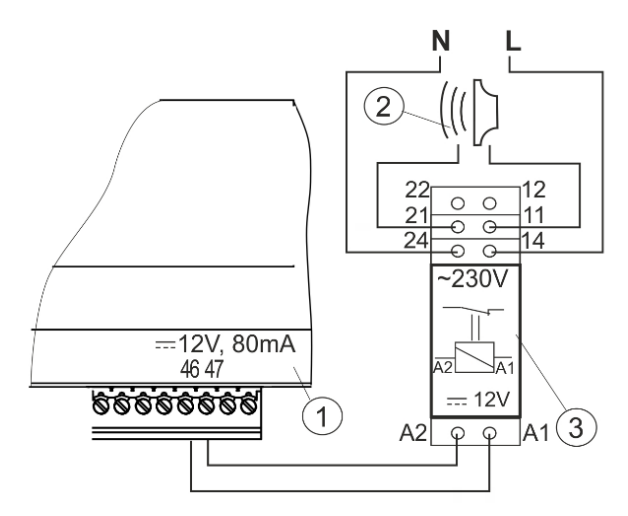

Przykład podłączenia zewnętrznego urządzenia alarmowego: 1 - regulator, 2 -zewnętrzne urządzenie alarmowe, 3 - przekaźnik RM 84-2012-35-1012.

#### 12.17 Podłaczanie siłownika mieszacza

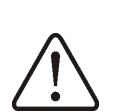

Podczas prac przyłączeniowych siłownika mieszacza uważać, aby nie doprowadzić do przegrzania kotła, co może się zdarzyć przy ograniczonym przepływie wody kotłowej. Zaleca się przed przystąpieniem do pracy poznać położenie zaworu odpowiadające maksymalnemu otwarciu, aby w każdej chwili móc zapewnić odbiór ciepła z kotła przez iego maksymalne otwarcie.

Regulator współpracuje jedynie z siłownikami zaworów mieszających wyposażonych w wyłączniki krańcowe. Stosowanie innych siłowników jest zabronione. Można stosować siłowniki o zakresie czasu pełnego obrotu od 90 do 255 sek.

#### Opis podłączania mieszacza

- podłączyć czujnik temperatury mieszacza,

- podłączyć elektrycznie pompę mieszacza,

- uruchomić regulator i wybrać w menu właściwą Obsługę mieszacza:

#### Ustawienia serwisowe  $\rightarrow$ **Ustawienia** mieszacza 1

- wprowadzić w ustawieniach serwisowych mieszacza właściwy czas otwierania zaworu (czas powinien być podany na tabliczce znamionowej siłownika, np. 120 sek.).

- podłączyć zasilanie elektryczne regulatora i włączyć regulator tak aby pompa mieszacza pracowała,

- ustalić kierunek w którym siłownik się zamyka/otwiera. W tym celu w obudowie siłownika przełączyć przycisk na sterowanie ręczne i znaleźć położenie w którym temperatura w obiegu mieszacza jest maksymalna (w regulatorze odpowiada to pozycji 100% ON) oraz położenie zaworu gdzie temperatura obiegu mieszacza jest minimalna (w regulatorze odpowiada to pozycji 0% OFF). Zapamiętać położenia w celu późniejszej weryfikacji prawidłowego podłączenia,

- odłączyć zasilanie elektryczne regulatora,

- połączyć elektrycznie siłownik mieszacza z regulatorem oraz dokumentacia producenta siłownika zaworu. Nie pomylić kierunku otwierania z zamykaniem,

- podłączyć zasilanie elektryczne regulatora i wprowadzić regulator W stan "Kocioł wyłączony",

- sprawdzić czy nie są zamienione przewody zamykania i otwierania mieszacza. W tym celu wejść do menu Sterowanie ręczne i otworzyć mieszacz przez wybór Mieszacz 1 Otwieranie = ON. Przy otwieraniu siłownika temperatura na czujniku mieszacza powinna rosnąć. Jeśli jest inaczej to wyłączyć zasilanie elektryczne regulatora i przełączyć przewody. (Uwaga: inną przyczyną może być źle podłączony mechanicznie zawór - sprawdzić w dokumentacji producenta zaworu czy jest poprawnie podłączony).

#### 12.18 Podłączenie ogranicznika temperatury STB

W przypadku przekroczenia temperatury wody w kotle powyżej 95°C następuje odcięcie zasilania elektrycznego podajnika i wentylatora nadmuchu przez ogranicznik bezpieczeństwa. Ponowne temperatury załączanie wymaga zresetowania ogranicznika. W tym celu należy odkrecić nakrętkę (1) osłaniającą przycisk resetujący (2) i wcisnąć przycisk.

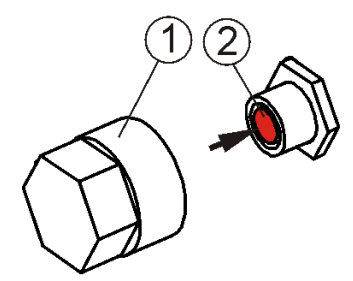

Resetowanie ogranicznika temperatury STB: 1 nakrętka osłaniająca, 2 - przycisk resetujący.

Przycisk da się wcisnąć dopiero po spadku temperatury wody W kotle. Zasilanie wentylatora  $\mathbf{i}$ podajnika zostanie iest przywrócone. Jeśli regulator nie fabrycznie wyposażony W ogranicznik temperatury bezpieczeństwa, to należy go podłączyć pod zaciski 1-2 regulatora jako zewnętrzne urządzenie.

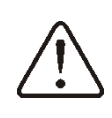

Ogranicznik temperatury bezpieczeństwa **STB** musi posiadać znamionowe napięcie pracy co najmniej ~230 V i powinien posiadać obowiązujące dopuszczenia.

**Na** zaciskach 1-2 występuje napięcie niebezpieczne!

W przypadku rezygnacji z zainstalowania ogranicznika, zaciski 1-2 regulatora należy z mostkować. Mostek należy wykonać izolowanym przewodem o przekroju co najmniej 0,75 mm<sup>2</sup> z izolacją o takiej grubości, aby wymagania bezpieczeństwa dla kotła były zachowane.

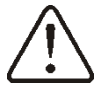

Przepisy nakazuia stosowanie ogranicznika STB.

# 12.19 Podłączenie panelu pokojowego

Istnieje możliwość podłączenia do regulatora panelu pokojowego ecoSTER200 lub ecoSTER TOUCH, którv może pełnić funkcie: termostatu pokojowego, panelu sterującego kotłem, sygnalizacji alarmów, wskaźnika poziomu paliwa.

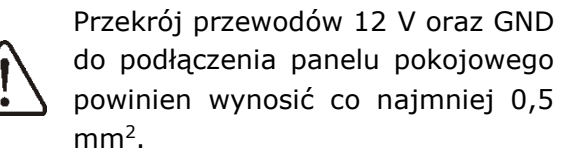

Maksymalna długość przewodów nie powinna przekraczać 30 m. Długość ta możne być większa gdy zastosowane są przewody o większym przekroju niż 0,5 mm<sup>2</sup>.

#### Podłączenie czteroprzewodowe

Podłaczyć zgodnie ze schematem elektrycznym.

#### Podłączenie dwuprzewodowe

Podłaczenie dwuprzewodowe wymaga zastosowania zasilacza 5 V lub 12 V napięcia stałego o prądzie nominalnym minimum 200mA. Punkty zasilania: GND i VCC podłączyć do zasilacza zewnętrznego, który nie stanowi standardowego wyposażenie regulatora. Linie D+ oraz D- podłączyć tak iak przedstawiono na schemacie elektrycznym.

#### 12.20 Podłaczenie bezprzewodowe panelu pokojowego

Bezprzewodowe połączenie radiowe panelu eSTER\_x80 i termostatu eSTER\_x80 wymaga podłączenia do regulatora modułu radiowego ISM xSMART, zaodnie ze schematem elektrycznym oraz wykonania parowania pomiędzy panelem/termostatem a modułem radiowym. W tym celu należy wejść do menu:

ogólne  $\rightarrow$ **Ustawienia Ustawienia** modułu radiowego  $\rightarrow$  Tryb parowania i przez zatwierdzenie TAK uruchomić funkcję parowania. Dalszy opis działania bezprzewodowego panelu  $\mathbf{i}$ termostatu znajduje sie w odpowiedniej instrukcji obsługi dla tych urządzeń.

**13 Menu serwisowe – struktura**<br> **Figure 19 Mejście do menu wydarzy** do menu wymaga wprowadzenia hasła serwisowego.

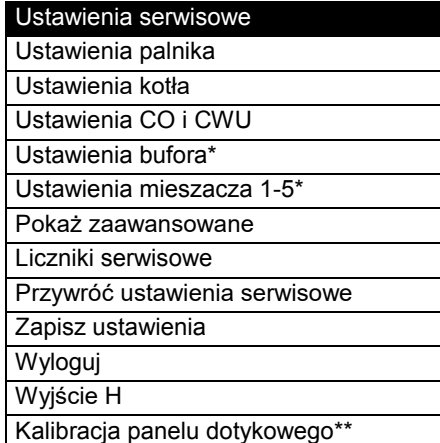

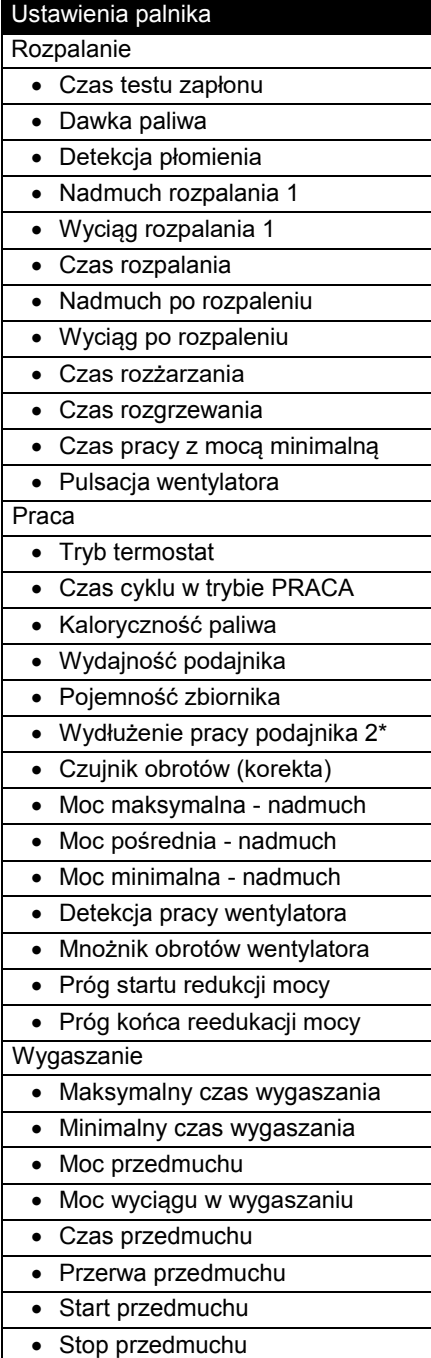

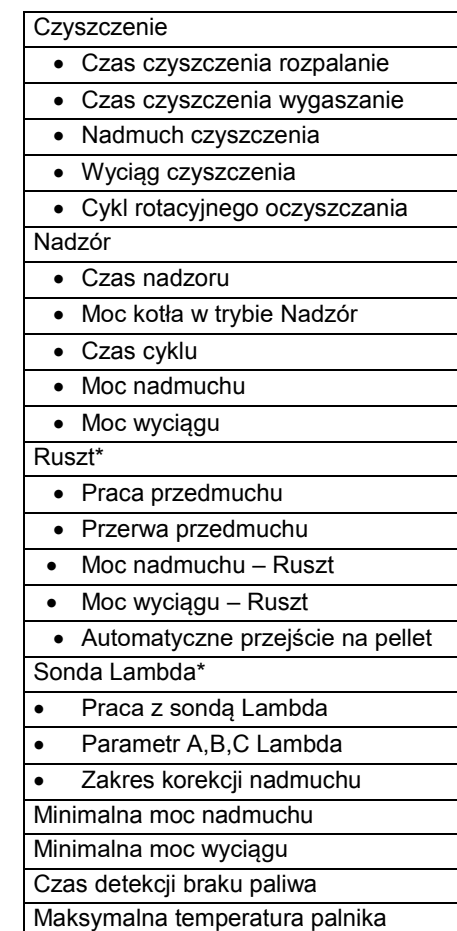

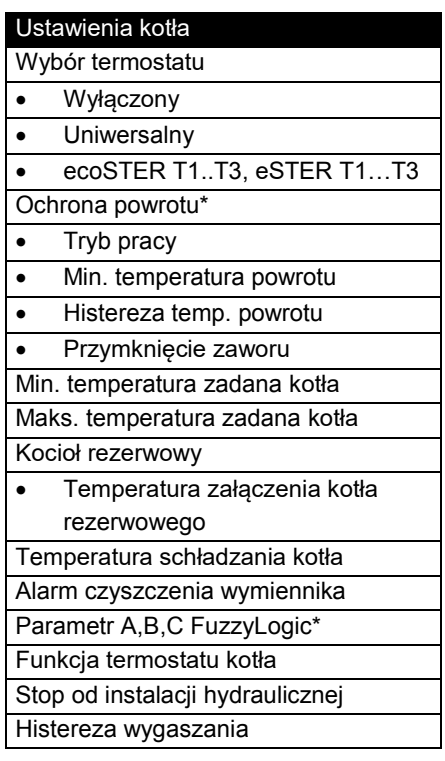

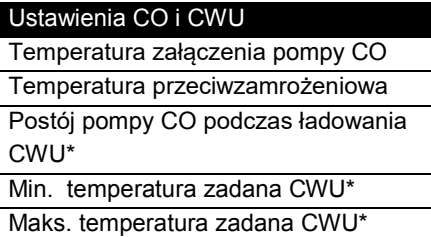

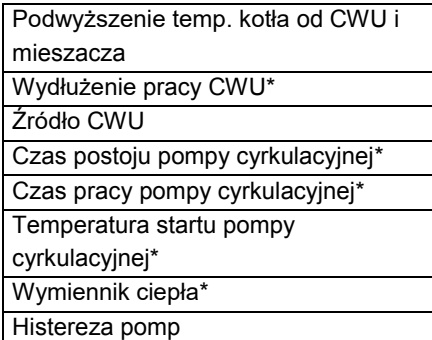

#### Ustawienia bufora\*

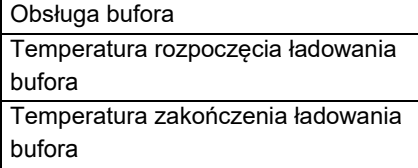

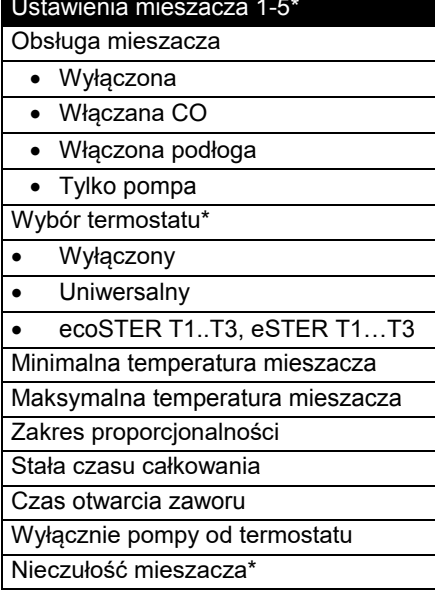

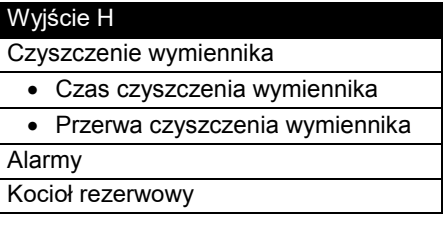

 $\ast$ niedostępne jeśli podłączono nie odpowiedniego czujnika, modułu dodatkowego lub parametr jest ukryty. \*\* parametr dostępny tylko przy podłączonym panelu sterującym typu TOUCH.

# **14 Opis parametrów serwisowych**

#### **14.1 Palnika**

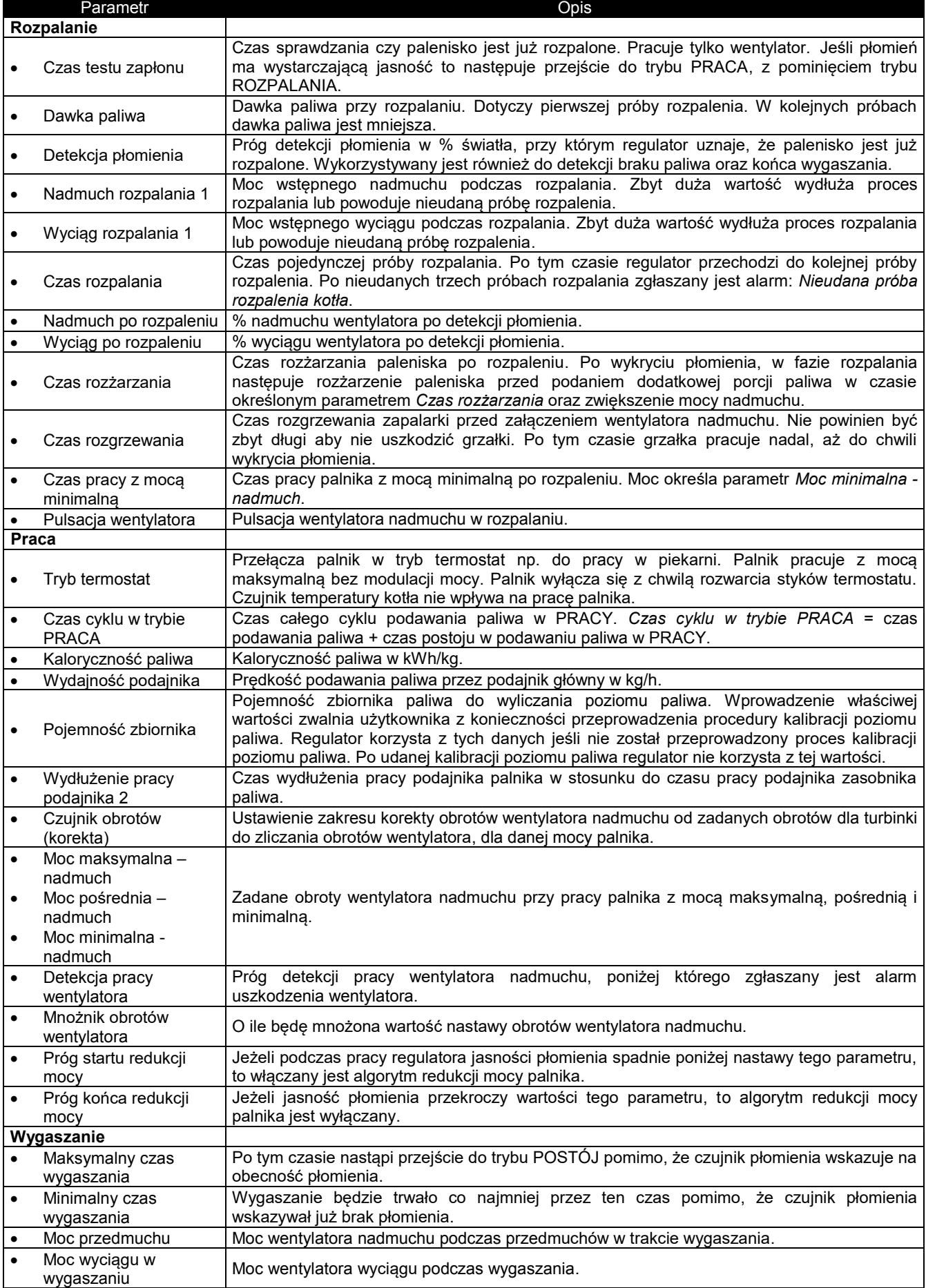

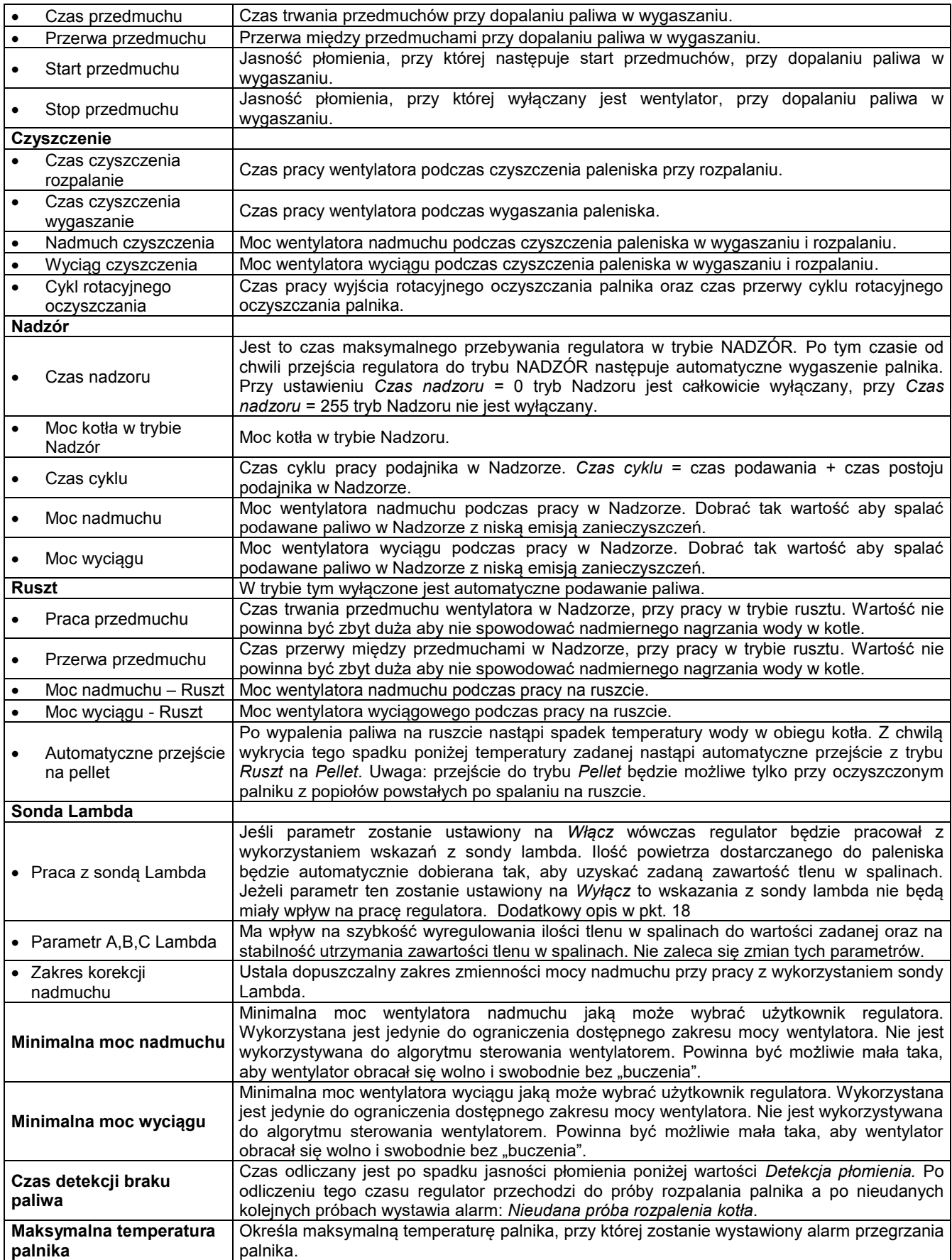

#### **14.2 Kotła**

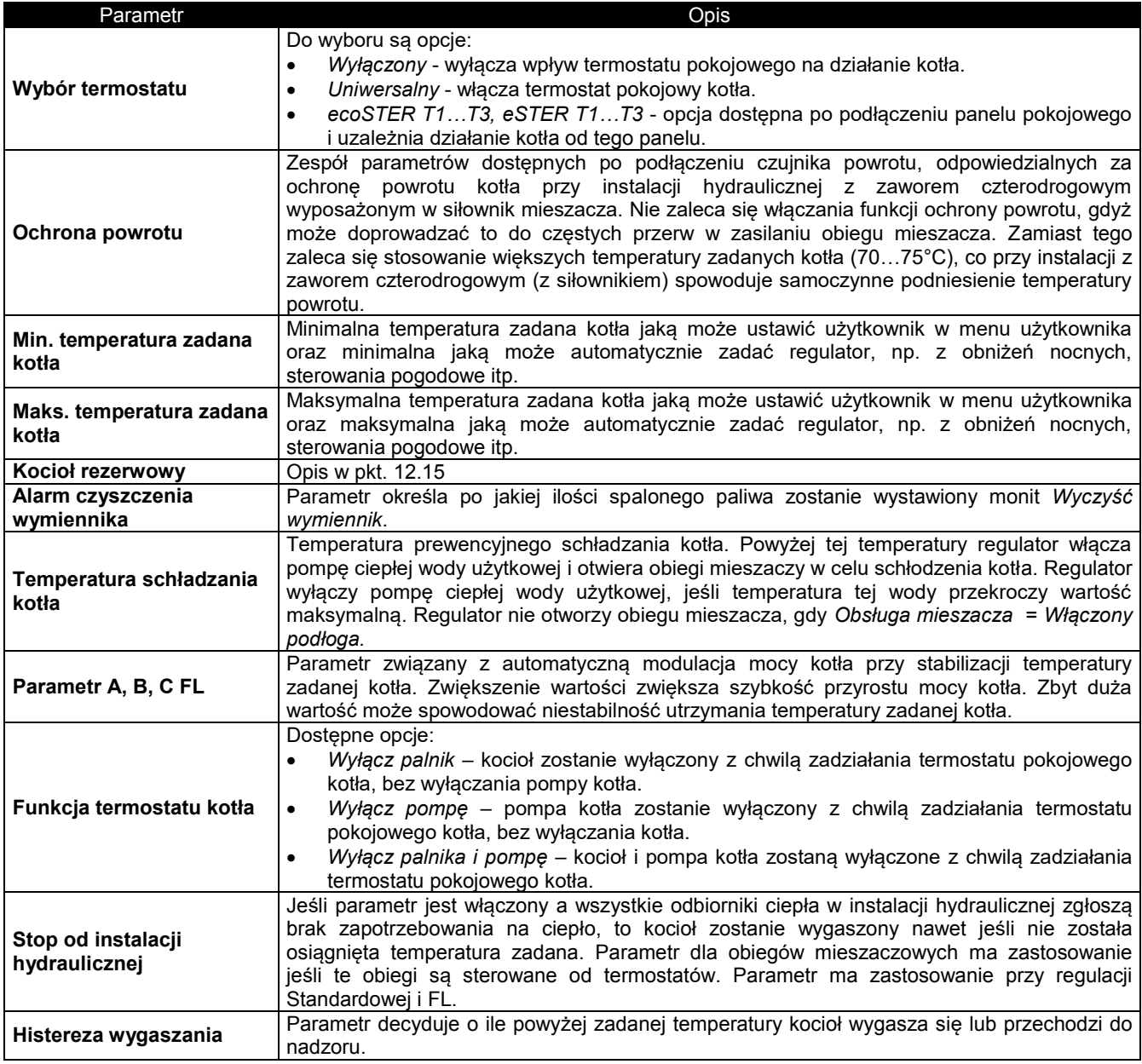

# **14.3 CO i CWU**

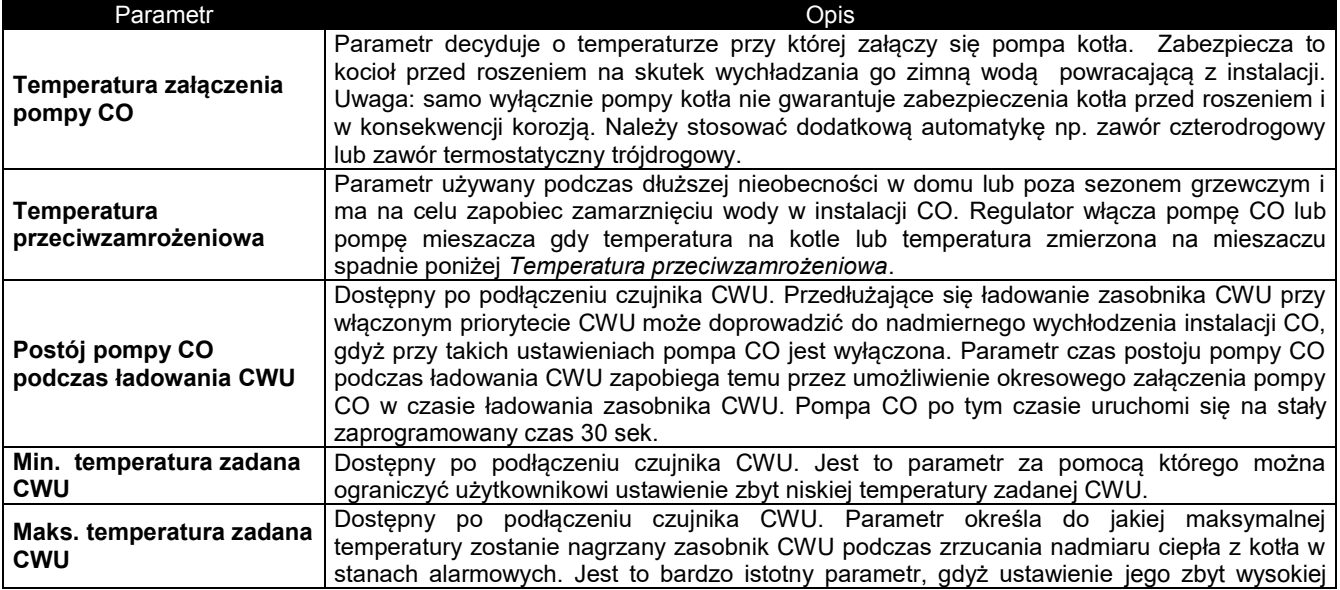

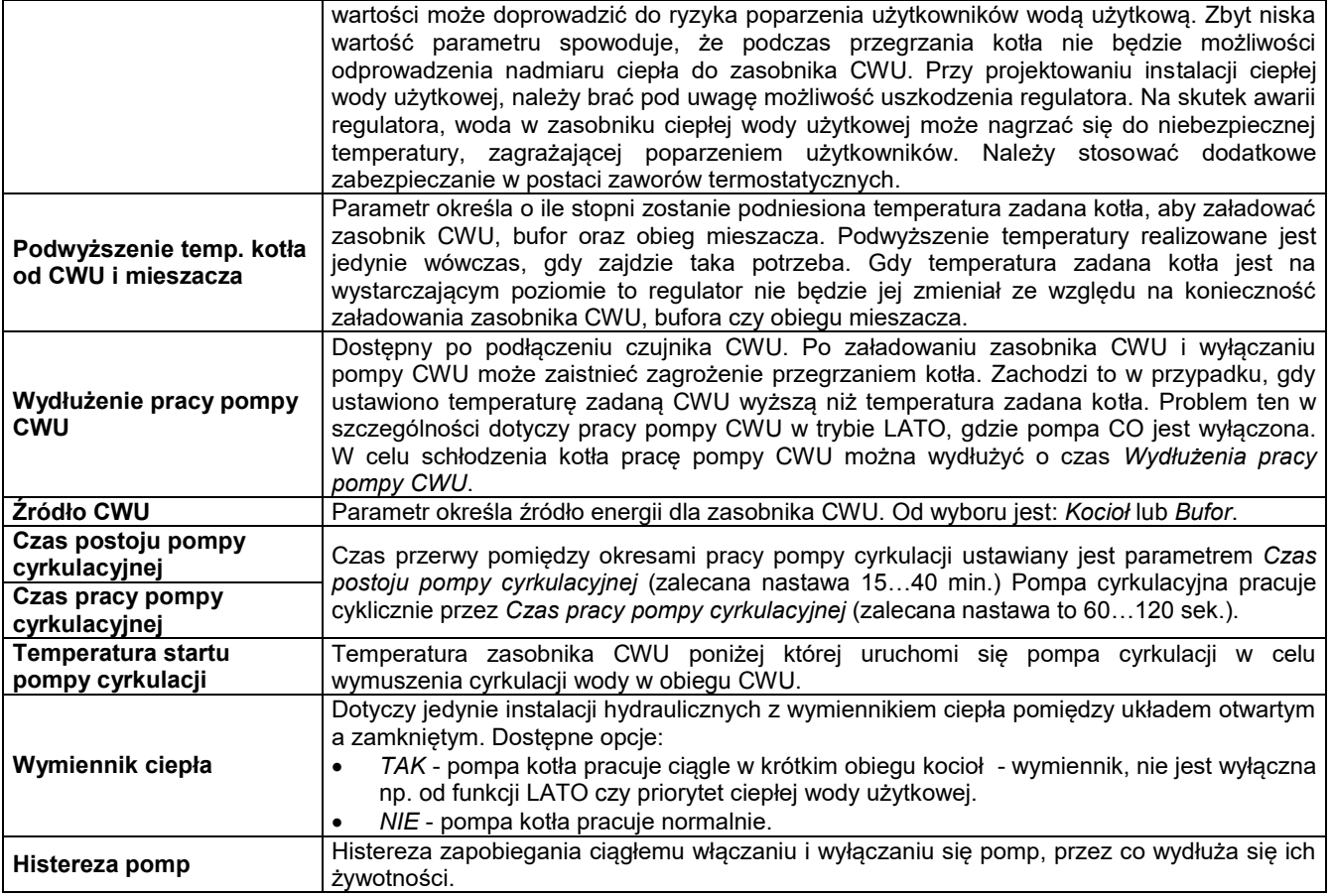

#### 14.4 Bufora

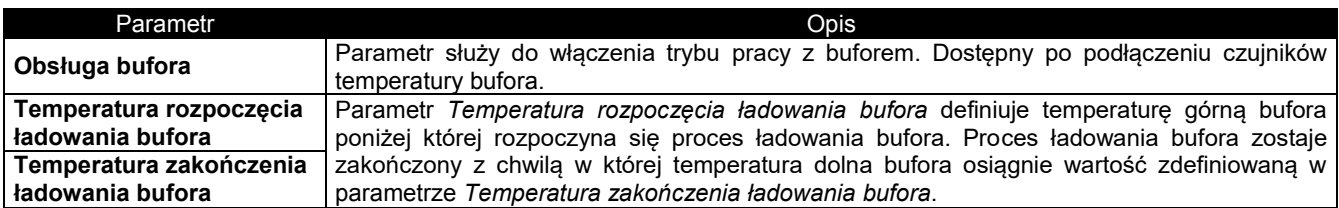

#### 14.5 Mieszacza

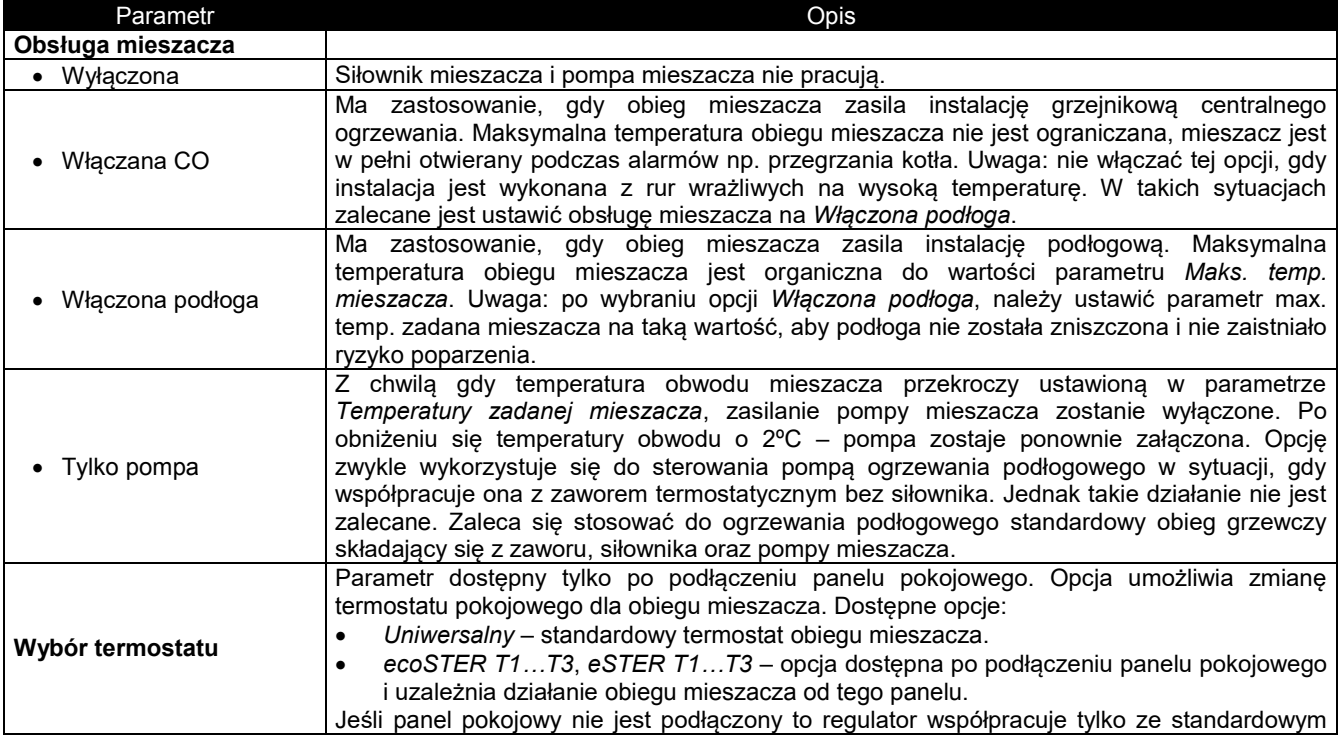

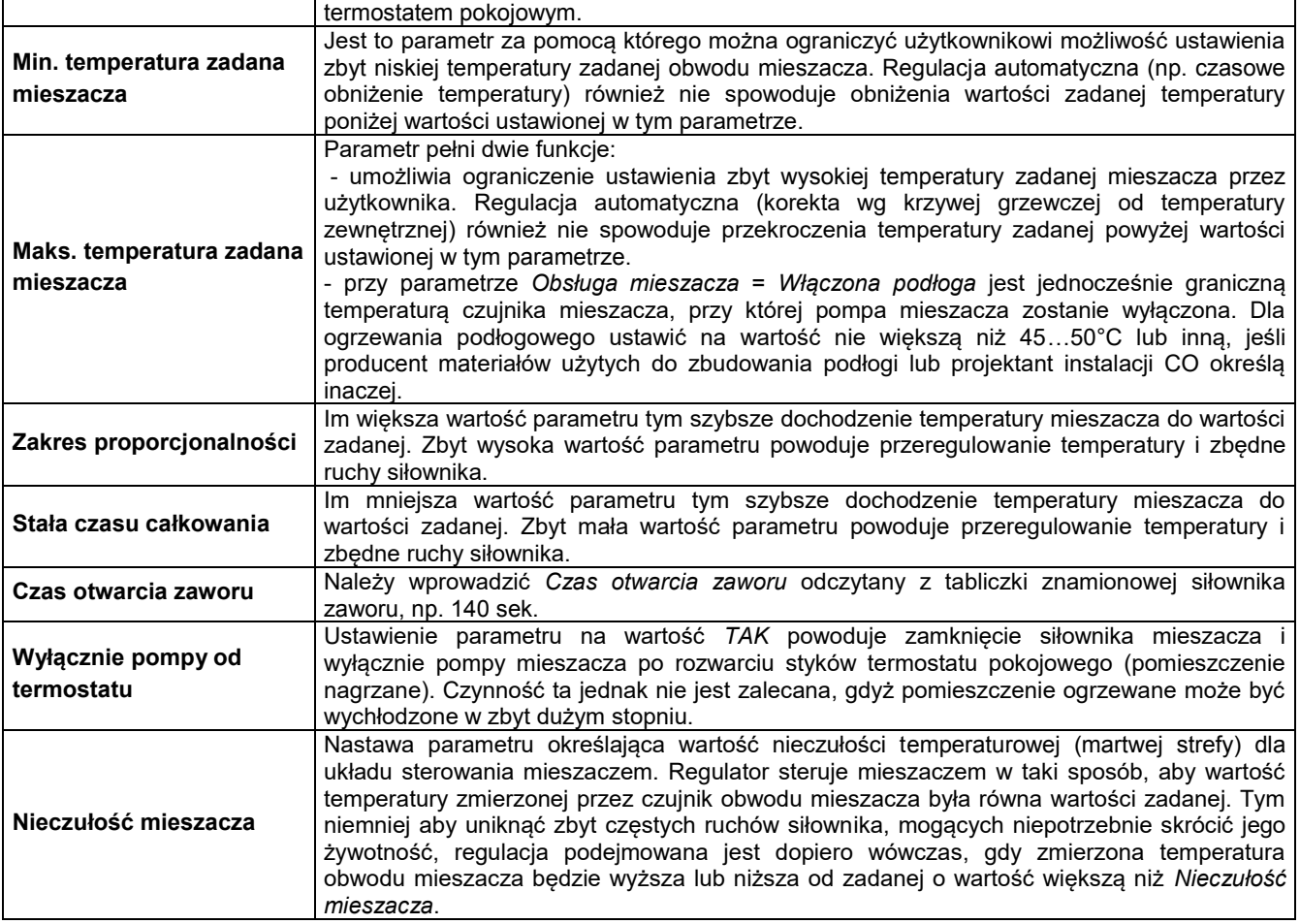

# 14.6 Pozostałe parametry

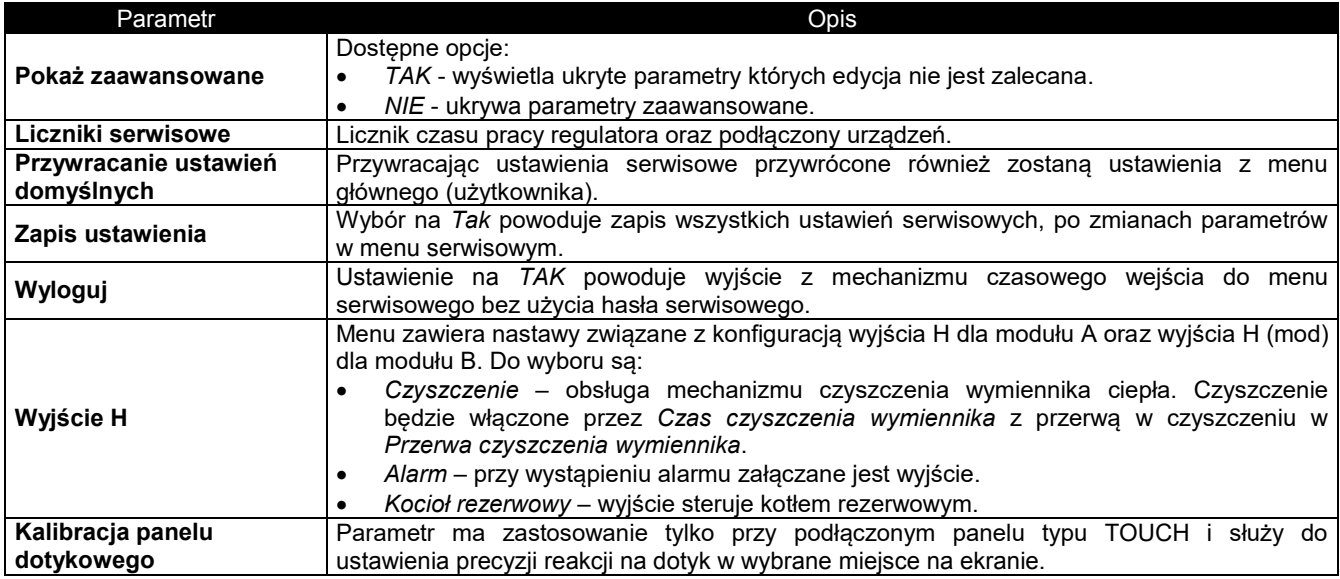

#### **15 Opis alarmów**

Numery alarmów wyświetlane przez bezprzewodowy termostat pokojowy eSTER\_x40.

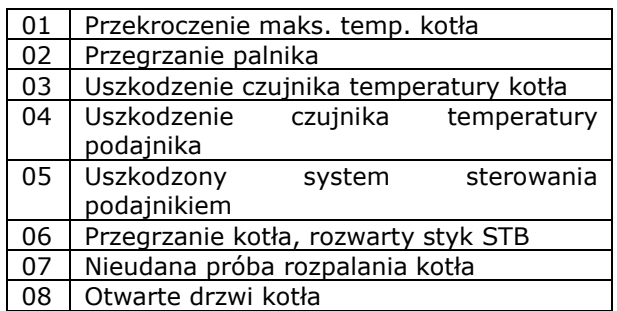

#### **15.1 Przekroczono maksymalną temperaturę kotła**

Zabezpieczenie przed przegrzaniem kotła zachodzi dwuetapowo. W pierwszej kolejnoĞci po przekroczeniu *Temperatury*  schładzania kotła regulator próbuje obniżyć temperaturę poprzez zrzut nadmiaru ciepła do zasobnika CWU oraz poprzez otwarcie siłowników mieszaczy (tylko gdy Obsługa *mieszacza* = *Włączona CO*). Jeśli temperatura zmierzona przez czujnik CWU przekroczy wartość Maksymalna *temperatura CWU*, to pompa CWU zostanie wyłączona, co ma na celu ochrone użytkowników przed poparzeniem. Jeśli temperatura kotła spadnie, to regulator powraca do normalnej pracy. Jeśli natomiast temperatura będzie rosła w dalszym ciągu (osiągnie 95 $\degree$ C), to uruchomiony zostanie trwały alarm przegrzania kotła połączony z sygnalizacją dźwiękową.

Alarm może zostać skasowany przez potwierdzenie na ekranie alarmu lub wyłącznie i włączenie zasilania regulatora.

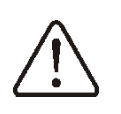

Umieszczenie czujnika temperatury poza płaszczem wodnym kotła np. na rurze wylotowej jest niekorzystne, gdyż może skutkować opóźnieniem w wykryciu stanu przegrzania kotła.

#### **15.2 Przegrzanie palnika**

Alarm wystąpi po przekroczeniu temperatury palnika powyżej parametru Maksymalna *temperatura palnika*. Jeśli temperatura palnika wzrośnie powyżej tej wartości regulator rozpocznie procedure wygaszania. A Alarm może zostać skasowany przez potwierdzenie na ekranie alarmu lub wyłacznie i właczenie zasilania regulatora.

#### **15.3 Uszkodzenie czujnika temperatury kotła**

Alarm wystąpi przy uszkodzeniu czujnika temperatury kotła oraz przy przekroczeniu zakresu pomiarowego tego czujnika. Po wystapieniu alarmu kocioł zostaje wygaszony. Należy sprawdzić czujnik i dokonać ewentualnej wymiany.

Alarm może zostać skasowany przez potwierdzenie na ekranie alarmu lub wyłącznie i włączenie zasilania regulatora.

Sprawdzenie czujnika temperatury opisano w pkt. [12.11](#page-0-2)

#### **15.4 Uszkodzenie czujnika temperatury podajnika**

Alarm wystąpi przy uszkodzeniu czujnika podajnika oraz przy przekroczeniu zakresu pomiarowego tego czujnika. Po wystąpieniu alarmu kocioł zostaje wygaszony. Należy sprawdzić czujnik i dokonać ewentualnej wymiany.

Alarm może zostać skasowany przez potwierdzenie na ekranie alarmu lub wyłącznie i włączenie zasilania regulatora.

Sprawdzenie czujnika temperatury opisano w pkt. [12.11](#page-0-2)

#### **15.5 Uszkodzony system sterowania podajnikiem**

W regulatorze zastosowano dodatkowe zabezpieczenie, które zapobiega przed ciągłym podawaniem paliwa. Dzięki temu zabezpieczeniu użytkownik jest informowany o awarii układu elektrycznego sterującego podajnikiem paliwa. W sytuacji wystąpienia alarmu należy zatrzymać prace kotła i naprawić niezwłocznie regulator.

Jednakże istnieje możliwość kontynuacji pracy regulatora w trybie awaryjnym. Przed kontynuacją pracy należy sprawdzić, czy w komorze spalania nie nagromadziła się duża ilość niespalonego paliwa. Jeśli tak, to należy usunąć nadmiar paliwa. Rozpalanie z nadmiarem paliwa może doprowadzić do wybuchu gazów palnych.

Praca układzie awaryjnym  $na$ jest wyłącznie dozwolona pod nadzorem użytkownika do czasu serwisu i usunięcia przyjazdu usterki. Jeśli nadzór użytkownika nie jest możliwy to kocioł powinien być wygaszony. Podczas pracy w trybie awaryjnym należy zapobiec skutkom nieprawidłowej pracy podajnika paliwa (praca ciągła lub brak pracy podajnika).

#### 15.6 Przegrzanie kotła, rozwarty styk **STB**

Alarm wystąpi po zadziałaniu niezależnego termostatu bezpieczeństwa chroniacego przed przegrzaniem. kocioł Nastepuje wyłączenie palnika. Po spadku temperatury kotła należy odkręcić okrągłą pokrywkę ogranicznika i wcisnąć przycisk resetujący, zgodnie z pkt. 12.18.

Alarm może zostać skasowany wyłącznie i włączenie zasilania regulatora.

## 15.7 Nieudana próba rozpalania kotła

Alarm wystąpi po trzeciej, nieudanej próbie automatycznego rozpalenia paleniska. Po wystąpieniu alarmu wyłączone są wszystkie pompy, aby nie powodować nadmiernego wychłodzenia kotła. Przyczynami wystąpienia tego alarmu, może być niesprawna zapalarka lub brak paliwa w zasobniku.

Alarm może zostać skasowany przez potwierdzenie na ekranie alarmu lub wyłącznie i włączenie zasilania regulatora.

#### 15.8Brak komunikacji

Panel sterujący jest połączony z resztą elektroniki za pomocą cyfrowego łącza komunikacyjnego RS485. W przypadku uszkodzenia przewodu tego łacza na wyświetlaczu wyświetlone zostanie alarm komunikacji". o treści "Uwaga! Brak Regulator nie wyłącza regulacji i pracuje normalnie z zaprogramowanymi wcześniej parametrami. Należy sprawdzić przewód łączący panel sterujący z modułem i wymieć go lub naprawić.

#### 15.9 Otwarte drzwi kotła

Jest to tzw. cichy monit alarmowy, który wystąpi w przypadku zadziałania czujnika otwarcia drzwi kotła.

Kasowanie odbywa się poprzez zamknięcie drzwi kotła lub potwierdzeniu alarmu na ekranie.

#### 15.10 Nieudana próba ładowania zasobnika

Jest to tzw. cichy monit alarmowy. Wystąpi on przy nieudanej próbie dosypania paliwa ze zbiornika dodatkowego. W przypadku, kiedy przez skonfigurowany czas ładowania zasobnika, zainstalowany w nim czujnik nie wykryje zwiększenia poziomu paliwa wyświetlany jest monit. Sygnalizacja ta nie powoduje wyłączenia automatycznej pracy kotła, jedynie na panelu jest wyświetlane ostrzeżenie.

Alarm może zostać skasowany przez potwierdzenie  $na$ ekranie alarmu lub wyłącznie i włączenie zasilania regulatora.

## 16 Pozostałe funkcje regulatora

## 16.1 Zanik zasilania

W przypadku wystąpienia braku zasilania regulator powróci do trybu pracy w którym się znajdował przed jego zanikiem.

#### 16.2 Ochrona przed zamarzaniem

Gdy temperatura kotła spadnie poniżej 5°C, pompa CO zostanie załączona wymuszając cyrkulację wody kotłowej. Opóźni to proces zamarzania wody, jednak w przypadku bardzo niskich temperatur lub przy braku energii elektrycznej może nie ochronić instalacji przed zamarznieciem.

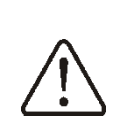

Uwaga: niniejsza funkcja nie może stanowić jedynego zabezpieczenia przed zamarznieciem instalacii! Należy stosować inne metody. Producent regulatora nie ponosi odpowiedzialności za szkody z tym związane.

#### 16.3 Funkcja ochrony pomp przed zastaniem

Regulator realizuje funkcję ochrony pompy CO, CWU oraz mieszaczy przed zastaniem. Polega ona na ich okresowym włączeniu (co 167h na kilka sekund). Zabezpiecza to

pompy przed unieruchomieniem na skutek osadzania się kamienia kotłowego. Dlatego w czasie przerwy w użytkowaniu kotła, zasilanie regulatora powinno być podłączone. Funkcja realizowana jest także przy wyłączonym za pomoca klawiatury regulatorze (regulator w stanie "Kocioł wyłączony").

# 17 Wymiana części i podzespołów

#### 17.1 Wymiana bezpiecznika sieciowego

Bezpiecznik sieciowy zlokalizowany jest wewnątrz obudowy regulatora. Bezpiecznik może wymieniać iedynie osoba z odpowiednimi kwalifikacjami po odłączeniu zasilania sieciowego. Należy stosować bezpieczniki zwłoczne, porcelanowe 5x20 mm o nominalnym prądzie przepalenia 6,3 A. W celu wyjęcia bezpiecznika należy unieść śrubokrętem płaskim oprawkę bezpiecznika i wysunąć bezpiecznik.

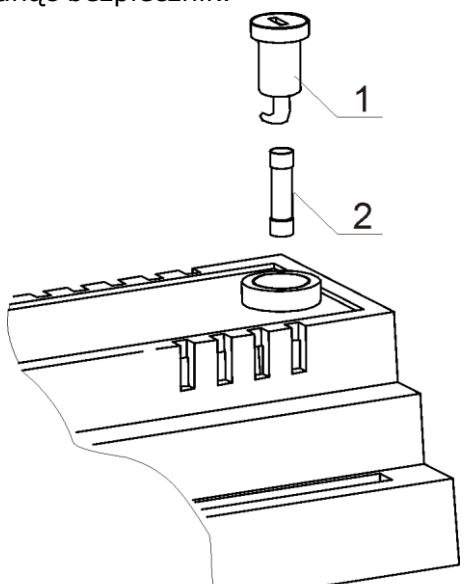

Wymiana bezpiecznika: 1 - oprawka bezpiecznika, 2 - bezpiecznik.

# 17.2 Wymiana panelu sterującego

Nie zaleca się wymiany samego panelu sterującego gdyż program w panelu musi być kompatybilny z programem w pozostałej części regulatora.

# 18 Sonda Lambda

Sprawność palnika można zwiększyć przez podłączenie dodatkowego modułu sondy lambda. Działanie sondy należy włączyć w menu:

# Ustawienia serwisowe  $\rightarrow$  Ustawienia palnika  $\rightarrow$  Sonda Lambda  $\rightarrow$  Praca z sonda Lambda

Zadane wartości tlenu dla poszczególnych mocy palnika wprowadza się w menu:

# Ustawienia kotła  $\rightarrow$  Modulacja mocy

Konieczna może być okresowa kalibracja wskazań sondy lambda. Aby przeprowadzić kalibrację sondy należy najpierw wygasić kocioł (palenisko w kotle musi być całkowicie wygaszone). Do uruchomienia kalibracji służy parametr:

# Ustawienia kotła  $\rightarrow$  Kalibracja Sondy Lambda

Proces kalibracji trwa około 8 minut.

# 19 Aktualizacja oprogramowania

Wymiana programu może być wykonana za pomocą karty pamięci tylko typu microSDHC.

Wymianę oprogramowania może wykonywać wyłącznie uprawniona osoba z zachowaniem wszelkich środków ostrożności przed porażeniem przez prad elektryczny.

Aby wymienić program należy odłączyć zasilanie elektryczne regulatora i włożyć kartę pamięci we wskazane gniazdo panelu.

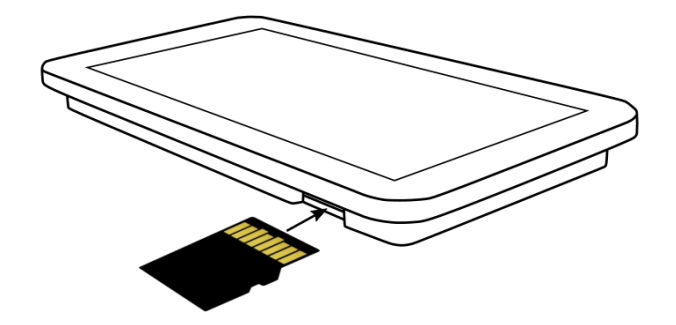

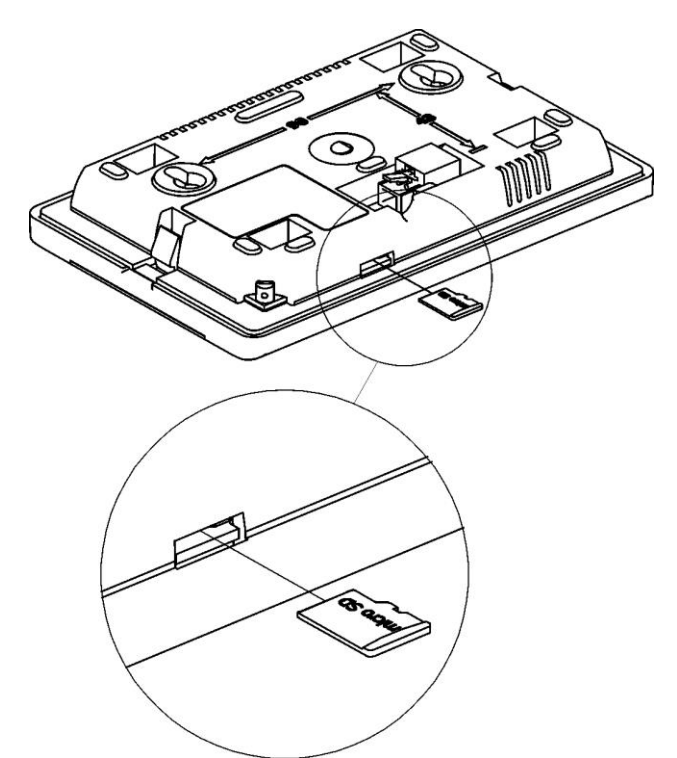

**Ustawienia** serwisowe [ hasło specjalne] wybrać odpowiedni j. kocioł/palnik. Nastawy domyślne można także ładować specjalnych oprogramowaniem dostarczanych przez firmę PLUM.

Na karcie pamięci powinno być zapisane nowe oprogramowanie w formacie \*.pfc w postaci dwóch plików: plik z programem panelu i plik z programem do modułu A regulatora. Nowe oprogramowanie umieścić bezpośrednio karcie pamięci  $na$ nie umieszczając danych W katalogu podrzednym. Nastepnie zamontować z powrotem panel w obudowie regulatora i podłączyć zasilanie sieciowe. Wejść do menu: **Ustawienia** ogólne **Aktualizacia**  $\rightarrow$ oprogramowania

i dokonać wymiany programu najpierw w module A regulatora a nastepnie w panelu regulatora.

#### 20 Konfiguracja regulatora przez producenta kotła

Producent kotła/palnika powinien dobrać parametry programowe w regulatorze do danego typu lub danej mocy palnika. Najważniejszymi parametrami są parametry związane  $\mathsf{z}$ Rozpalaniem, Praca  $\ddot{1}$ Wygaszaniem. Regulator posiada możliwość zmiany nastaw domyślnych w zależności od mocy lub typu kotła. Nastawy domyślne dla poszczególnych kotłów/palników należy uzgodnić z firmą PLUM. W celu zaczytania nowych parametrów należy wejść do menu:

# 21 Opis możliwych usterek

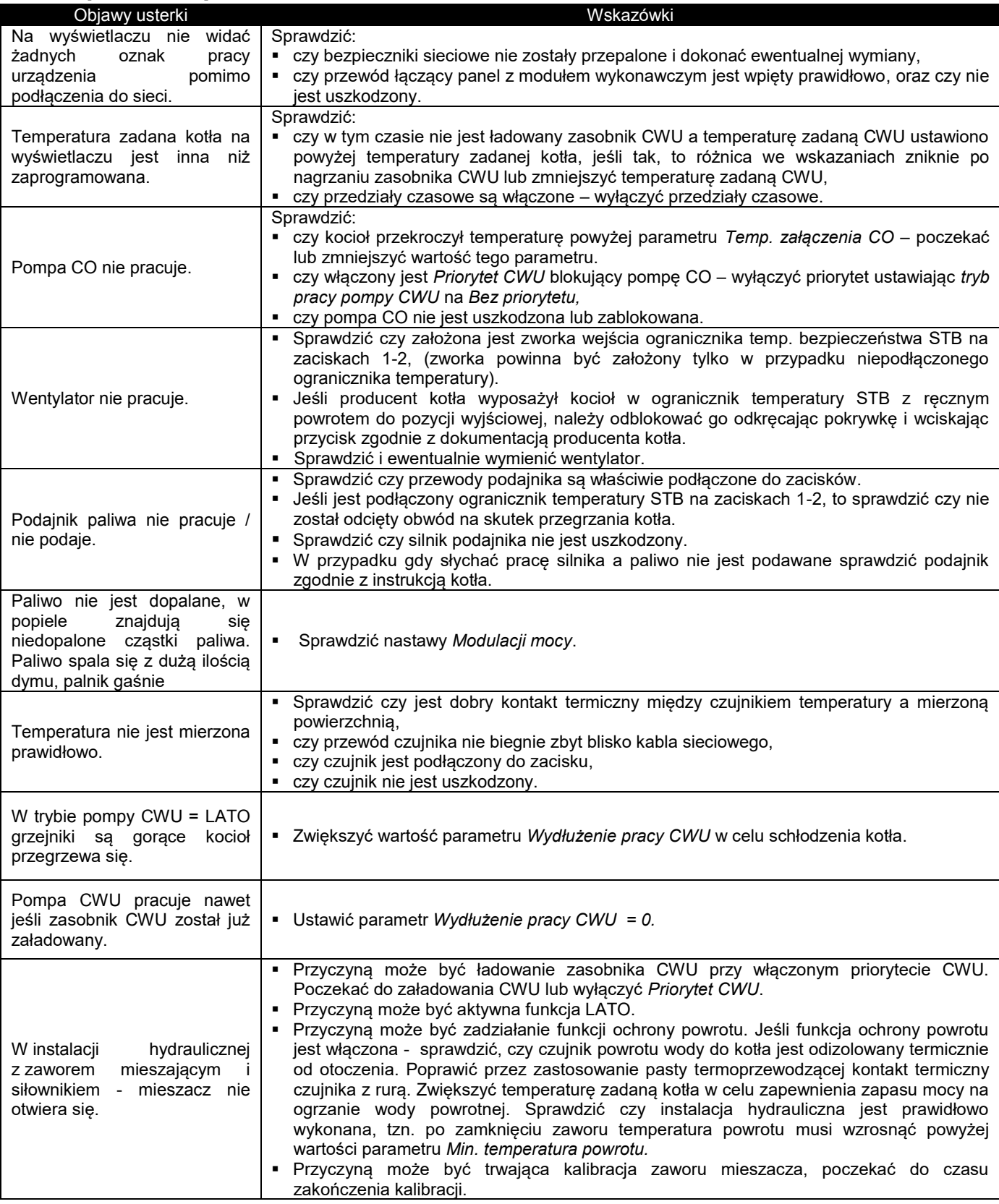

#### **Rejestr zmian:**

 $v1.1 - 05 - 2018 -$  dodano opisy i parametry związane z obsługą wentylatora wyciągowego. Zmiana schematu elektrycznego.

 $v1.2 - 10-2019 -$  dodano obsługę panelu TOUCH3, obsługę turbinki oraz parametr w menu serwisowym.

 $v1.3 - 01-2021 - wprowadzono$  opisy nowych parametrów serwisowych.

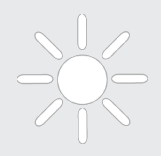

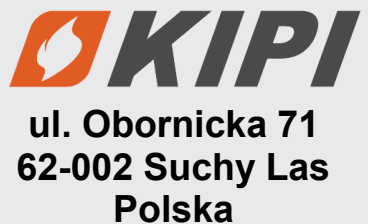

48 **biuro@kipi.pl Tel. 61 811 70 37 www.kipi.pl**